# Partie III : Développement (suite)

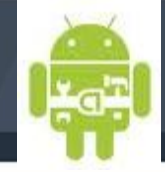

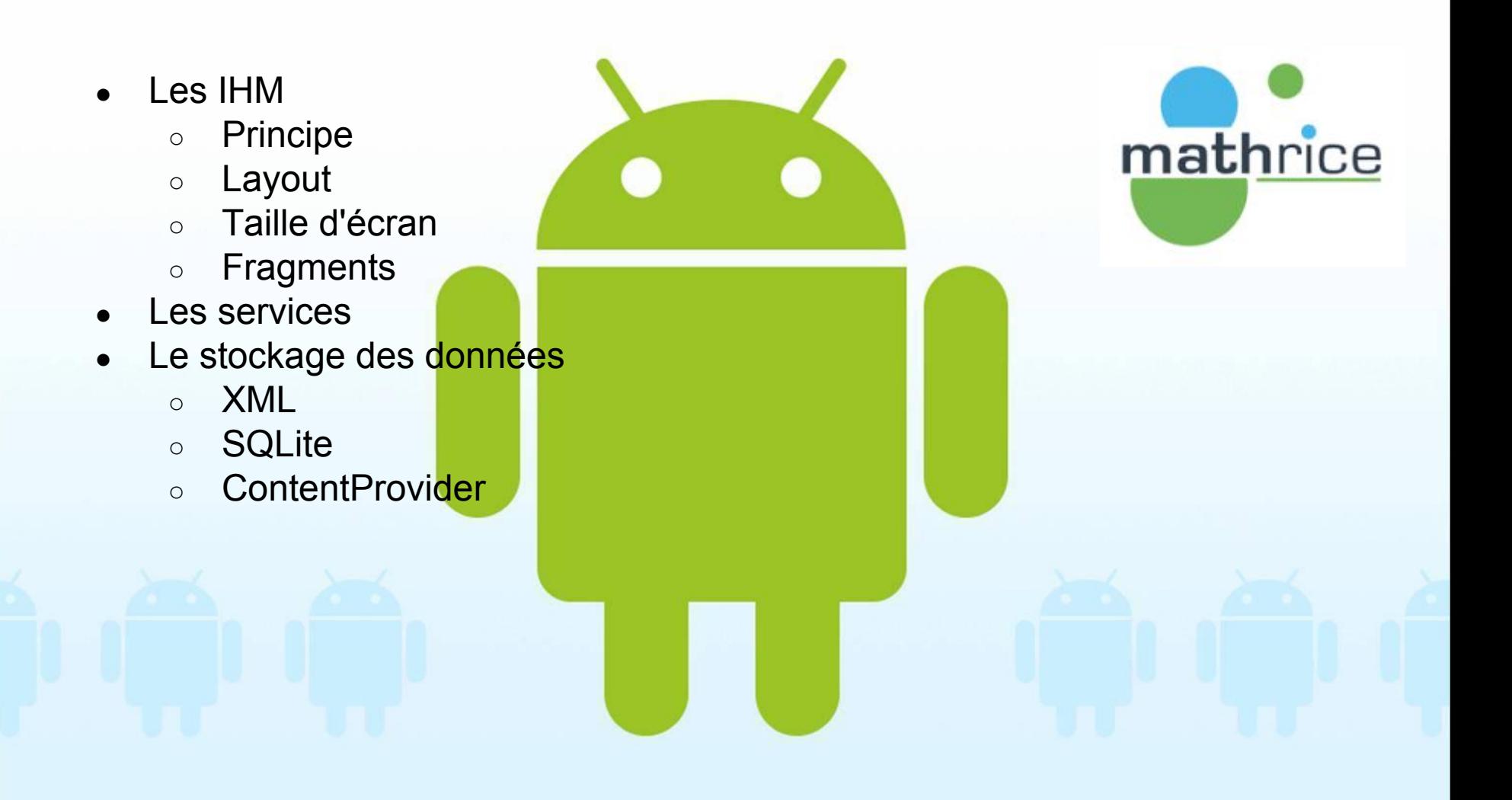

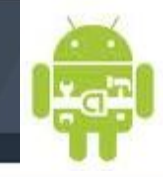

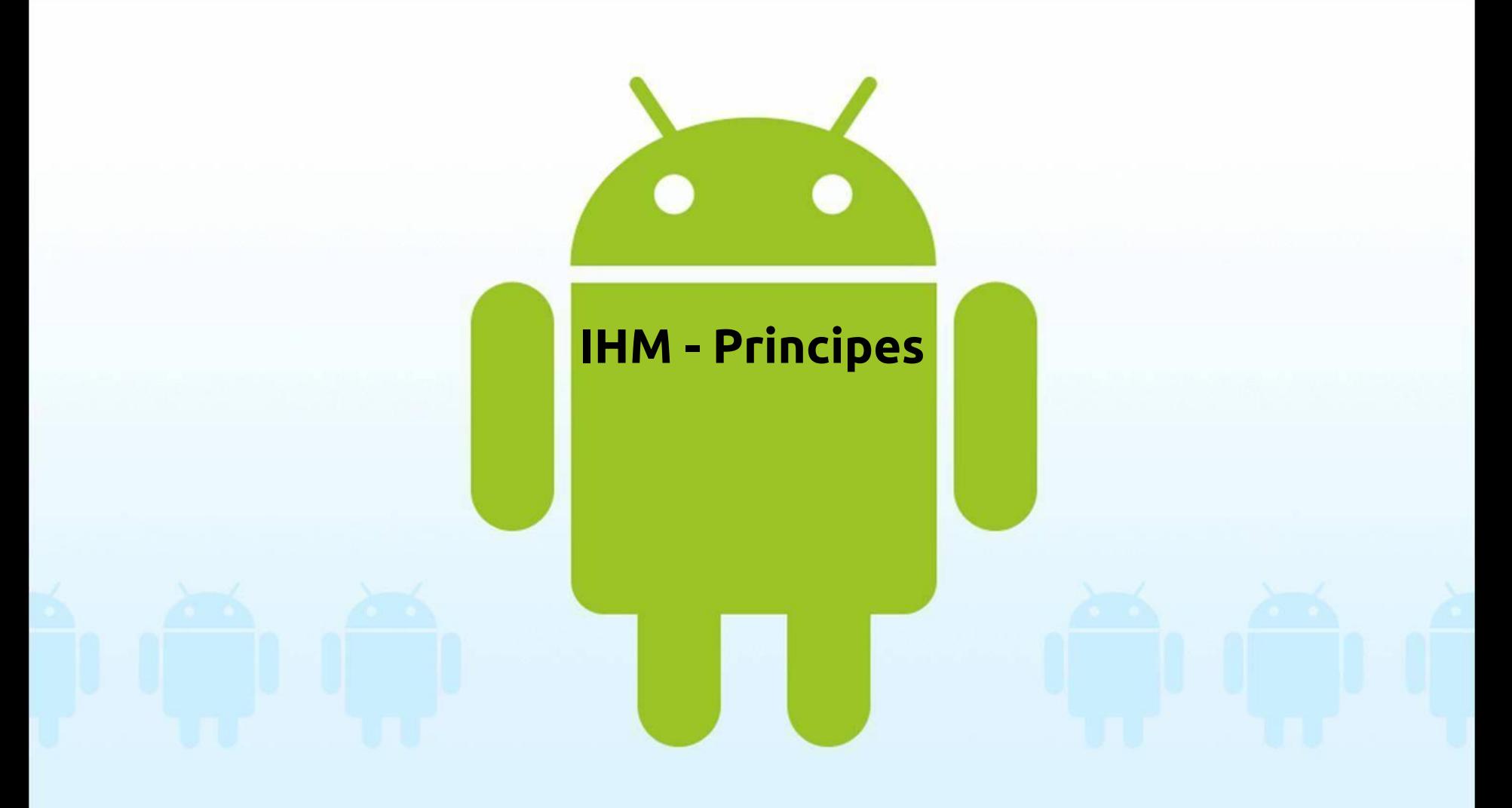

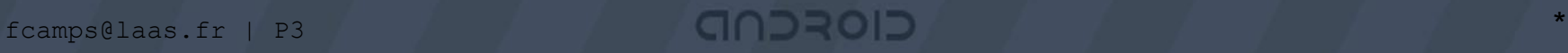

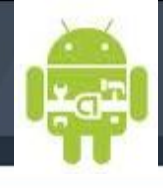

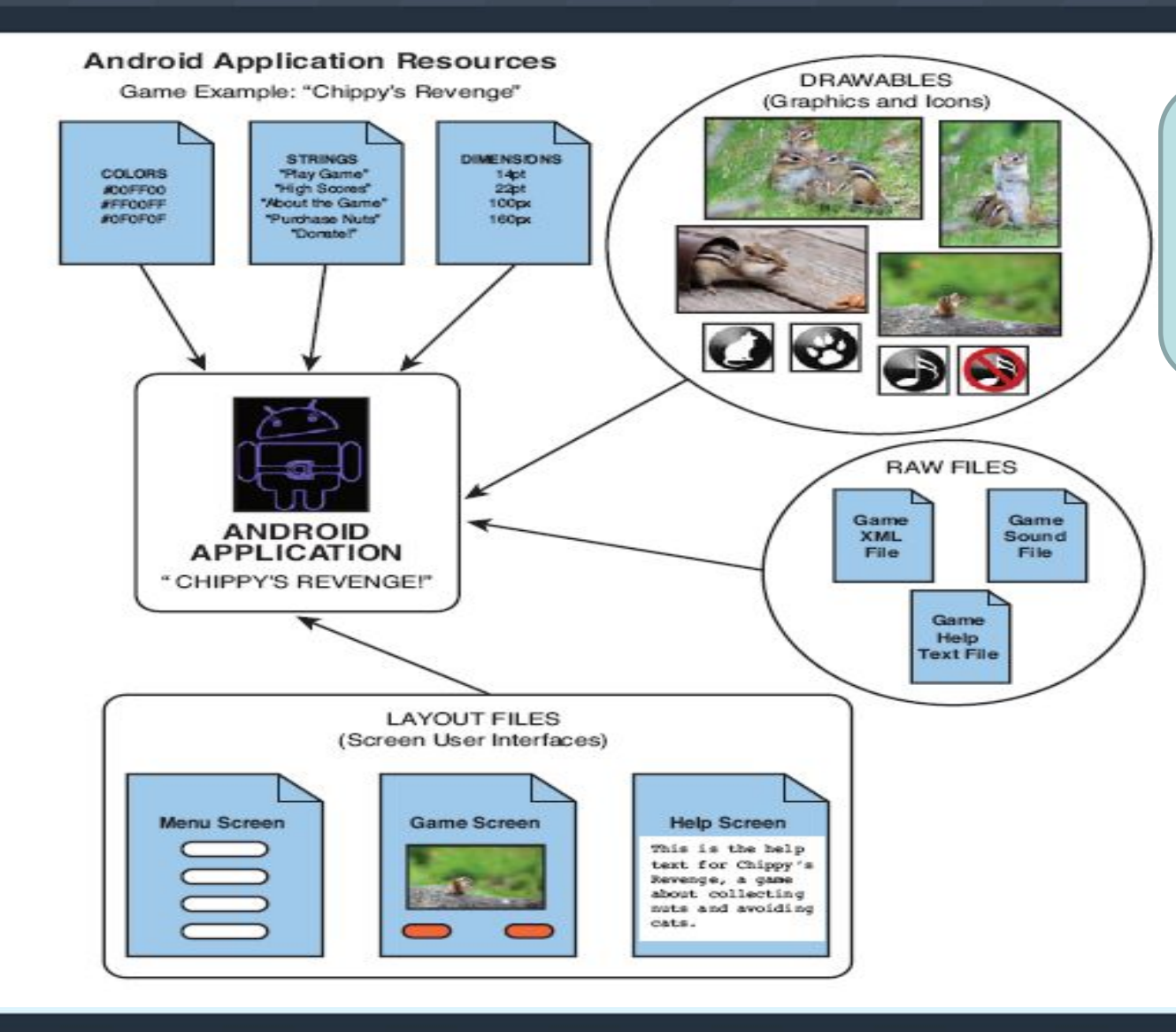

Une IHM graphique est composée d'objets graphiques, de textes …nous allons voir dans ce chapitre la construction des IHM

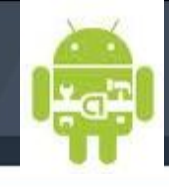

\*

# **Using XML-Based Layouts**

•Les IHM sont liées aux activités •Il est possible de coder toutes les IHM en Java avec du code intégré dans les activités : si affichage dynamique

**Il est préférable d'utiliser une description XML hiérarchique pour décrire les composants graphiques**

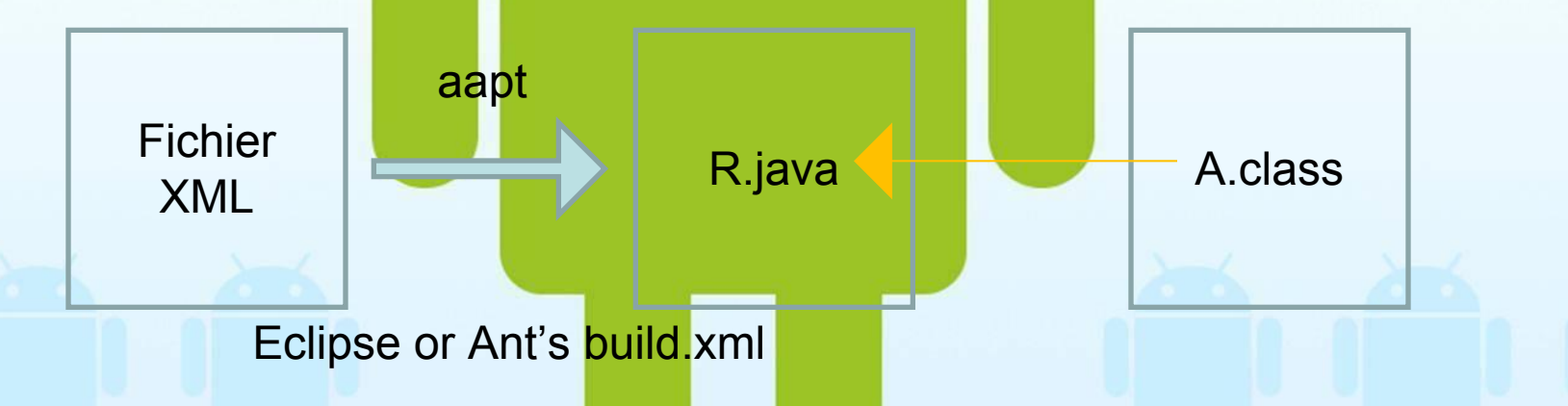

Au moment de la compilation les fichiers XML sont parsés et compilés en un fichier binaire : il n'est donc pas possible de modifier le contenu.

CIOSCOD

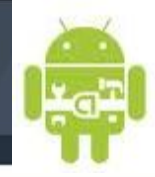

## **Using XML-Based Layouts**

GNDROD

Structure MV ou le code est dissocié du graphique.

Le format XML – GUI est devenu un standard : Microsoft's Extensible Application Markup Language (XAML), Adobe's Flex, and Mozilla's XML User.Interface Language (XUL)

```
<?xml version="1.0" encoding="utf-8"?>
<Button 
xmlns:android="http://schemas.android.com/apk/res/android"
android:id="@+id/button"
android:text=""
android: layout width="fill parent"
android: layout height="fill parent"/>
```
A quoi ressemble cette IHM?

\*

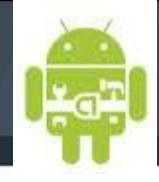

\*

# **Using XML-Based Layouts**

- ●Il s'agit d'un objet « button »
- ●L'élément racine déclare le namespace Android XML :

xmlns:android[=http://schemas.android.com/apk/res/android](http://schemas.android.com/apk/res/android)

●Tous les autres éléments de la racine héritent de ce namespace

<?xml version="1.0" encoding="utf-8"?> <Button xmlns:android="http://schemas.android.com/apk/res/android" android:id="@+id/button" android:text="" android: layout width="fill\_parent" android:layout height="fill parent"/>

GIOROD

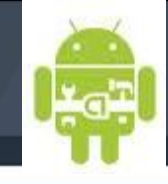

\*

# **Using XML-Based Layouts**

.Depuis le code Java nous avons besoin d'un identifiant avec android: id attribute. Tous les widget sont identifiés de cette façon.

<?xml version="1.0" encoding="utf-8"?> <Button xmlns:android="http://schemas.android.com/apk/res/android" android:id="@+id/button" android:text="" android: layout width="fill\_parent" android:layout\_height="fill\_parent"/>

GNDROD

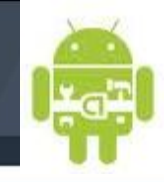

\*

# **Using XML-Based Layouts**

•android: text: indique le texte à afficher dans le bouton (ici le texte est vide)

<?xml version="1.0" encoding="utf-8"?> <Button xmlns:android="http://schemas.android.com/apk/res/android" android:id="@+id/button" android:text=""

GNDROD

android: layout width="fill\_parent" android: layout height="fill\_parent"/>

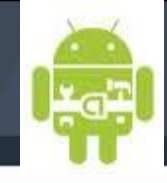

\*

# **Using XML-Based Layouts**

•android: layout width et android: layout height: Indique que la largeur et hauteur sont identiques à l'objet parent c'est à dire tout l'écran.

<?xml version="1.0" encoding="utf-8"?> <Button xmlns:android="http://schemas.android.com/apk/res/android" android:id="@+id/button" android:text="" android: layout width="fill\_parent" android: layout height="fill\_parent"/>

GNDROD

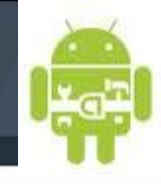

\*

# **Using XML-Based Layouts**

## ●**Comment attacher le layout au code Java ?**

Chargement du layout --> setContentView(R.layout.main);

Utiliser --> findViewById();

Utilisation du widget --> Button myButton = (Button) findViewById(R.id.button);

<?xml version="1.0" encoding="utf-8"?> <Button xmlns:android="http://schemas.android.com/apk/res/android" android:id="@+id/button" android:text="" android: layout width="fill\_parent" android: layout height="fill\_parent"/>

CIORCND

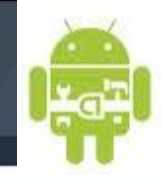

\*

# **Using XML-Based Layouts**

CIOFCND

• Dans une activité, charger les ressources dans la méthode onCreate()

package com.commonsware.android.layouts; import android.app.Activity; import java.util.Date;

… public class NowRedux extends Activity implements View.OnClickListener { Button btn;

@Override public void onCreate(Bundle icicle) { super.onCreate(icicle); setContentView(R.layout.main); btn=(Button)findViewById(R.id.button); btn.setOnClickListener(this); updateTime(); }

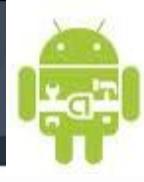

#### *RelativeLayout*

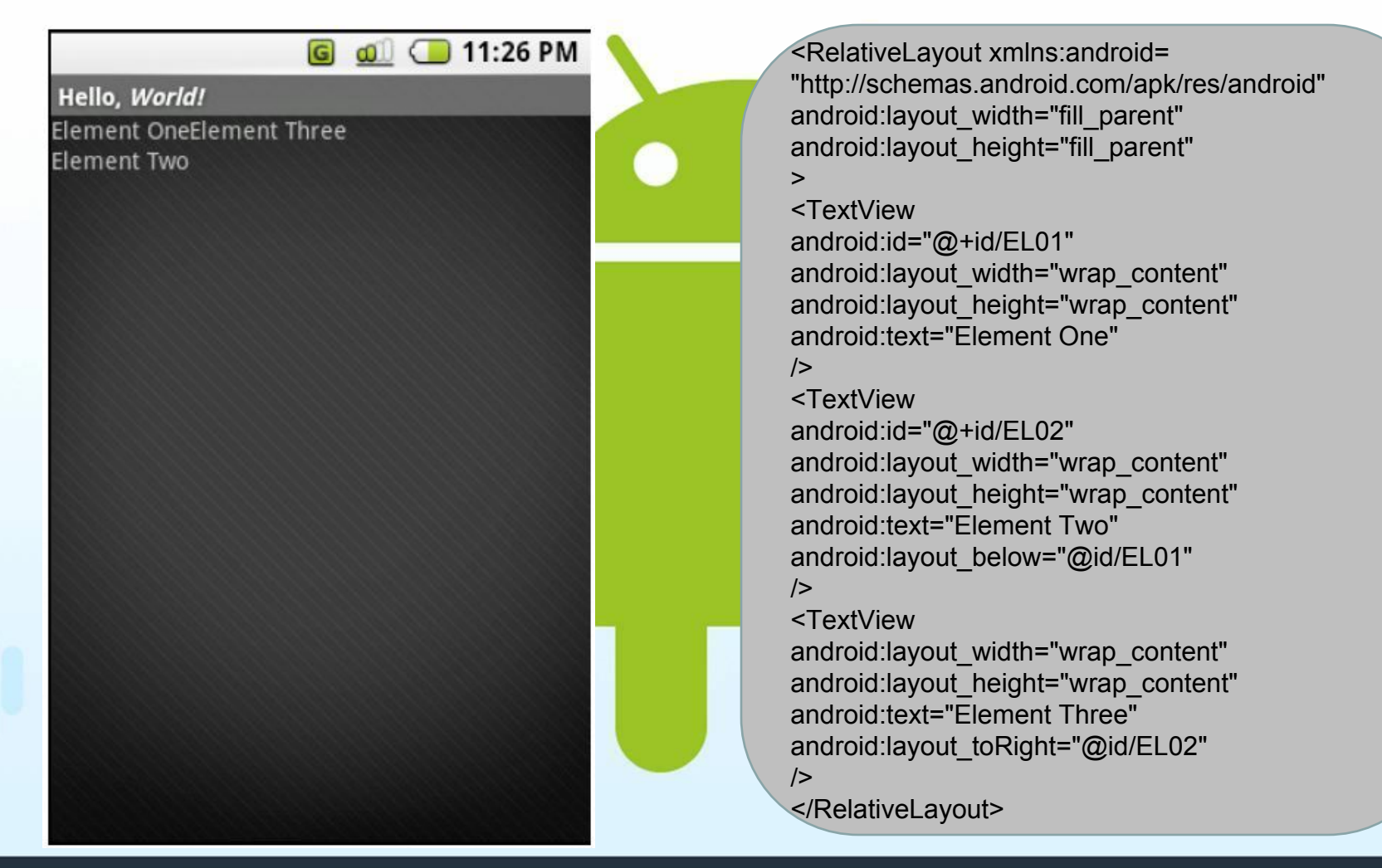

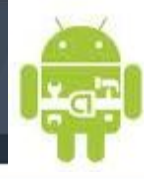

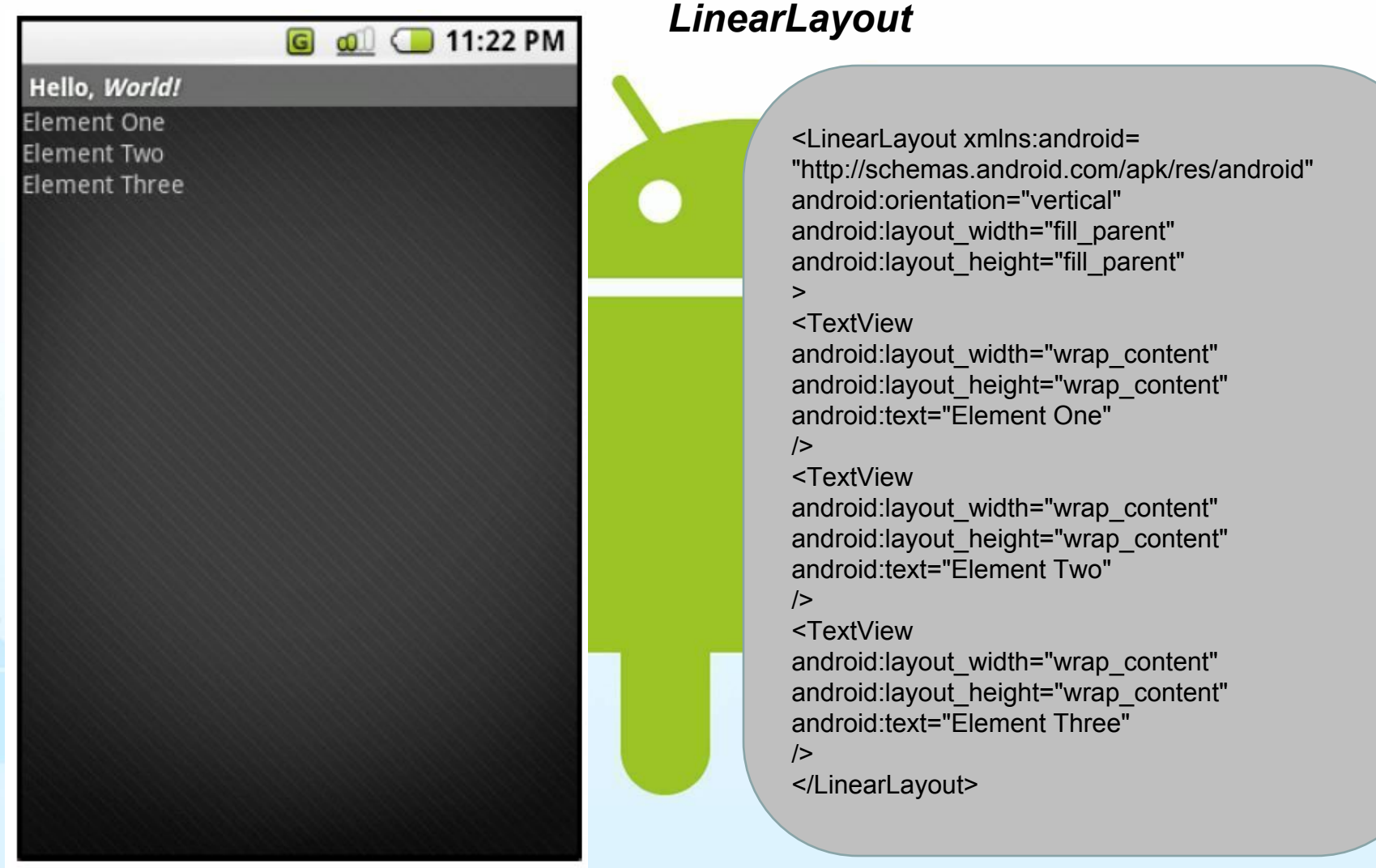

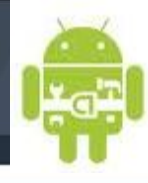

#### AbsoluteLayout Do not use AbsoluteLayout (it's deprecated)

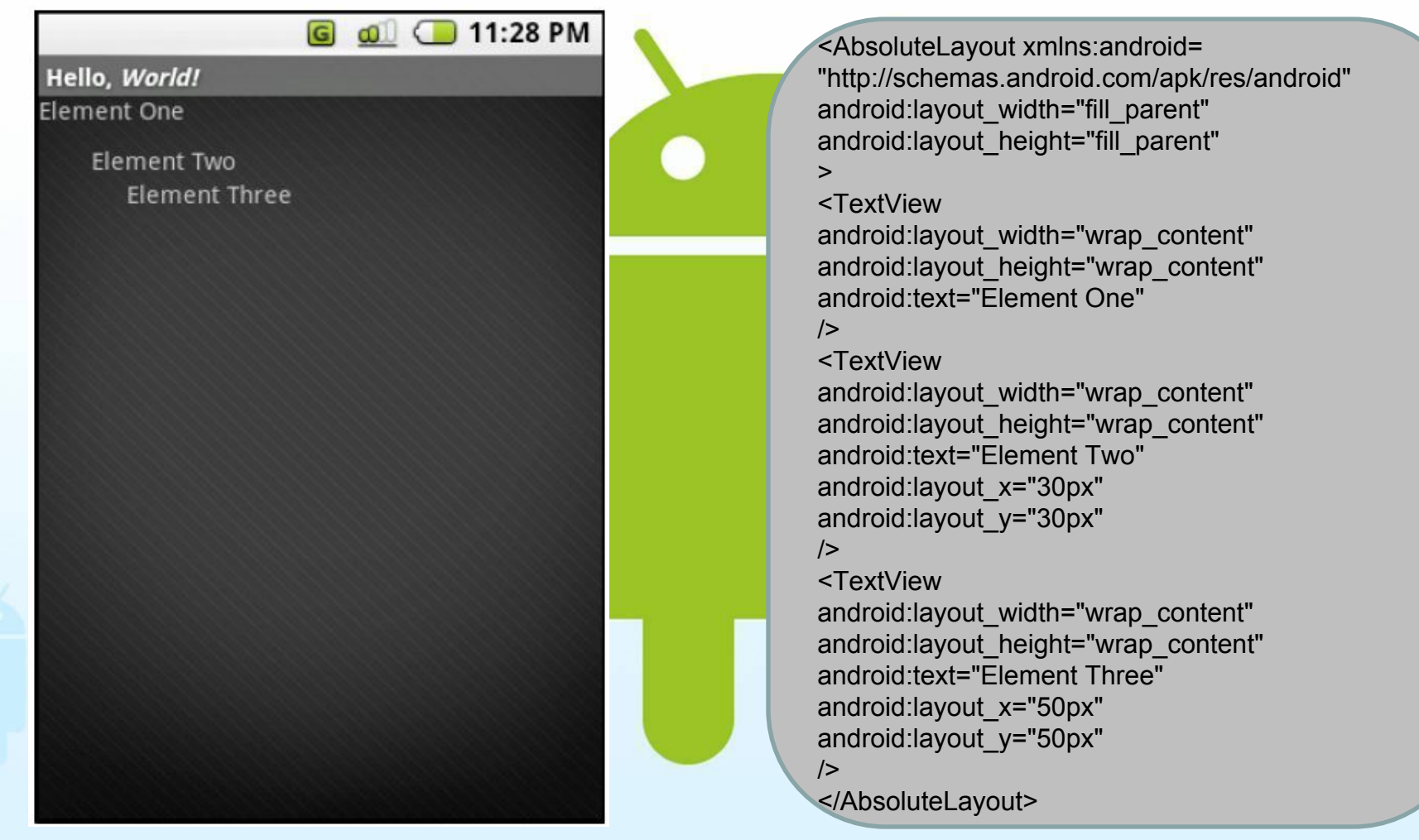

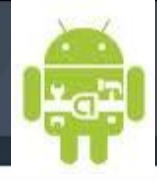

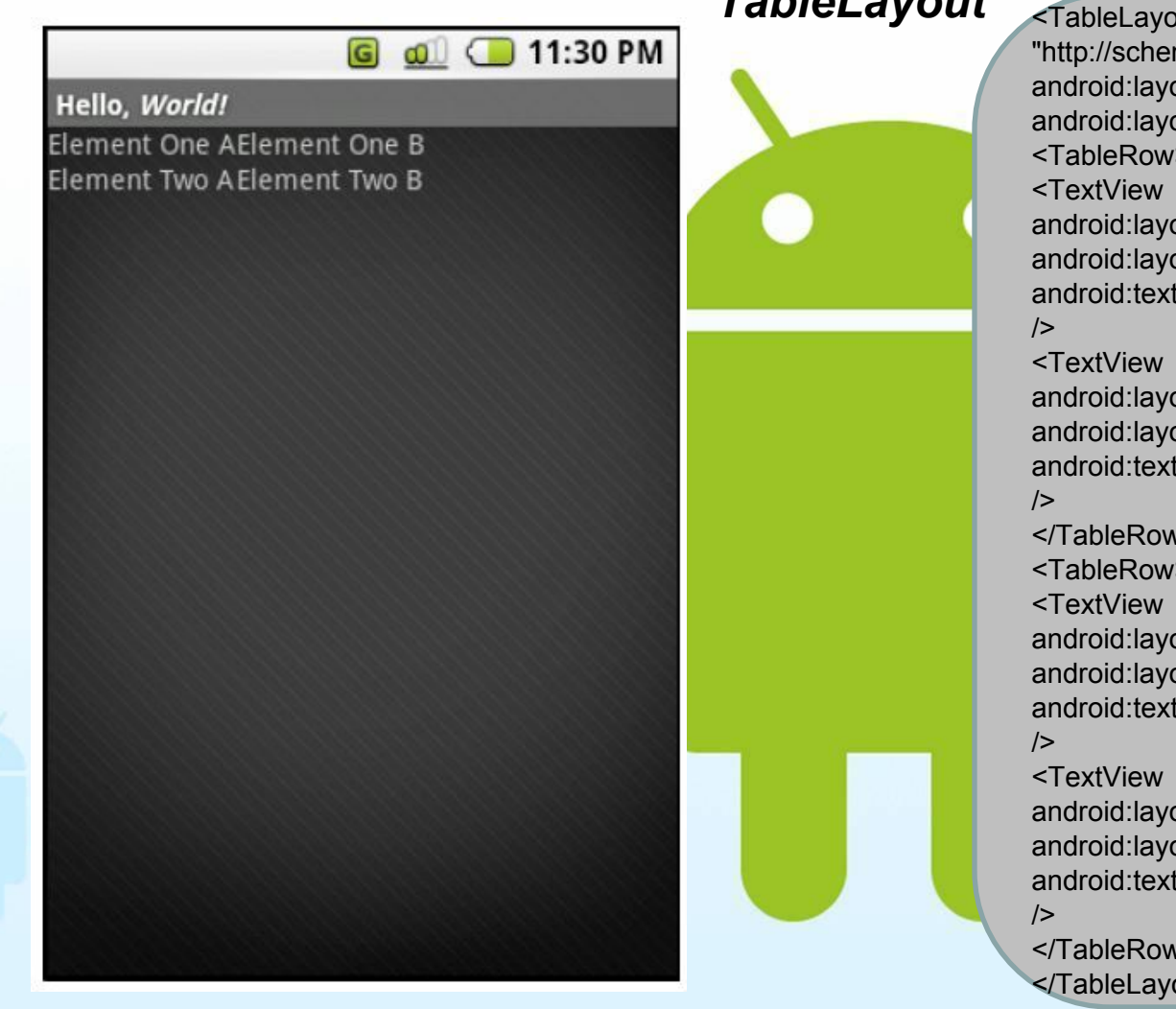

*TableLayout* <TableLayout xmlns:android= "http://schemas.android.com/apk/res/android" android: layout width="fill\_parent" android: layout height="fill\_parent"> <TableRow> android:layout\_width="wrap\_content" android:layout height="wrap\_content" android:text="Element One A" android: layout width="wrap\_content" android: layout height="wrap\_content" android:text="Element One B" </TableRow> <TableRow> android: layout width="wrap\_content" android: layout height="wrap content" android:text="Element Two A" android: layout width="wrap\_content" android:layout height="wrap\_content" android:text="Element Two B" </TableRow> </TableLayout>

*Générateur IHM*

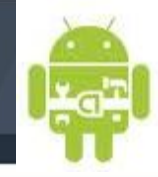

1 and

InageSintcher

#### Generate Load | Undo Redo Screen Widgets | Layouts | Properties | Support Root Layout AbsoluteLayout -Screen Size HKAPortrat . CheckBox ( RadioButton RadioPoup **Butto** A @ @ 3:38PM http://www.droiddraw.org/ DroidDraw EditText AutoComplete TextView  $12.15 \text{ }\text{PPE}$ http://android-ui-utils.googlecode.com/February 2010 Set  $-5.38$  PM **CMT-MT-E-E Output** February 2010 311 2 3 4 5 1 8 9 10111212 61617 23456 8 9 10111213 AutoComplete

Visi

signs

Lake

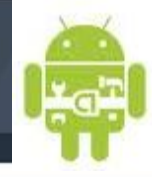

#### *Générateur IHM*

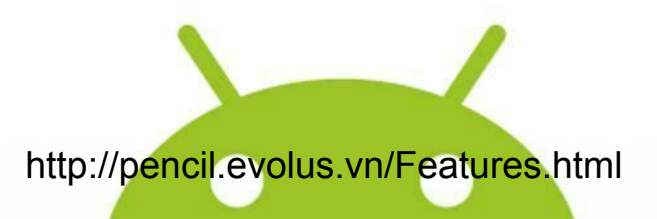

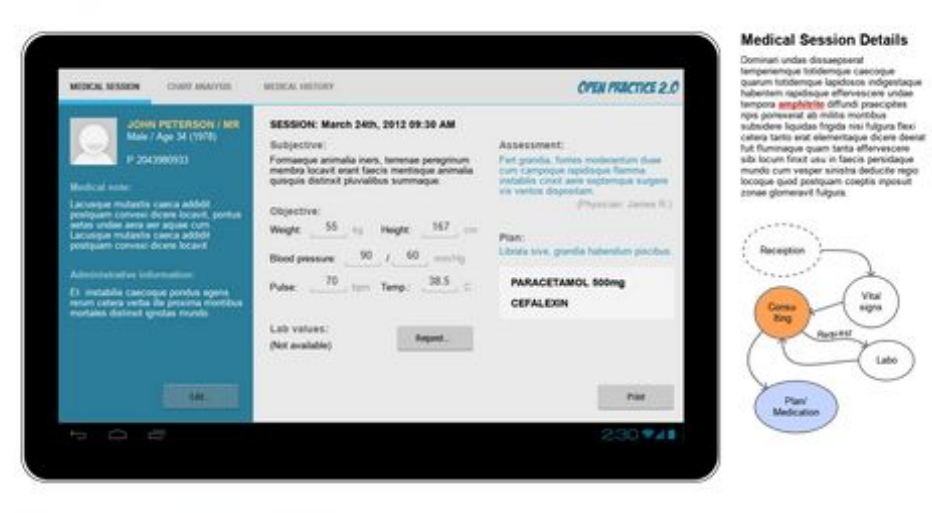

OpenPractice 2.0 > Patient Details > Medical Session Details

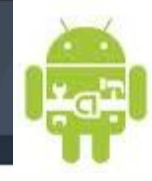

#### **ListActivity**

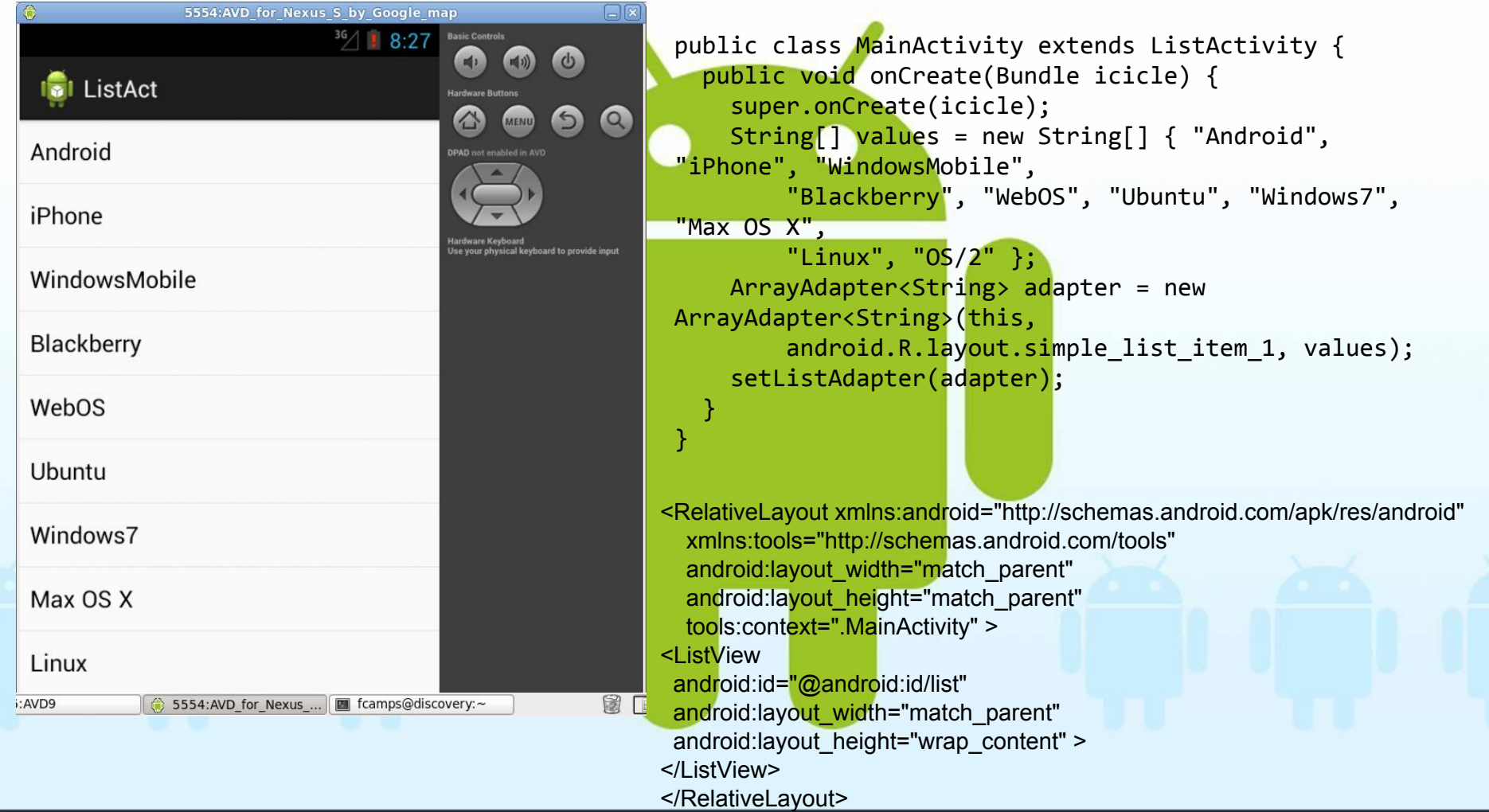

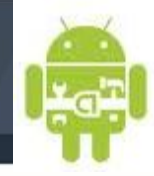

## **Event Listeners**

Exemple : listener / Button

Les listener sont créés dans le code de façon dynamique

// Create an anonymous implementation of OnClickListener **private OnClickListener mCorkyListener = new OnClickListener**() { public void onClick(View v) { // do something when the button is clicked } }; protected void onCreate(Bundle savedValues) { ... // Capture our button from layout Button button = (Button)findViewById(R.id.corky); // Register the onClick listener with the implementation above

button.setOnClickListener(mCorkyListener);

}

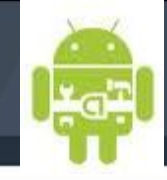

## **Event Listeners**

Exemple : listener / Button

Il est préférable d'implémenter des interfaces pour éviter des allocations de code dans des classes externes.

public class ExampleActivity extends **Activity implements OnClickListener** { protected void onCreate(Bundle savedValues) {

```
 ...
     Button button = (Button)findViewById(R.id.corky);
     button.setOnClickListener(this);
```

```
 // Implement the OnClickListener callback
   public void onClick(View v) {
    // do something when the button is clicked
 }
```
}

 ... }

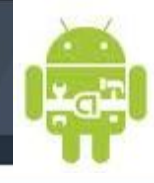

\*

## Récupérer les données utilisateur

CIOFCND

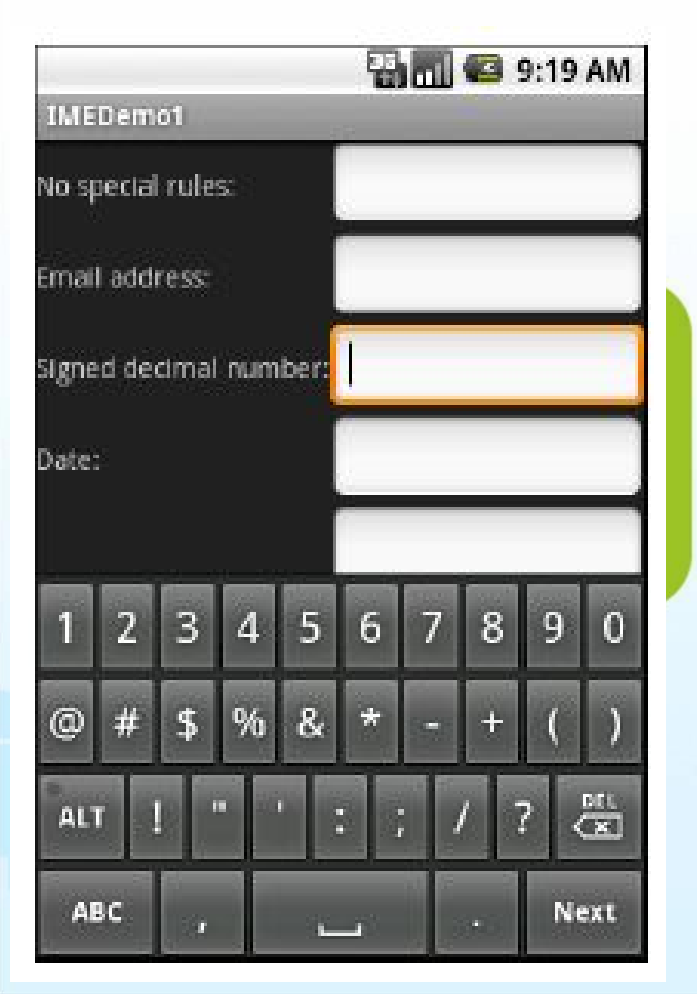

//Grab handles to both text-entry fields EditText username = (EditText) findViewById(R.id.*username);* EditText  $pwd =$ (EditText) findViewById(R.id.*password);* //Extract Strings from the EditText objects // and format them in strings String usrTxt = username.getText().toString(); String pwdTxt = pwd.getText().toString();

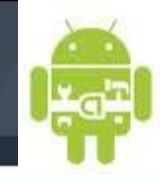

# **Creating Toast Notifications**

CIOFCND

Context context = getApplicationContext(); CharSequence text = "Hello toast!"; int duration = Toast.LENGTH\_SHORT;

Toast toast = Toast.makeText(context, text, duration); toast.show();

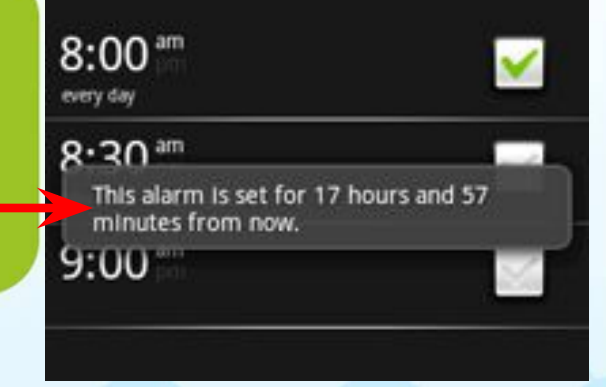

\*

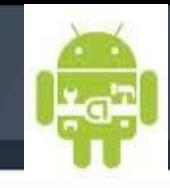

\*

**Découper ses interfaces avec XML/include (création de gabarit) :**

●**Pour les applications qui comportent des portions d'interface commune :**

- **Formulaire**
- **Entête de page**
- **Pied de page**

● **Evite un travail fastidieux pour la maintenance lors de la modification des IHM** ● **Demande un découpage parfois difficile entre les layouts (linearLayout, relativeLayout …)**

GNDROD

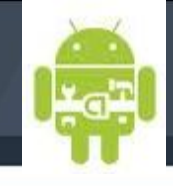

\*

## **Découper ses interfaces avec XML/include :**

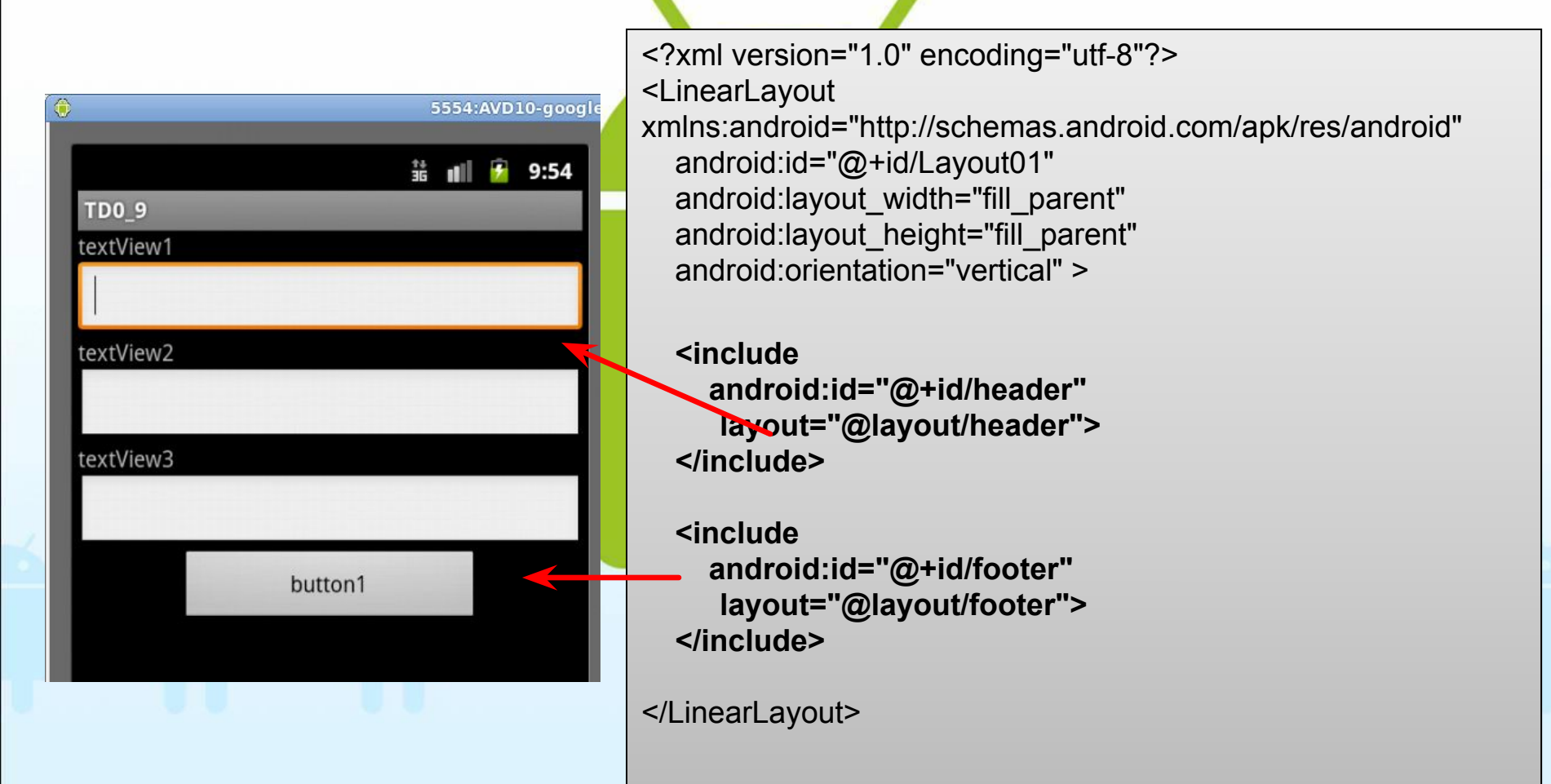

## CIOFCND

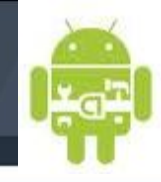

\*

## **Multi fenêtrage avec Android N**

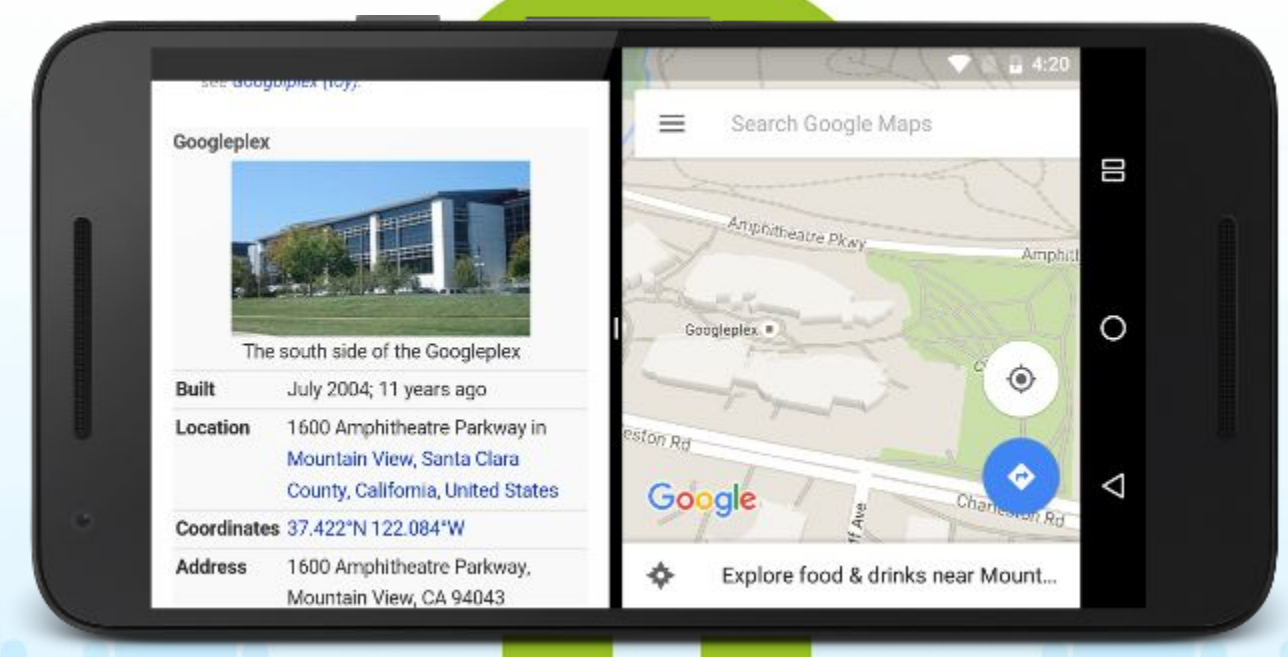

http://developer.android.com/preview/features/multi-window.html

CIOFCND

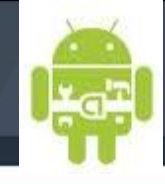

\*

## **Multi fenêtrage avec Android N**

Le cycle de vie de l'activité ne change pas !

In multi-window mode, only the activity the user has most recently interacted with is active at a given time. This activity is considered *topmost*. All other activities are in the paused state, even if they are visible. However, the system gives these paused-but-visible activities higher priority than activities that are not visible. If the user interacts with one of the paused activities, that activity is resumed, and the previously topmost activity is paused

http://developer.android.com/preview/features/multi-window.html

GNDROD

CIOFCND

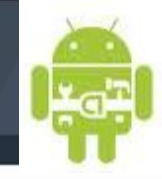

\*

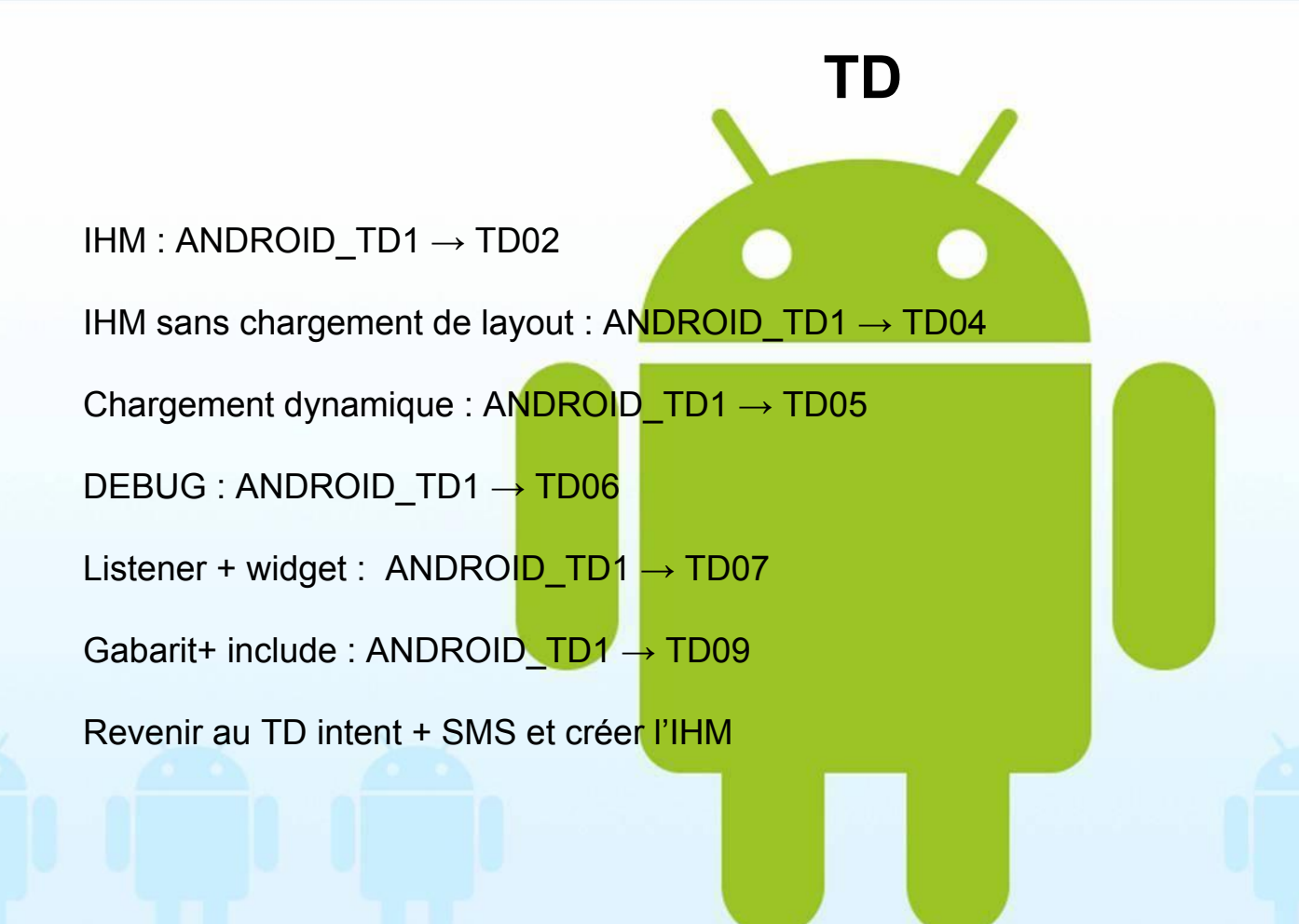

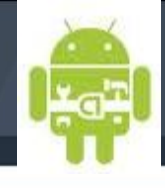

## **Adapter l'affichage au type d'équipement**

Par défaut, Android redimensionne votre mise en page (layout) pour s'adapter à l'écran de l'appareil. Dans la plupart des cas, cela fonctionne très bien. Dans d'autres cas, votre interface utilisateur peut ne pas être adaptée et nécessite des ajustements pour différentes tailles d'écran. Par exemple, sur un grand écran, vous pouvez ajuster la position et la taille de certains éléments afin de profiter de tout l'espace de l'écran, ou sur un écran plus petit, vous devrez peut-être ajuster la taille afin que tout puisse tenir sur l'écran.

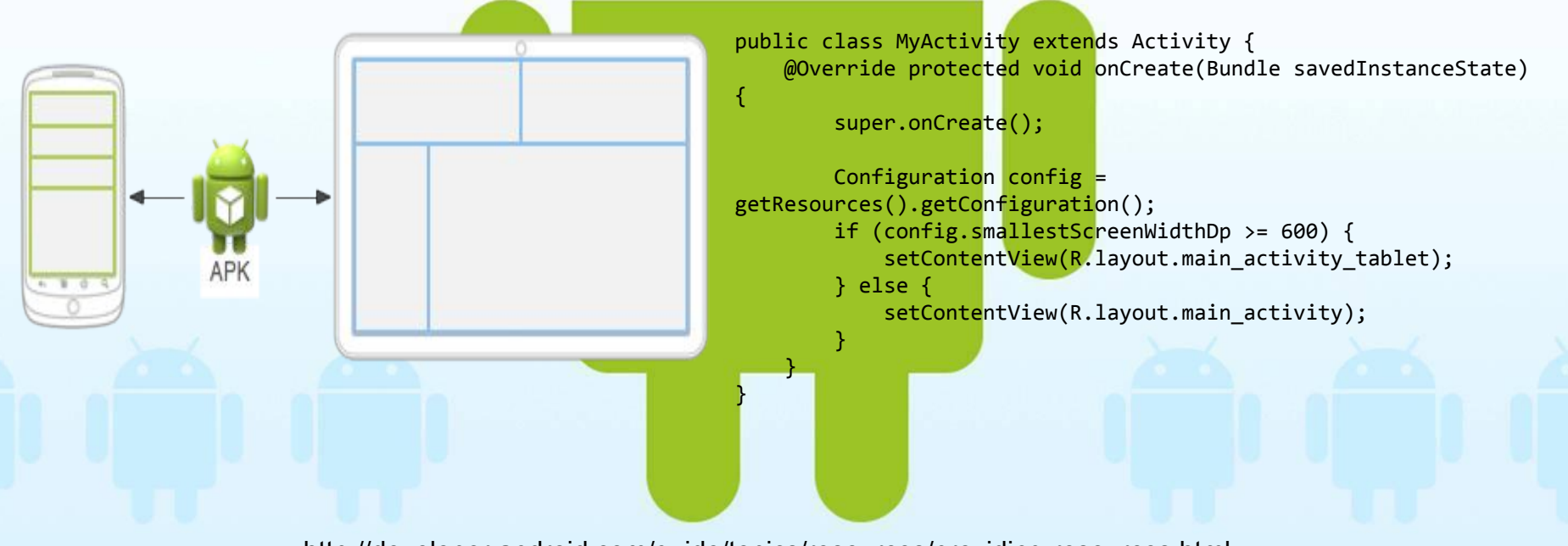

http://developer.android.com/guide/topics/resources/providing-resources.html

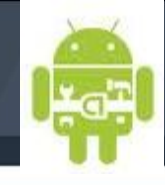

## **Adapter l'affichage au type d'équipement**

Android peut organiser dynamiquement l'affichage en fonction du type d'équipement. L'affichage peut être défini en fonction des critères suivants :

- Screen size : diagionale de l'écran (normalisé en : small, normal, large, extra large).
- Screen density : Nombre de pixel par pouce .
- Resolution : Le nombre total de *pixels* physiques sur un écran.
- Oriantation : paysage ou portrait. Actual size (inches)  $\overline{2}$ 4  $\overline{7}$ 10 Generalized size large small normal xlarge Actual density (dpi) 200 300 100 Generalized density Idpi hdpi mdpi xhdpi

#### **Normalisation**

xlarge screens are at least 960dp x 720dp large screens are at least 640dp x 480dp normal screens are at least 470dp x 320dp small screens are at least 426dp x 320dp

[http://developer.android.com/guide/practices/screens\\_support.html](http://developer.android.com/guide/practices/screens_support.html) <http://developer.android.com/guide/topics/resources/providing-resources.html>

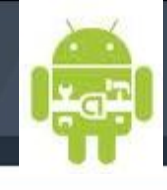

Adapter l'affichage au type d'équipement : écrans multiples && qualifier

Pour spécifier spécifiques une configuration alternative il faut utiliser un qualifier ou qualificatif :

Qualificatif (type size group) : <resources\_name>-<qualifier>

avec :

<resources\_name> : drawable | layout

<qualifier> : Size (small, normal, large, xlarge) | Density (ldpi, mdpi, hdpi, xhdpi, nodpi, tvdpi) | Orientation (land, port)

**ATTENTION** -> small, normal, large and xlarge : jusqu'à 3.2

res/layout/my\_layout.xml // layout for normal screen size ("default") res/layout-small/my\_layout.xml // layout for small screen size res/layout-large/my layout.xml // layout for large screen size res/layout-xlarge/my layout.xml // layout for extra large screen size res/layout-xlarge-land/my\_layout.xml // layout for extra large in landscape orientation

res/drawable-mdpi/my\_icon.png // bitmap for medium density res/drawable-hdpi/my\_icon.png // bitmap for high density res/drawable-xhdpi/my\_icon.png // bitmap for extra high density

http://developer.android.com/guide/practices/screens\_support.html

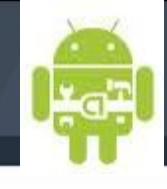

#### Adapter l'affichage au type d'équipement : écrans multiples && qualifier

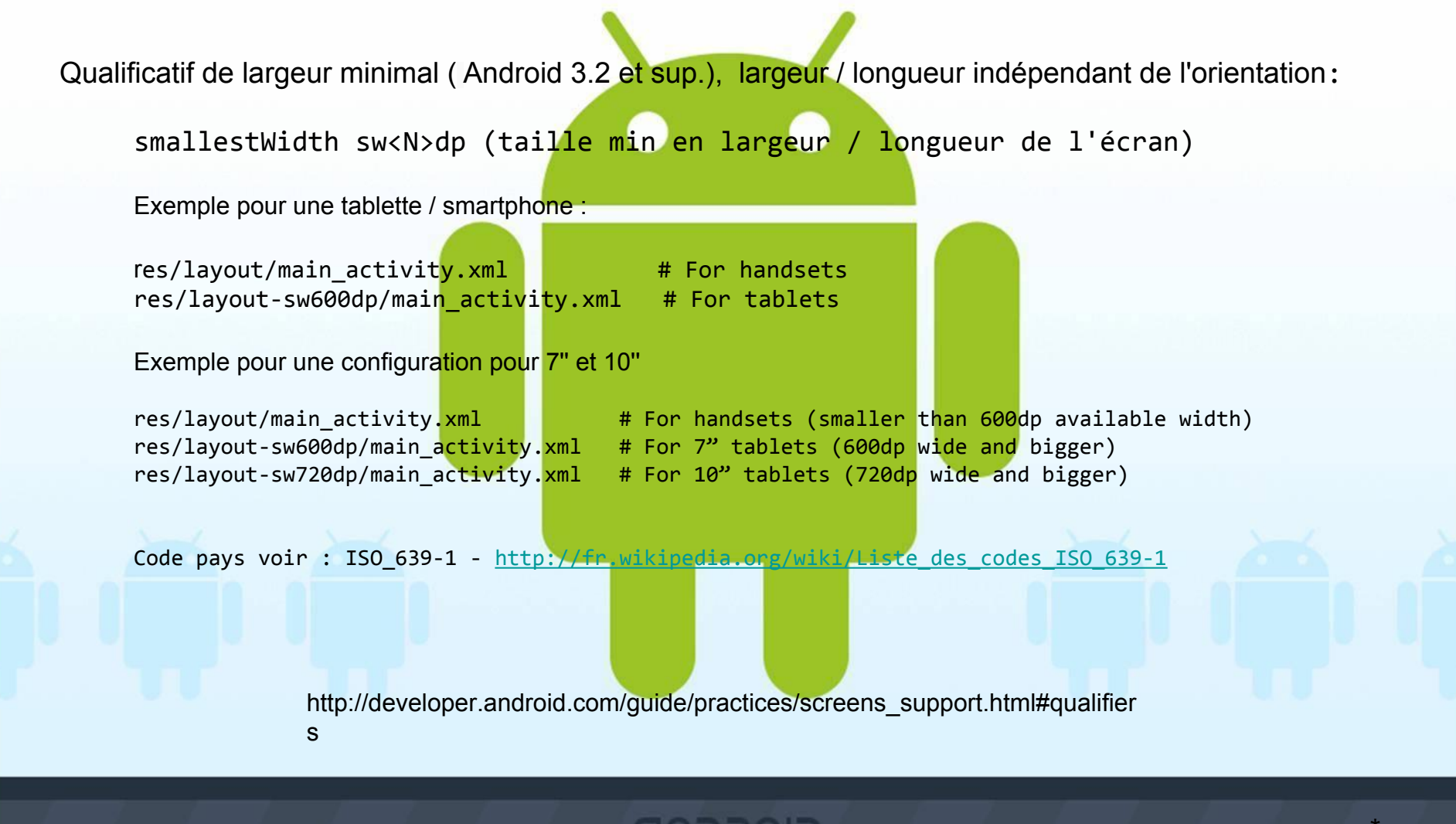

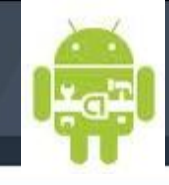

Adapter l'affichage au type d'équipement : Manifest

Déclarer explicitement dans le fichier manifest les tailles d'écran de votre application prend en charge au moins 600 dpi en largeur minimale, ceci permet de définir au moment du lancement de l'application si le terminal est compatible:

```
<supports-screens android:resizeable=["true"| "false"] -----> déprécié
                   android:smallScreens=["true" | "false"]
                   android:normalScreens=["true" | "false"]
                   android:largeScreens=["true" | "false"]
                   android:xlargeScreens=["true" | "false"]
                   android:anyDensity=["true" | "false"]
                   android:requiresSmallestWidthDp="integer"
                   android:compatibleWidthLimitDp="integer"
                   android:largestWidthLimitDp="integer"/>
   <manifest ... >
        <supports-screens android:requiresSmallestWidthDp="600" />
    ...
   </manifest>
   ou encore : <supports-screens android:xlargeScreens="true" />
       http://developer.android.com/guide/practices/screen-compat-mode.html
     http://developer.android.com/guide/practices/screens_support.html#qualifiers
```
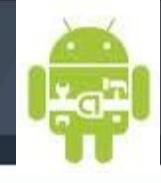

#### Adapter l'affichage au type d'équipement : Best-matching Resource

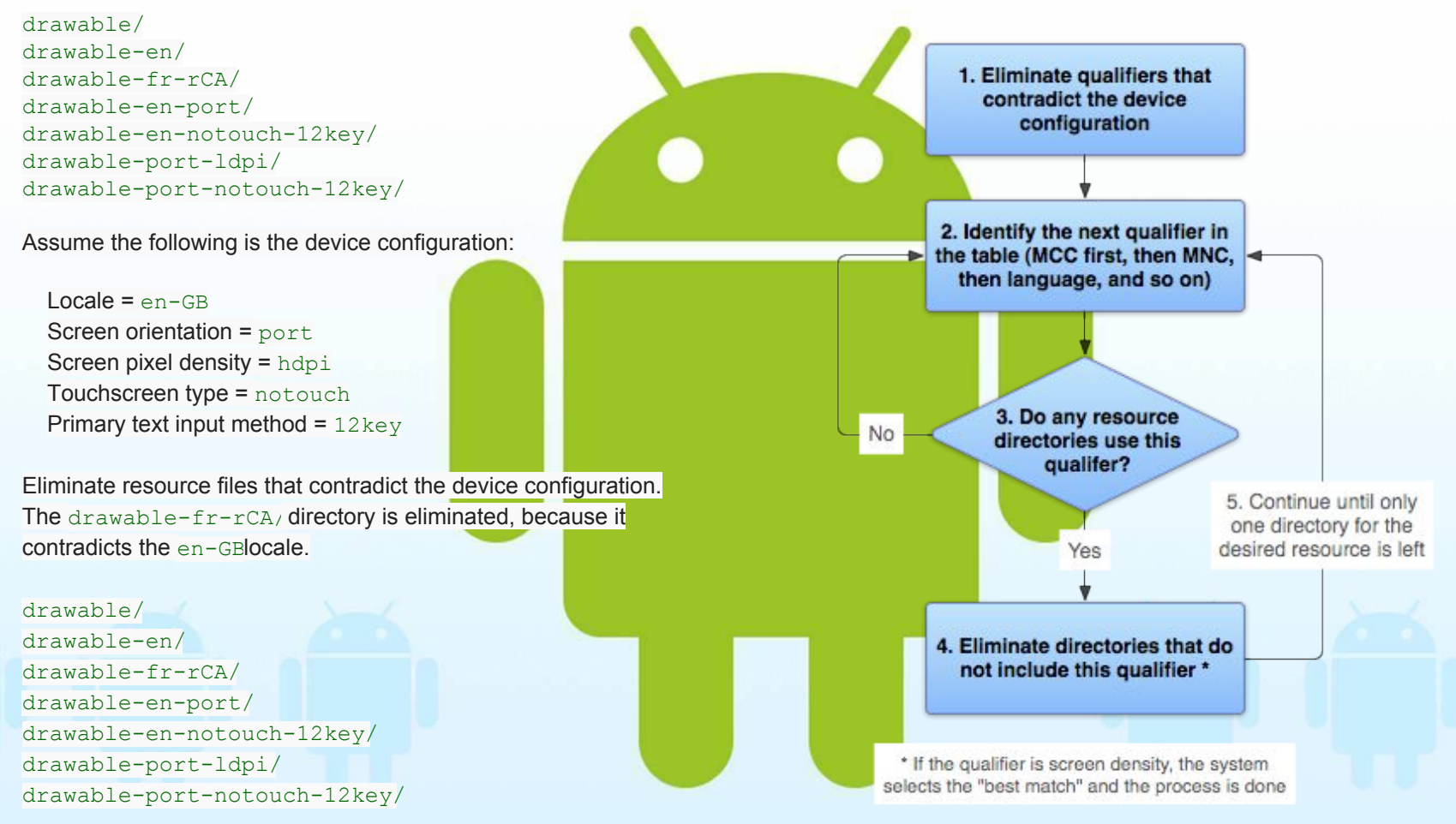

http://developer.android.com/guide/topics/resources/providing-resources.html

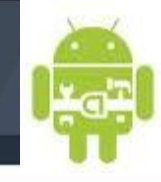

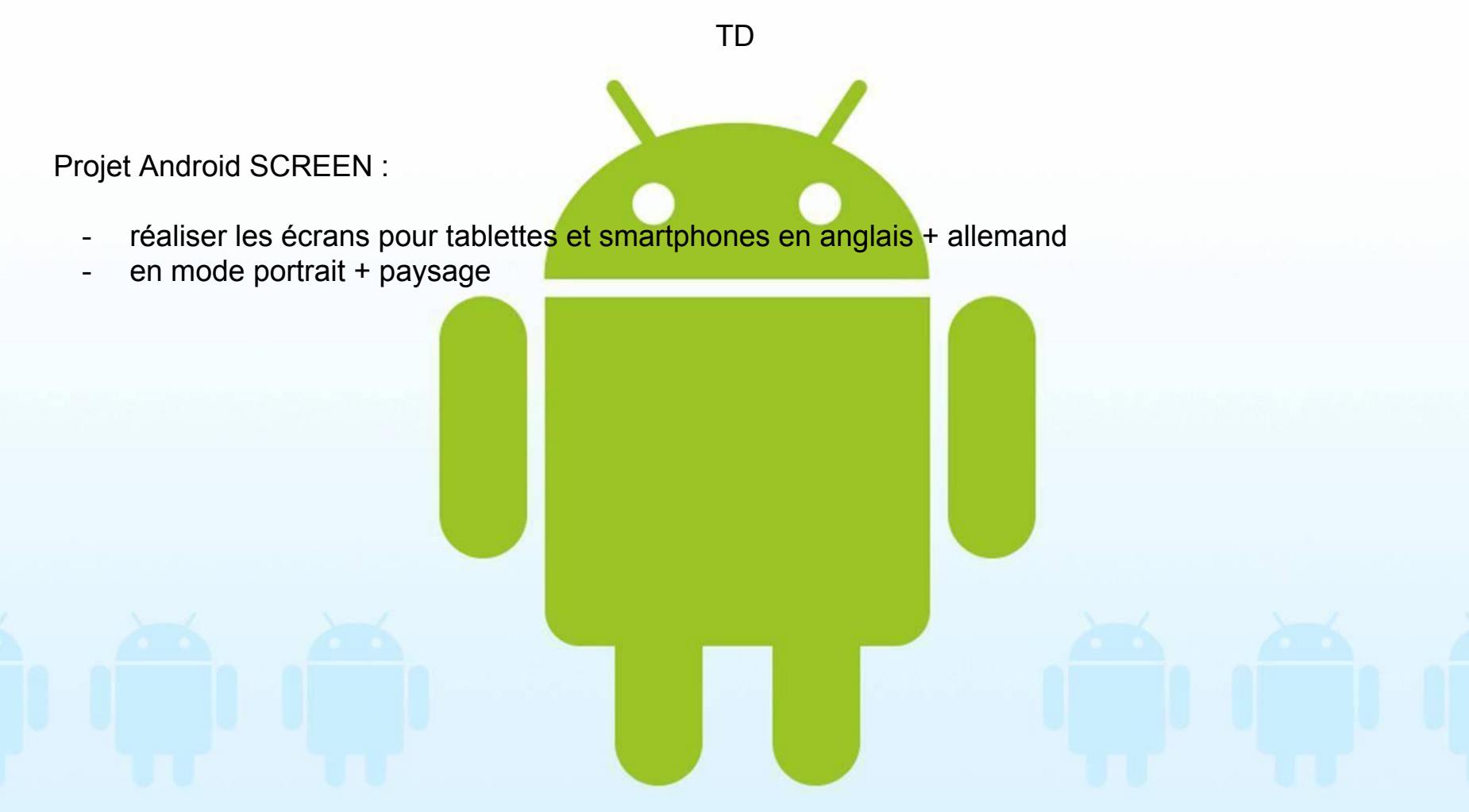

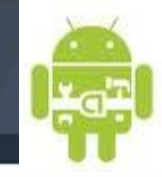

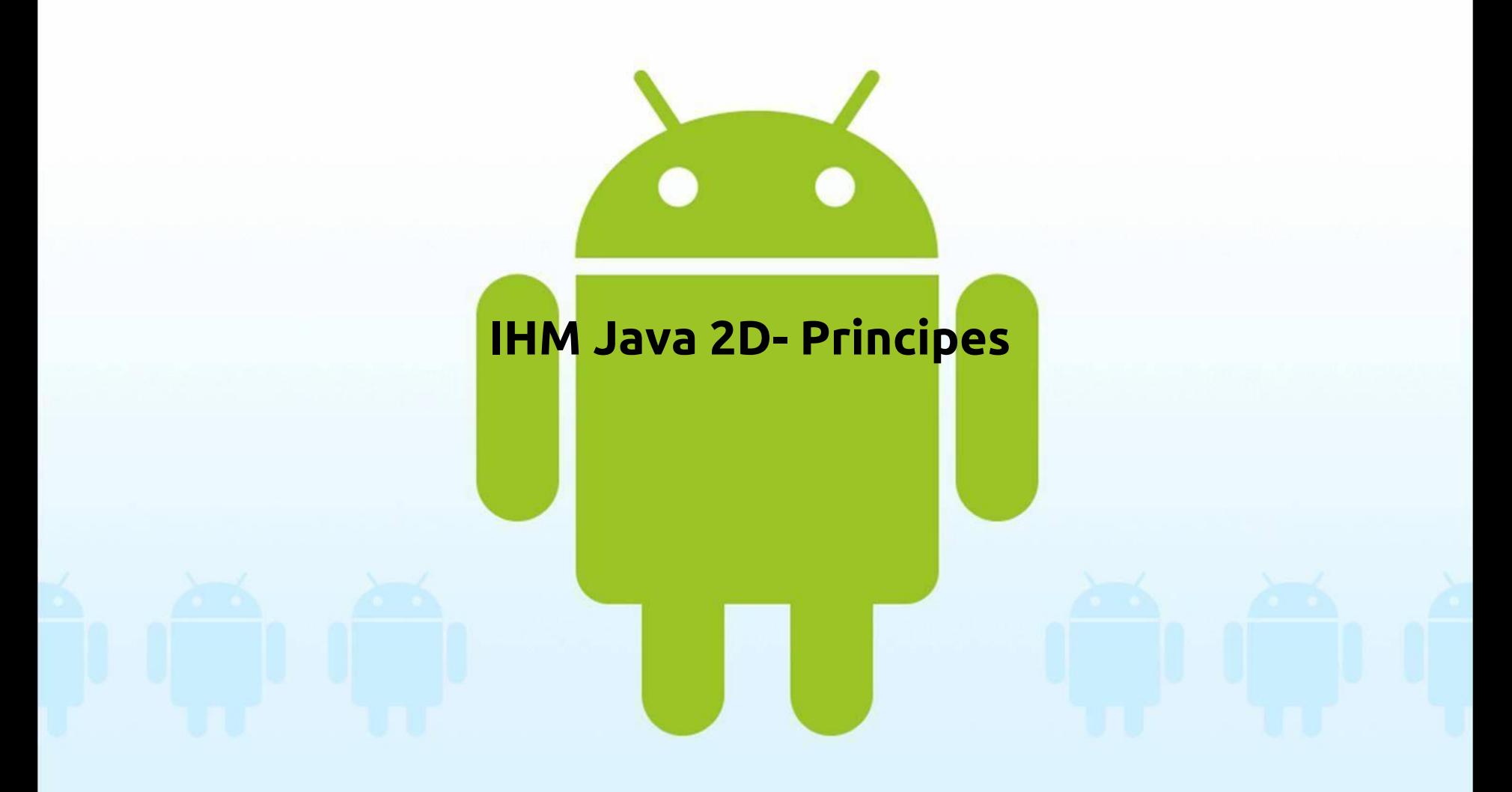

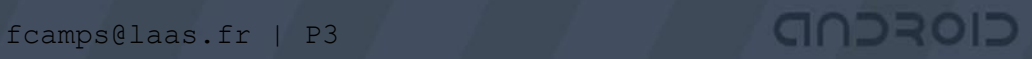

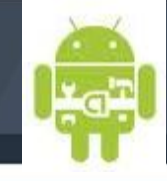

\*

## **Mode graphique Java :**

Possibilité de dessiner dans un canvas avec Java 2D. Performance relativement bonne, dépend de la plateforme (plusieurs cœurs, de la mémoire, de la carte graphique, de la qualité du programme ...)

Voir TP ANDROID\_2D (dessiner sur le canvas)

CIOFCND
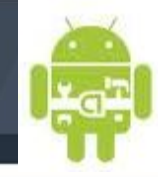

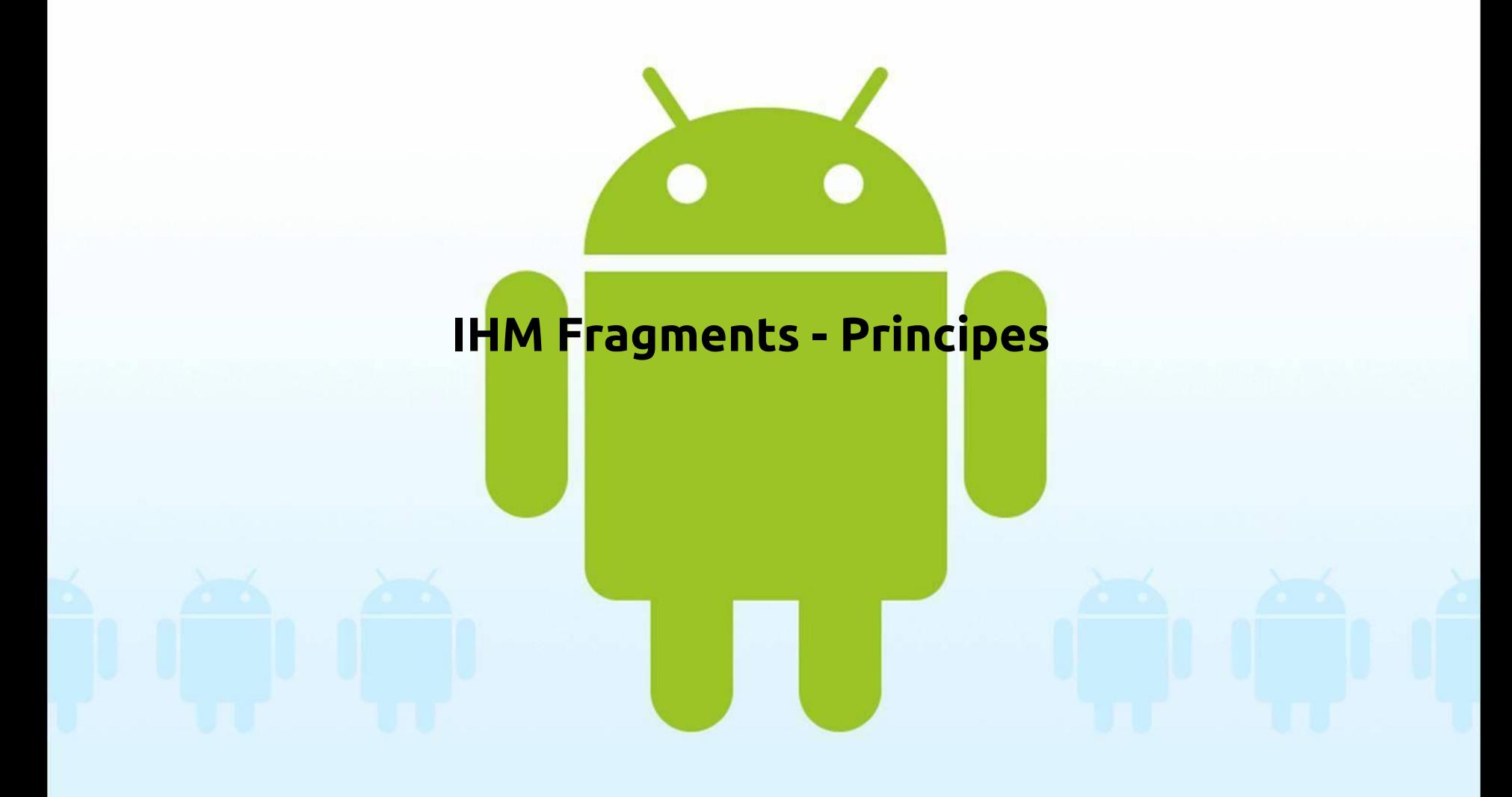

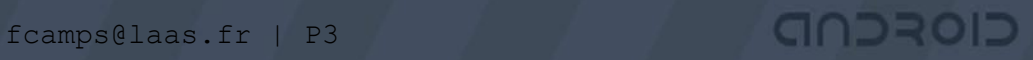

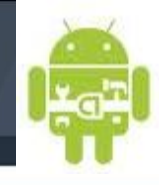

\*

# **Interface flexible avec les fragments**

•Permet de fragmenter graphiquement une application Bermet de changer les blocs d'affichage, plus de dynamique •Réutilisation des codes liés au IHM

 $\rightarrow$  Demande une analyse pour le découpage

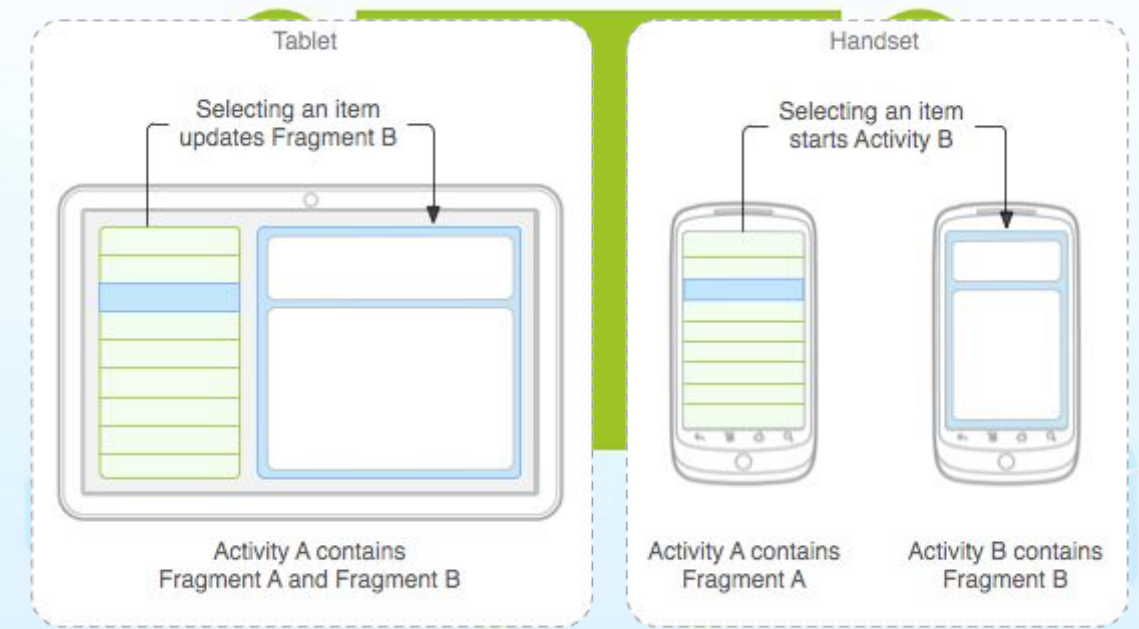

http://developer.android.com/guide/components/fragments.html

CIOFCND

fcamps@laas.fr | P3

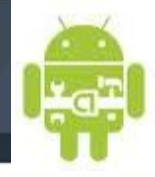

\*

# **Fragment - cycle de vie**

CIORCND

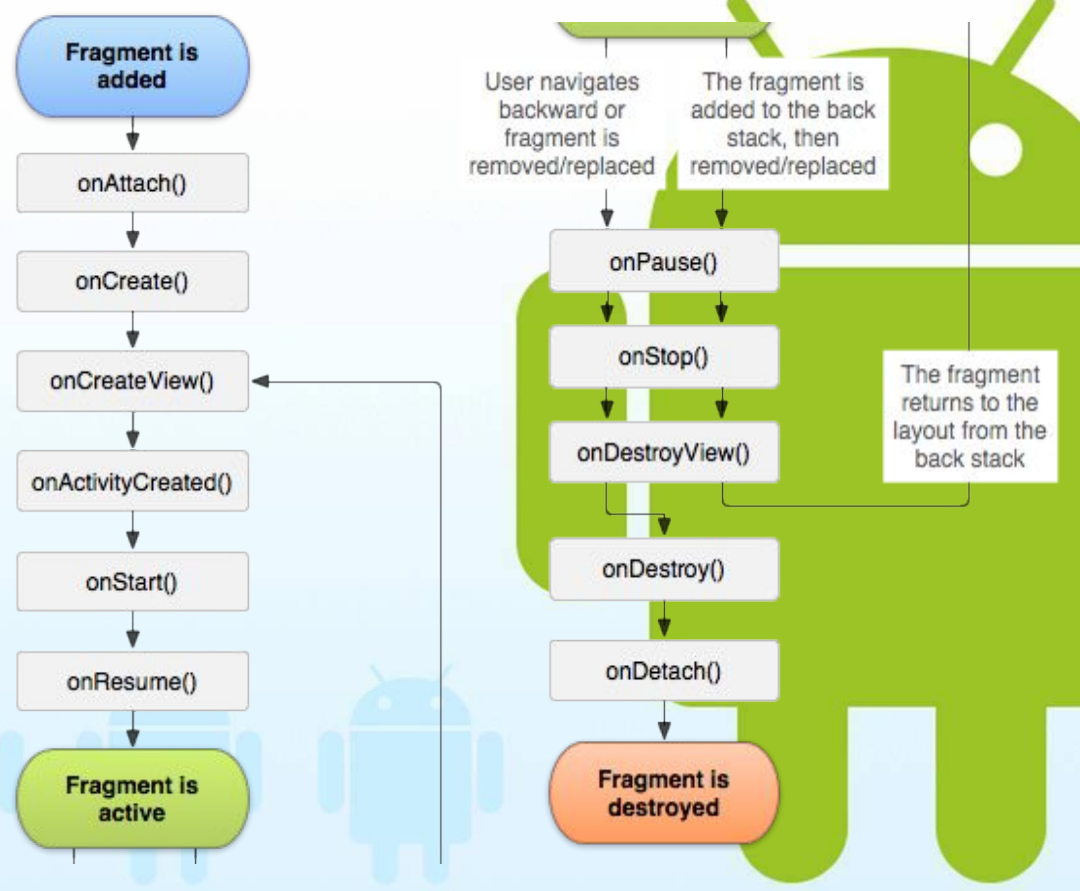

#### onCreate()

The system calls this when creating the fragment. Within your implementation, you should initialize essential components of the fragment that you want to retain when the fragment is paused or stopped, then resumed.

#### onCreateView()

The system calls this when it's time for the fragment to draw its user interface for the first time. To draw a UI for your fragment, you must return a [View](http://developer.android.com/reference/android/view/View.html) from this method that is the root of your fragment's layout. You can return null if the fragment does not provide a UI.

#### onPause()

The system calls this method as the first indication that the user is leaving the fragment (though it does not always mean the fragment is being destroyed). This is usually where you should commit any changes that should be persisted beyond the current user session (because the user might not come back).

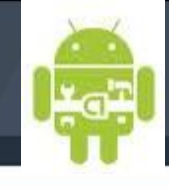

\*

# **Interface flexible / fragment / mode portrait**

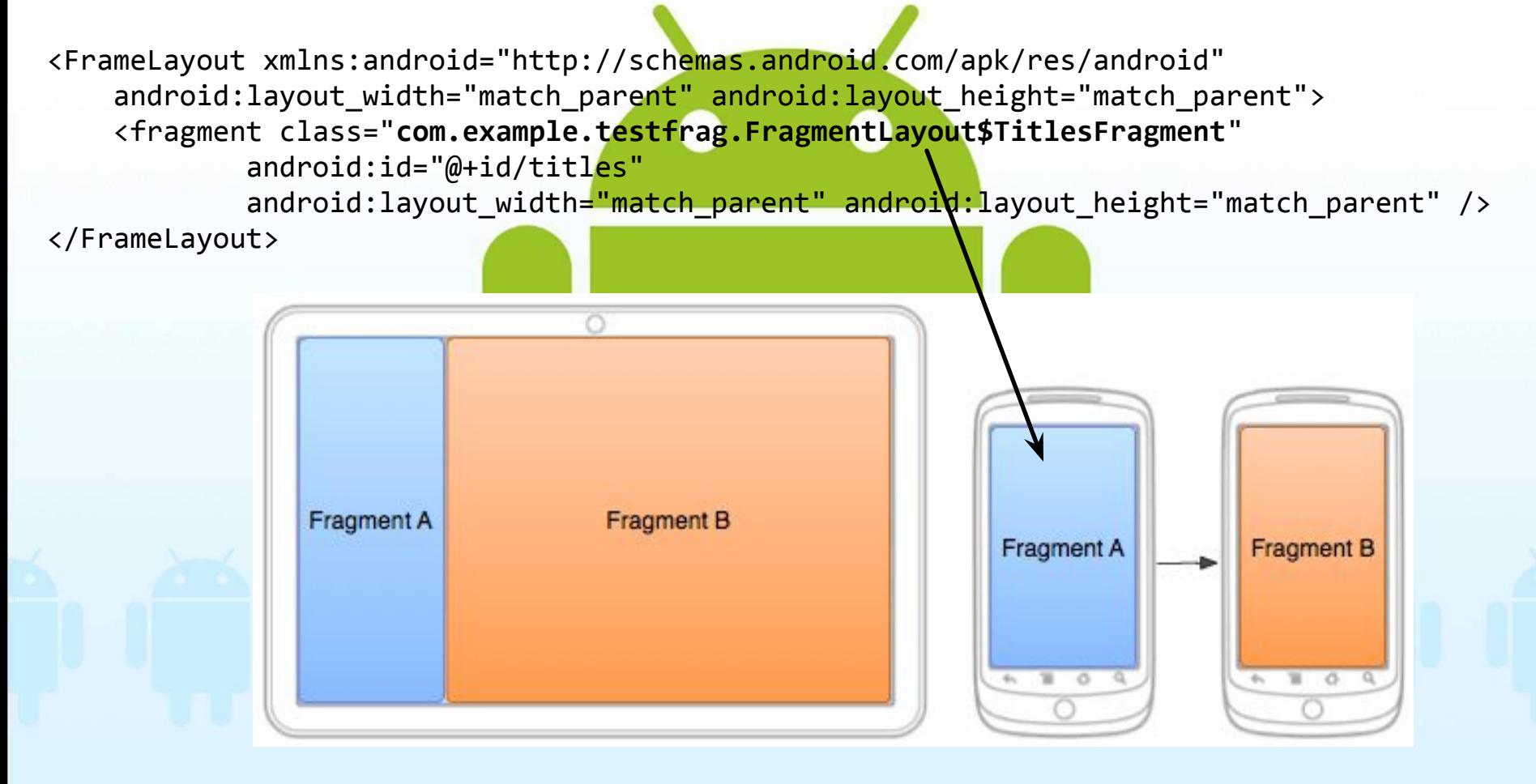

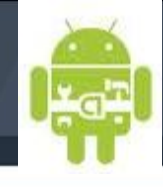

\*

# **Interface flexible / fragment / mode paysage**

<LinearLayout xmlns:android="http://schemas.android.com/apk/res/android" android:orientation="horizontal" android:layout\_width="match\_parent" android:layout\_height="match\_parent">

 <fragment class="com.example.testfrag.FragmentLayout\$TitlesFragment" android:id=" $@+id/tif$ les" android:layout weight="1" android:layout\_width="0px" android:layout\_height="match\_parent" />

<FrameLayout android:id="@+id/detalls" android:layout weight="1" android:layout width="0px" android:layout height="match parent" android:background="?android:attr/detailsElementBackground" />

CIORCND

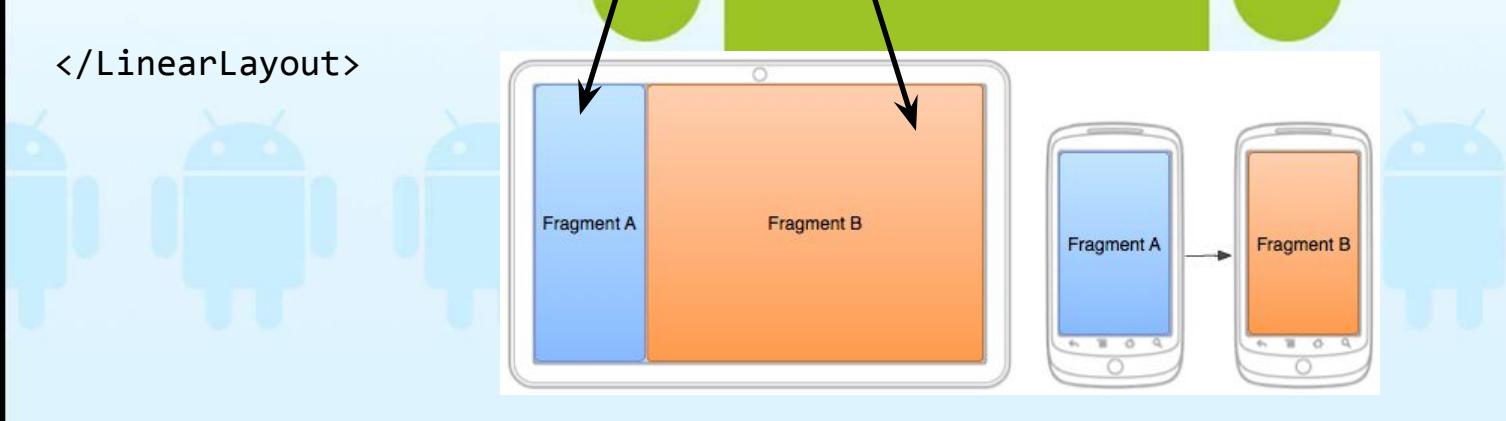

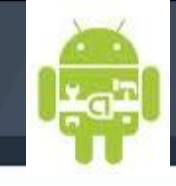

\*

# **Fragment - liens avec les classes / mode paysage** public static class TitlesFragment extends ListFragment public static class DetailsFragment extends Fragment Fragment A **Fragment B** Fragment A Fragment B

fcamps@laas.fr | P3

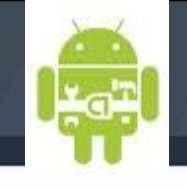

\*

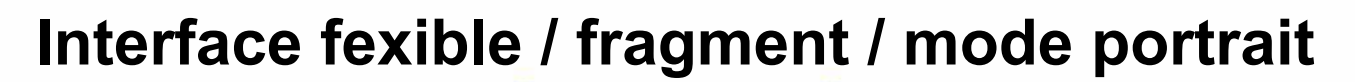

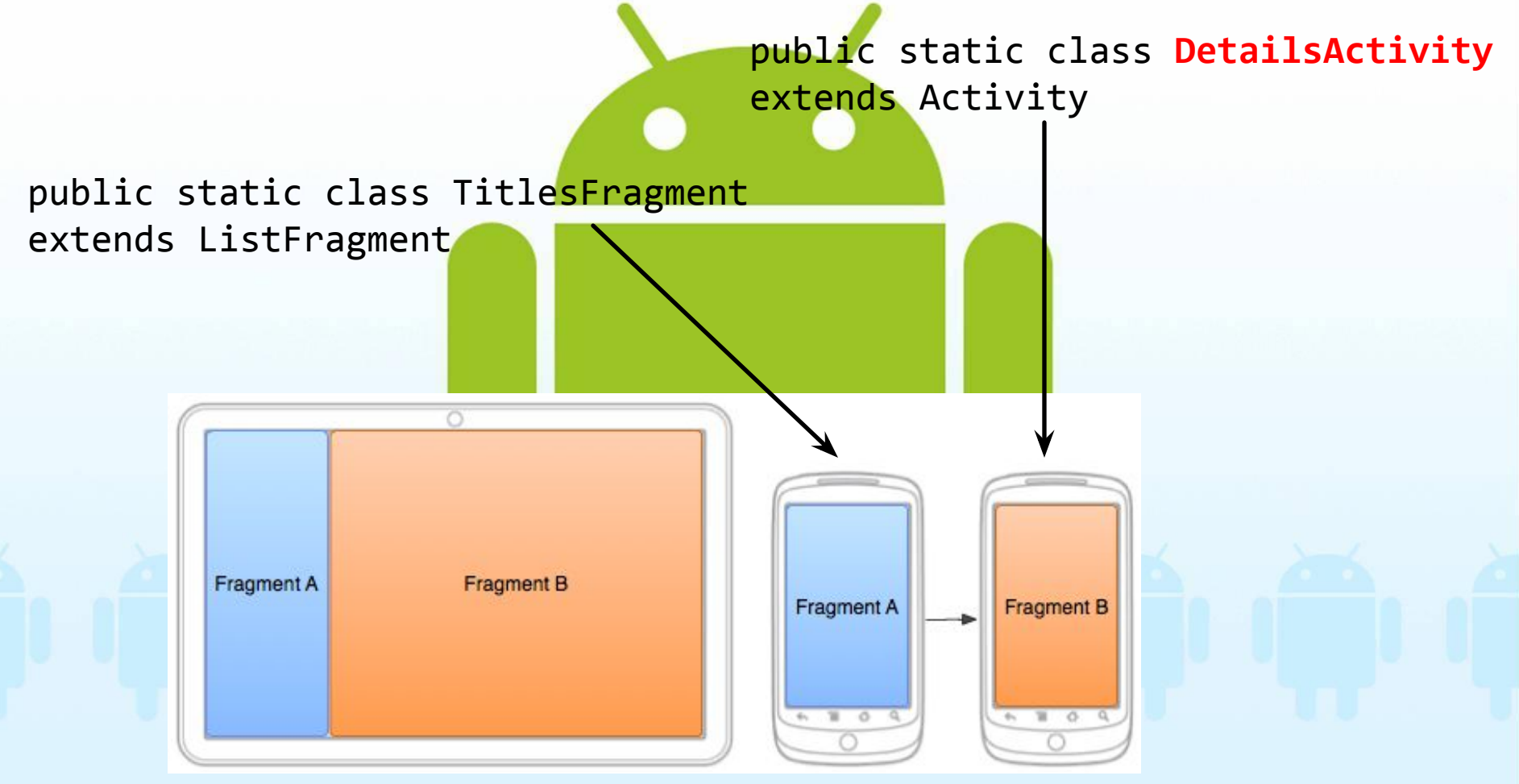

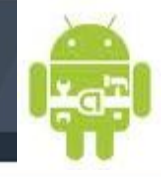

\*

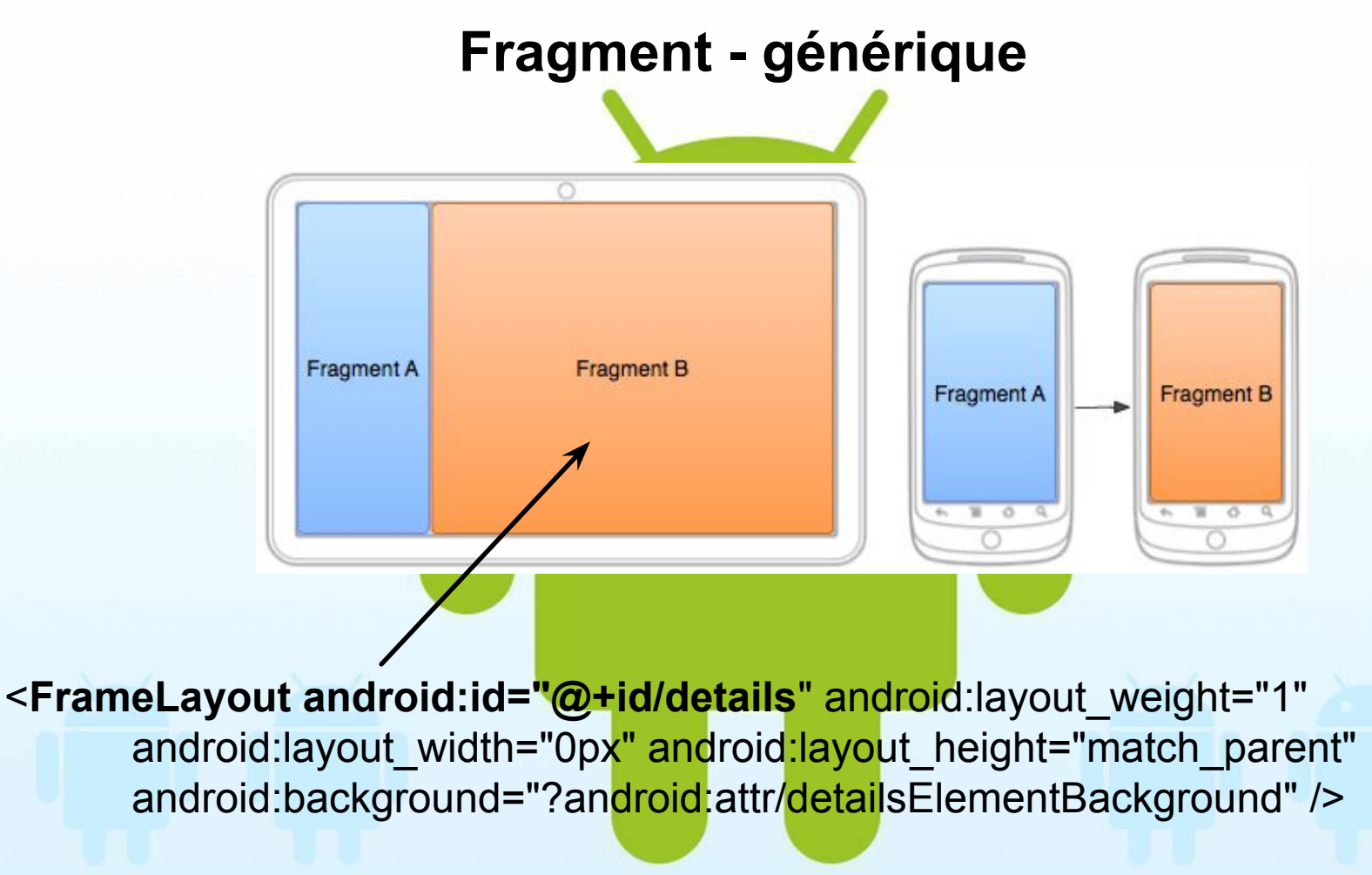

fcamps@laas.fr | P3

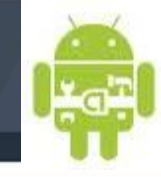

\*

# **TD**

CIOFCND

- Réaliser une application avec le wizard pour obtenir une application avec fragment
- Android Fragment: TD1\_1 : suivre les instructions dans le code

fcamps@laas.fr | P3

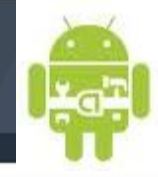

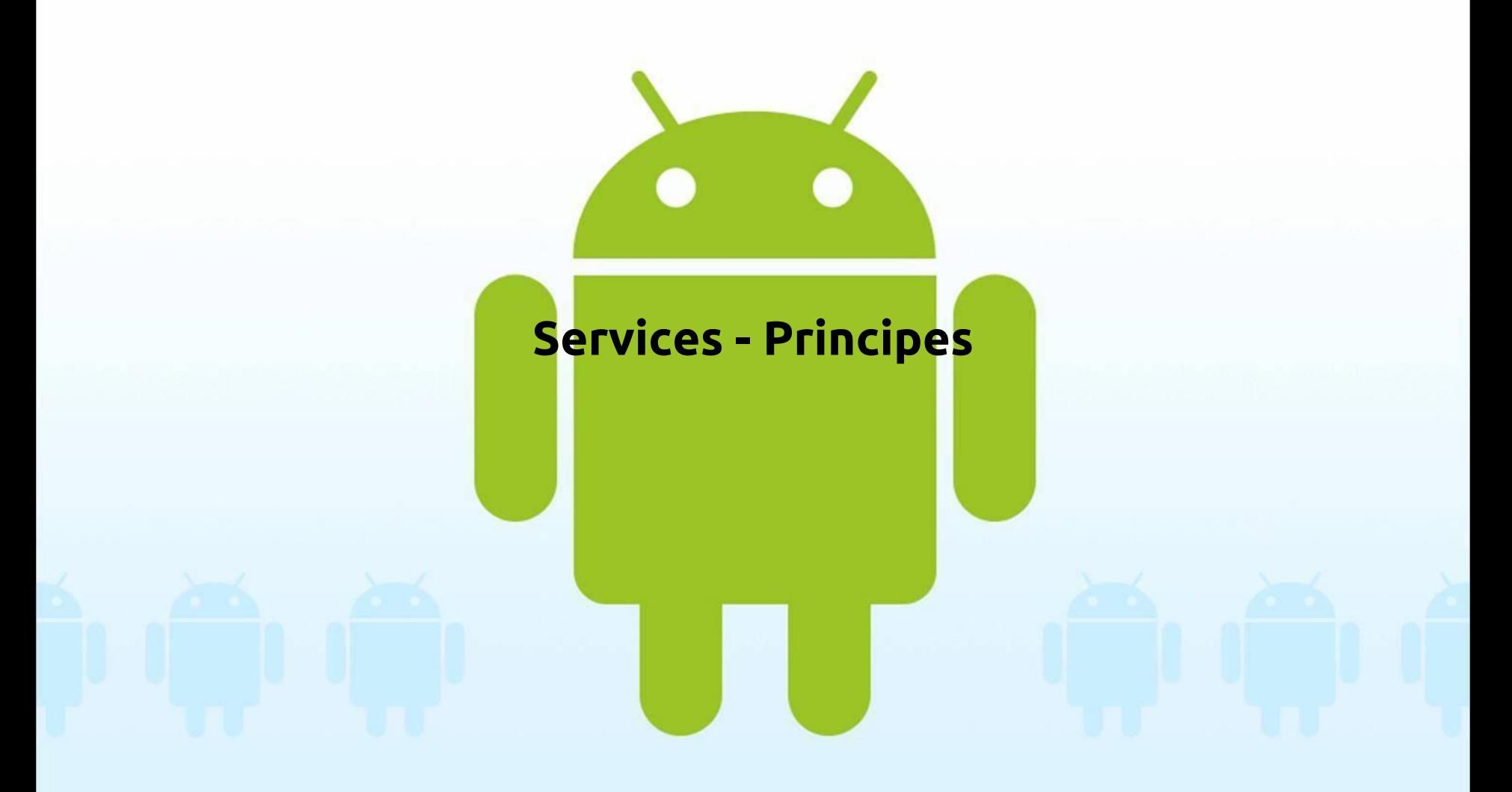

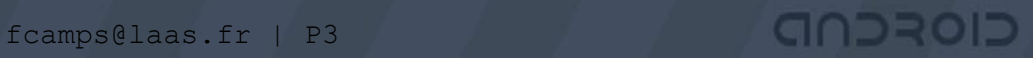

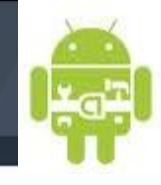

\*

# **Qu'est ce qu'un Service ?**

Un service est un processus qui fourni des informations, qui peut aussi réagir en fonction d'un contexte, exemple : le téléphone sonne :

- Le service téléphone réagi et peut faire vibrer le téléphone
- Un SMS arrive, le téléphone le notifie avec un « bip »
- On recherche une localisation, le service map présente une carte ...

Les services sont des processus qui sont exécutés en tâche de fond et sont la plupart du temps découplés des activités (pas d'IHM).

<http://developer.android.com/reference/android/app/Service.html>

GIOROD

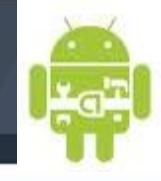

#### **Principales caractéristiques**

• Un moyen pour une application d'exécuter une opération en tâche de fond même si l'utilisateur n'interagit pas directement avec l'application. Cela correspond à un appel de Context.startService().

• Un moyen pour une application d'exposer ses fonctionnalités à d'autre application, cela correspond à l'appel de Context.bindService ()

• Un service n'est pas un processus séparé, il n'est pas exécuté dans son propre processus, il se trouve dans le même processus que l'application

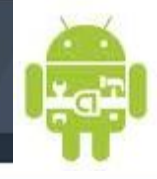

#### **Creating a local Service : lifecycle**

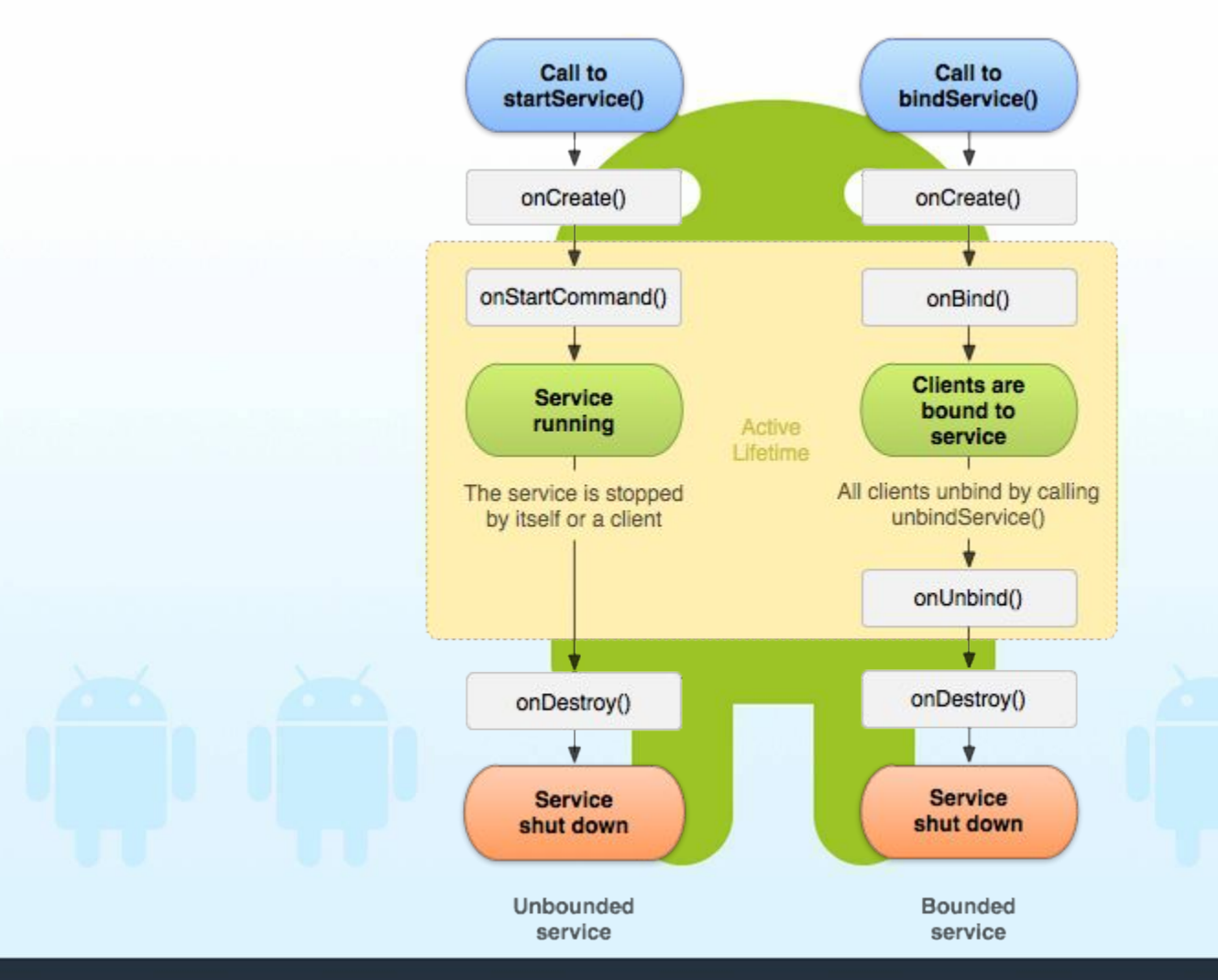

fcamps@laas.fr | P3 \*

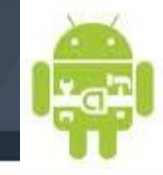

#### **Creating a local Service : Framework**

NDEOD

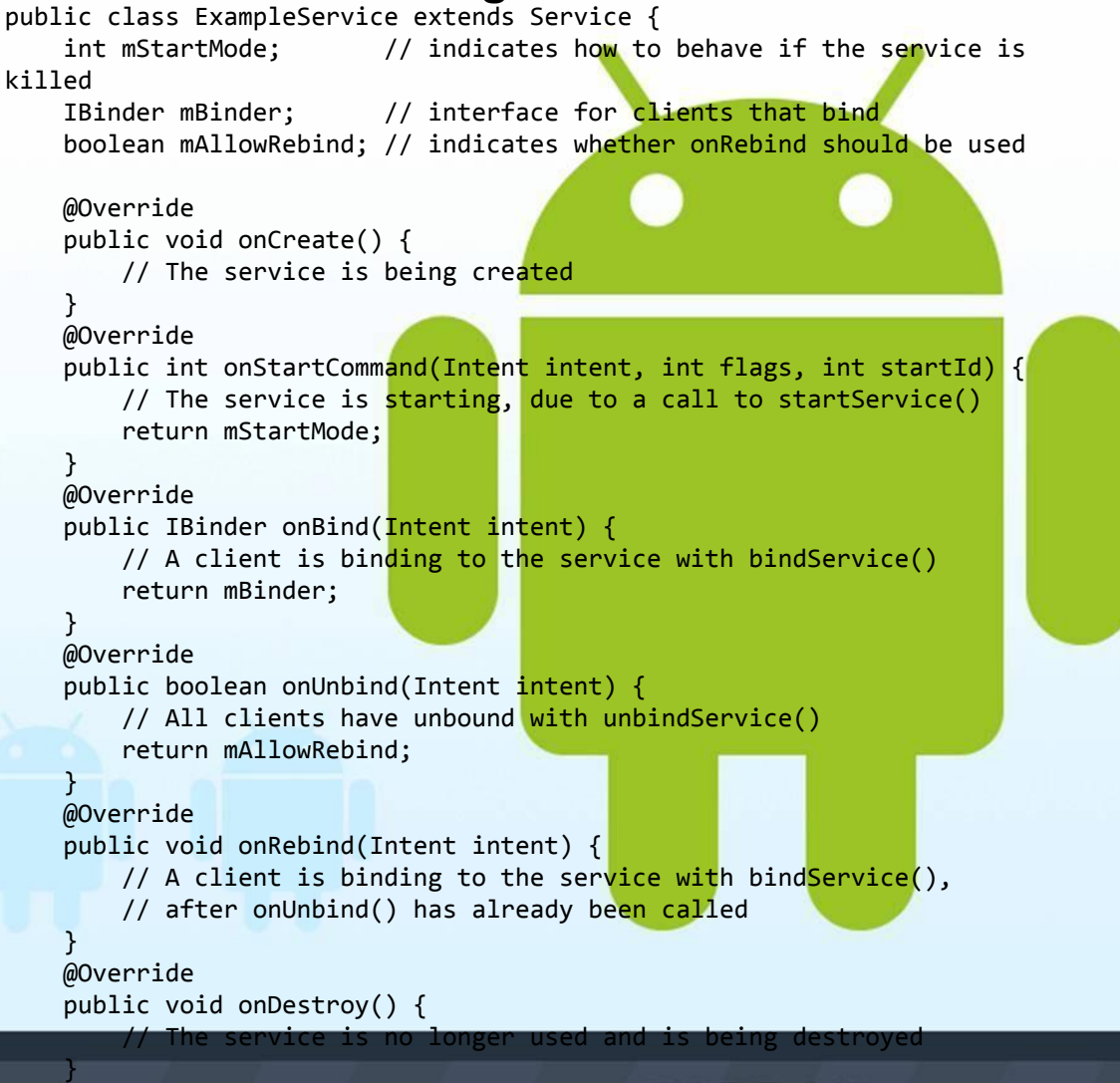

\*

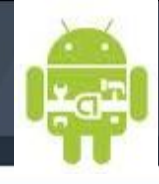

#### **Creating a local Service : Framework**

#### **Service et IPC :**

Les services peuvent redéfinir trois méthodes : OnCreate, OnStart, OnDestroy.

La méthode onBind est la seule méthode que vous devez obligatoirement implémenter dans un service. Cette méthode retourn un objet IBinder qui permet au mécanisme IPC de fonctionner.

#### **Arrêt :**

Si un composant démarre le service en appelant **startService** () (qui se traduit par un appel à **onStartCommand** ()), le service reste actif jusqu'à ce qu'il s'arrête lui-même avec **stopSelf** () ou qu'un autre composant l'arrête en appelant **StopService** ().

Si un composant appelle **bindService** () pour créer le service (**onStartCommand** () n'est pas appelée), le service fonctionne tant que le composant est attaché. Une fois que le service est détaché de tous les clients, le système le détruit.

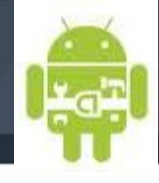

#### **Service : Foreground / Background**

#### **Foreground :**

Un service de premier plan (foreground) est un service qui est considéré comme quelque chose que l'utilisateur utilise activement et n'est donc pas un candidat pour la suppression lorsque le système à peu de mémoire. Un service de premier plan doit fournir une notification à la barre d'état comme application en cours, ce qui signifie que la notification ne peut être supprimée que si le service est arrêté ou enlevé du premier plan.

#### **Background :**

Par défaut un service est lancé en background et peu passer en foreground qu'avec l'appel à startForeground().

http://developer.android.com/guide/components/services.html

fcamps@laas.fr | P3 \*

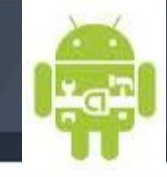

#### **Service : AndroidManifest.xml**

• The service entry has to be done in the AndroidManifest.xml file along with the service intent as shown below:

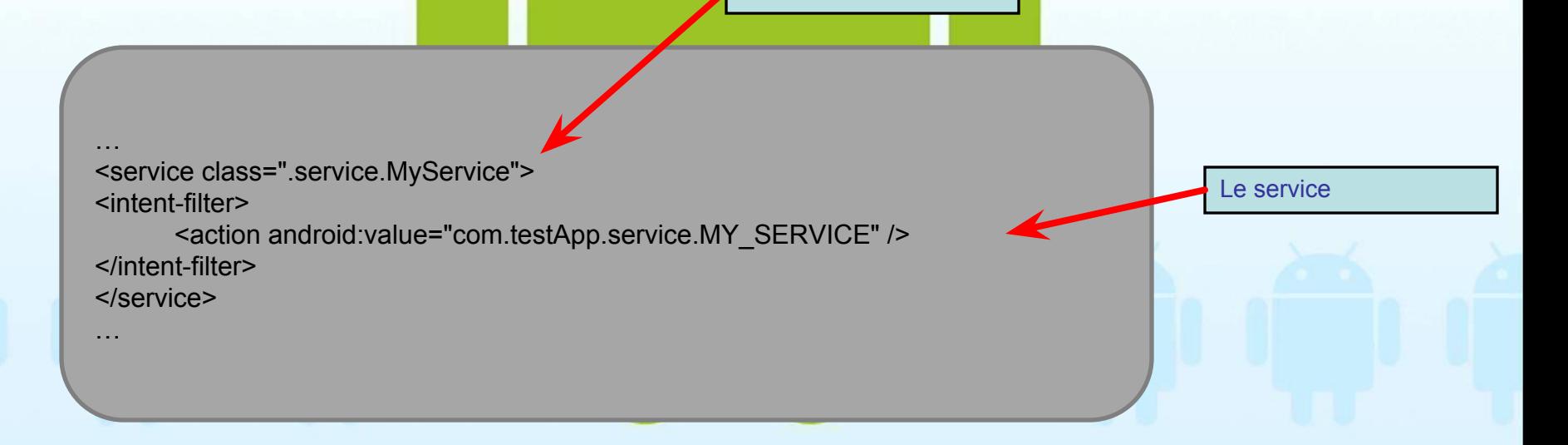

Déclaration du service

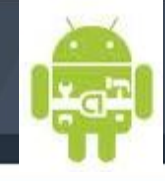

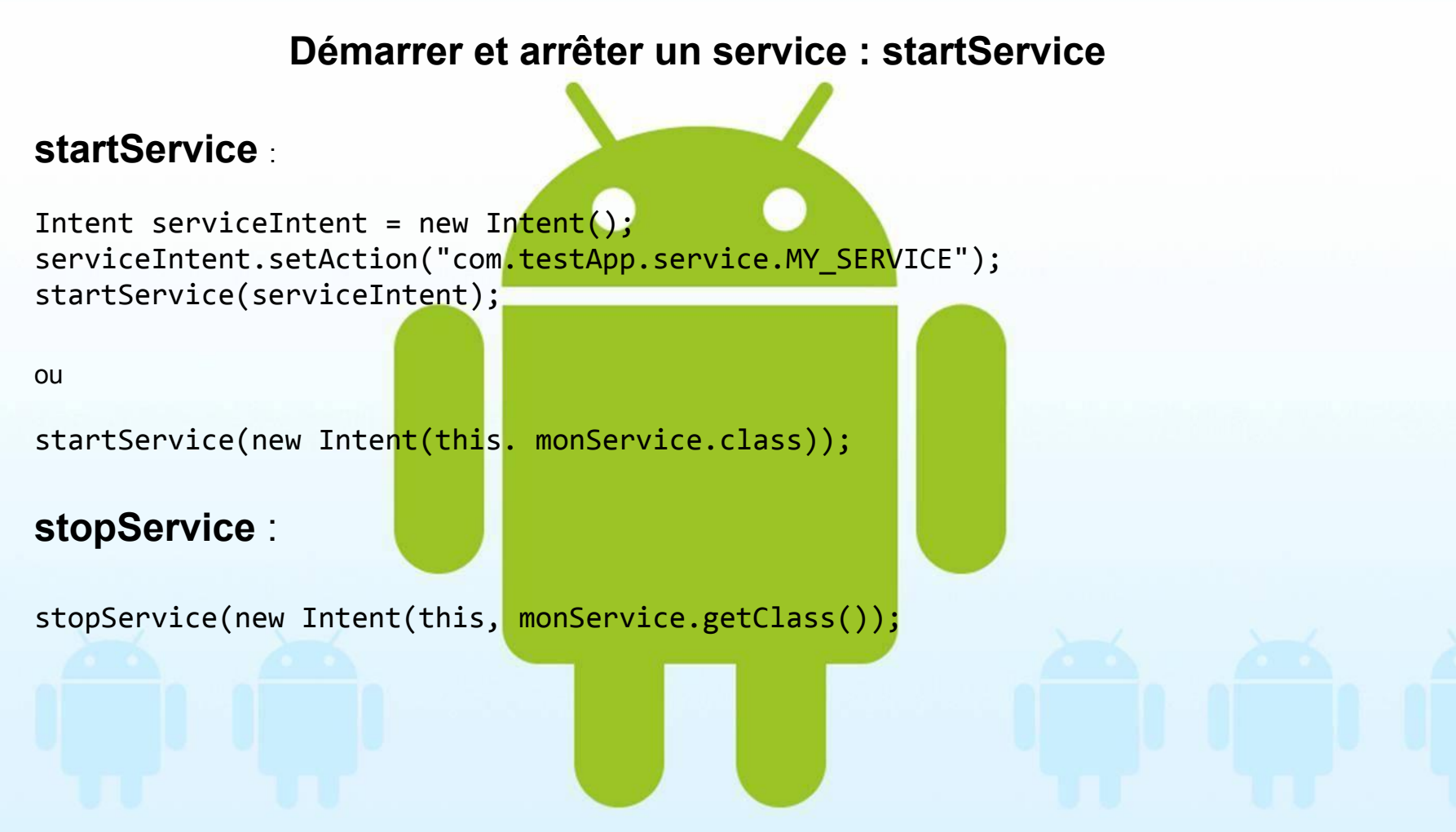

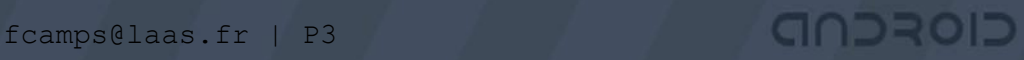

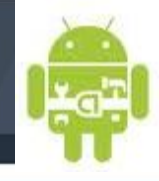

#### **Bind sur un service local**

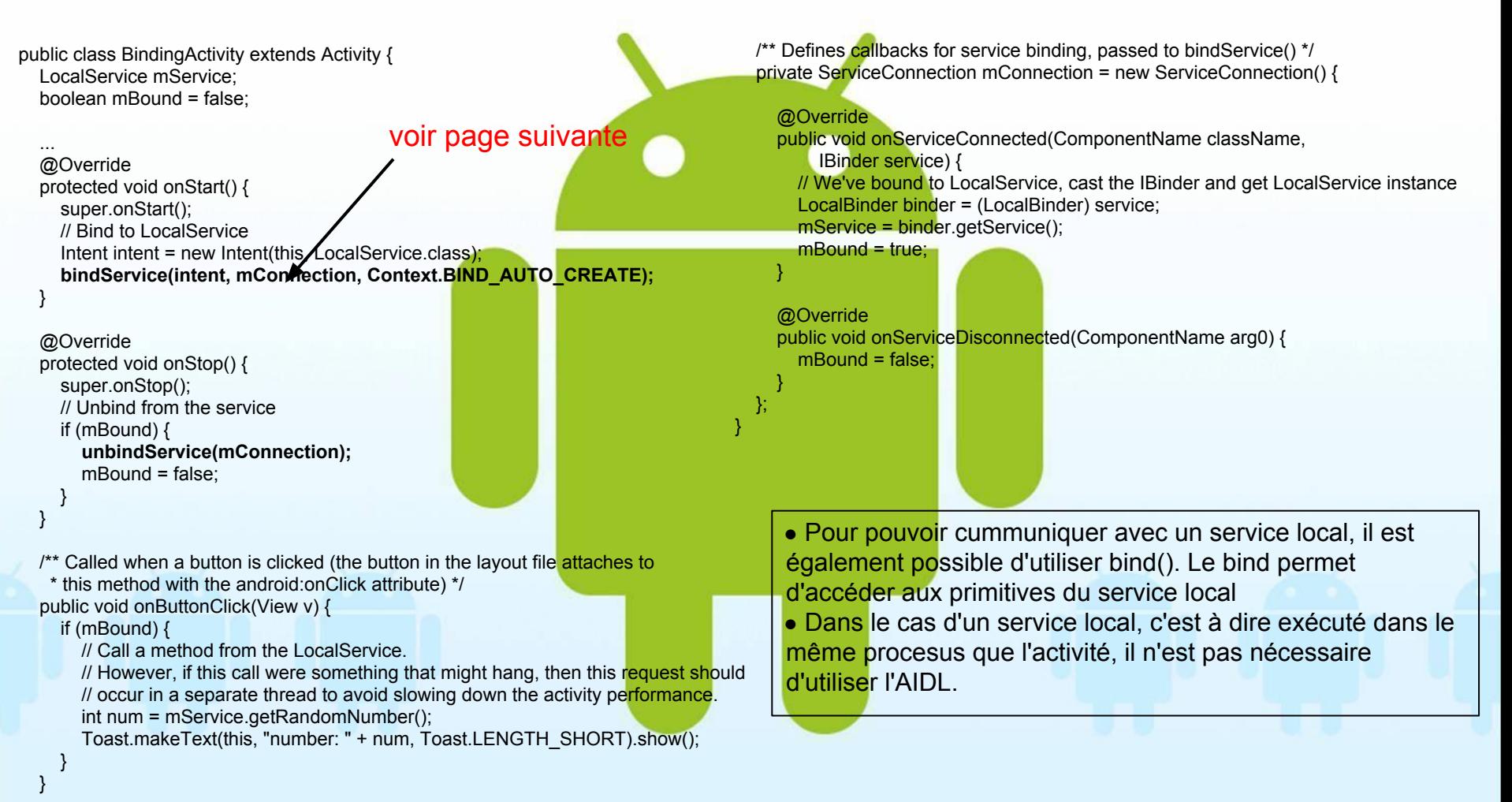

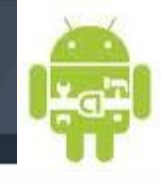

#### **Bind sur un service local - ServiceConnection**

```
private ServiceConnection mConnection = new ServiceConnection() {
     // Called when the connection with the service is established
     public void onServiceConnected(ComponentName className, IBinder service) {
         // Because we have bound to an explicit
         // service that is running in our own process, we can
         // cast its IBinder to a concrete class and directly access it.
         LocalBinder binder = (LocalBinder) service;
         mService = binder.getService();
        mBound = true;
     }
    // Called when the connection with the service disconnects unexpectedly
     public void onServiceDisconnected(ComponentName className) {
        Log.e(TAG, "onServiceDisconnected");
        mBound = false; }
};
             http://developer.android.com/guide/components/bound-services.html
```
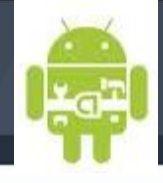

#### **Bind sur un service local (bound service) - Service**

```
public class LocalService extends Service {
     // Binder given to clients
     private final IBinder mBinder = new LocalBinder();
     // Random number generator
    private final Random mGenerator = new Random();
     /**
      * Class used for the client Binder. Because we know this service always
      * runs in the same process as its clients, we don't need to deal with IPC.
      */
     public class LocalBinder extends Binder {
         LocalService getService() {
             // Return this instance of LocalService so clients can call public methods
             return LocalService.this;
 }
     }
     @Override
     public IBinder onBind(Intent intent) {
         return mBinder;
 }
     /** method for clients */
     public int getRandomNumber() {
       return mGenerator.nextInt(100);
 }
}
```
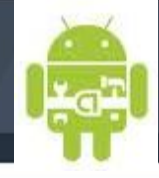

#### **Binding un service local : cycle de vie**

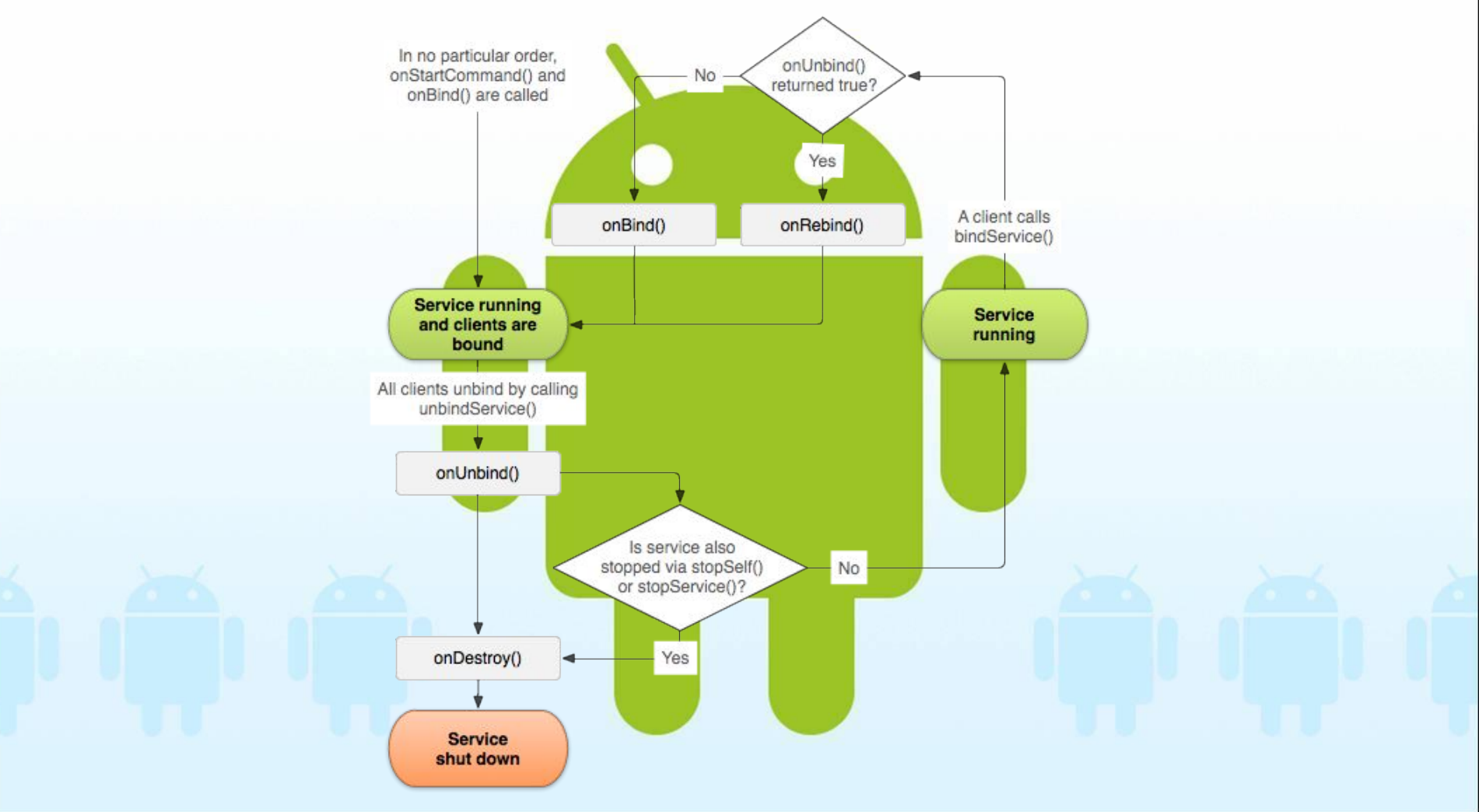

fcamps@laas.fr | P3 \*

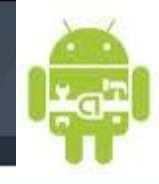

#### **Exemple avec un service téléphonique local**

package exemple.android.phoneService;

import …

{

public class ServiceCall extends Service implements ServiceConnection

private static final String TAG = "AdditionService"; private ServiceCall serviceBinder; private final IBinder binder = new  $MyBinder()$ ;

```
@Override
public void onServiceConnected(ComponentName name, IBinder service)
{
```

```
serviceBinder = ((ServiceCall.MyBinder)service).getService();
Log.i("ServiceCall", "Connexion du service");
```
@Override public void onServiceDisconnected(ComponentName name)

> serviceBinder = null; Log.i("ServiceCall", "Deconnexion du service");

On veut créer un service qui donne des informations à chaque appel téléphonique entrant

fcamps@laas.fr | P3 \*

}

{

}

}

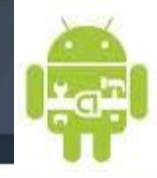

#### **Creating a local Service : le service**

@Override

{

}

{

}

}

{

}

public IBinder onBind(Intent intent)

Log.d(TAG, "##########>>>> Checked for permission: \nresult: " + checkCallingPermission("exemple.android.phoneService.permission.MY\_FIRST\_SERVICE")); return binder;

@Override

public void onStart(Intent intent, int startId)

String txtToast = "\*\* Service d'appels démarré \*\*: "+startId; Toast toast = Toast.makeText(getApplicationContext(), txtToast, Toast.LENGTH\_SHORT); toast.show();

// Mise en place du listener pour les appels **TelephonyManager tManager = (TelephonyManager)getSystemService(Context.TELEPHONY\_SERVICE); ListenerPhoneState listenerAppels = new ListenerPhoneState(); tManager.listen(listenerAppels, PhoneStateListener.LISTEN\_CALL\_STATE);**

public class MyBinder extends Binder { ServiceCall getService()

return ServiceCall.this;

fcamps@laas.fr | P3 \*

}

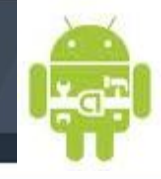

#### **Création du Service local : le listener**

```
class ListenerPhoneState extends PhoneStateListener
{
     private static final String TAG = "PhoneService";
      public void onCallStateChanged(int state, String incomingNumber)
      {
            switch (state)
\{case TelephonyManager.CALL STATE RINGING:
\left\{ \begin{array}{cc} \mathbb{R}^n & \mathbb{R}^n \end{array} \right. // Actions à effectuer à la reception d'un appel
                   Log.d(TAG, "RINGING\n");
                       break;
1999
 }
      }
}
```
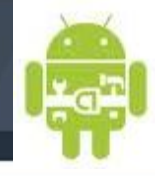

#### **Création de l'activity**

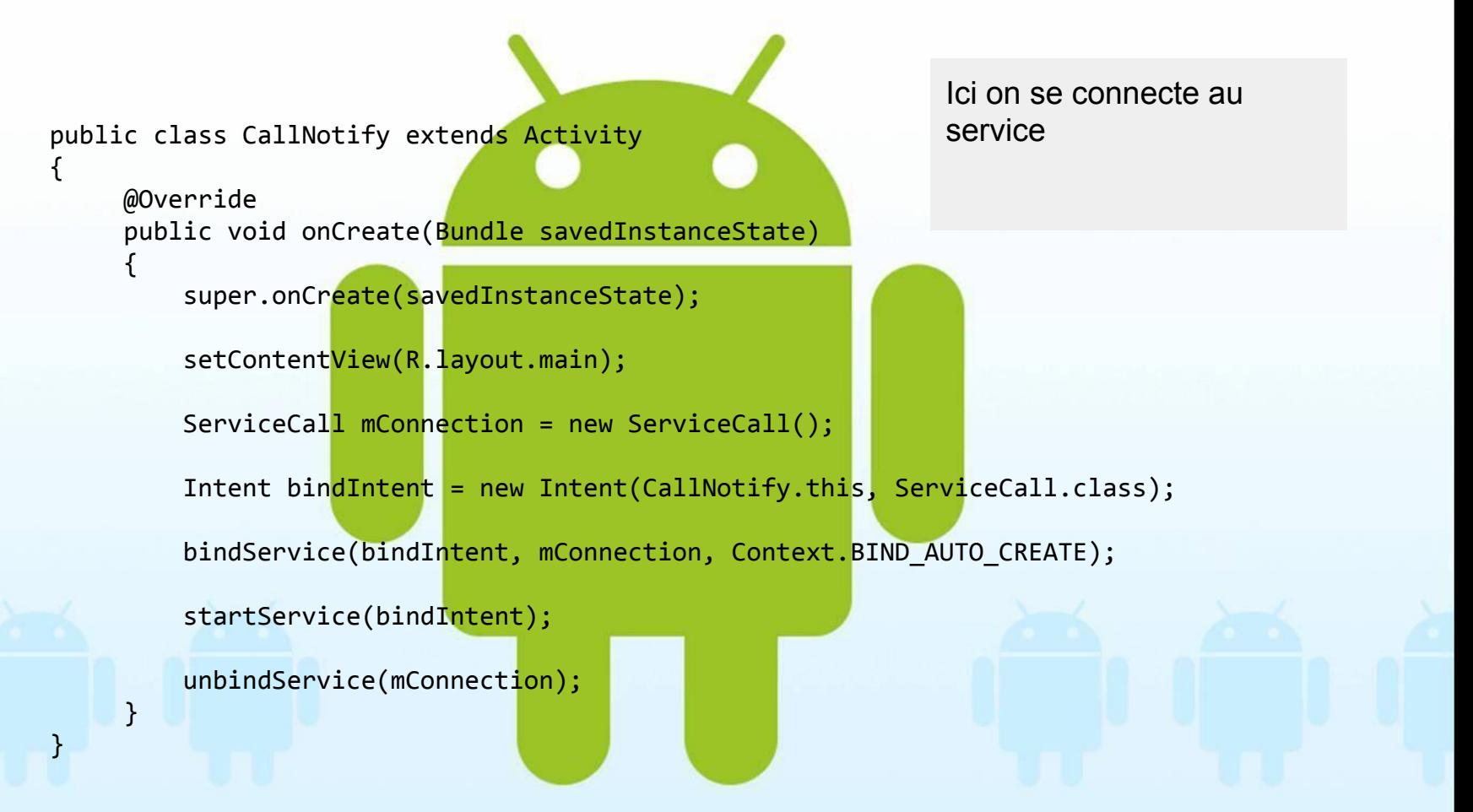

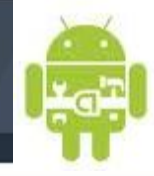

#### **Le fichier manifest**

```
<?xml version="1.0" encoding="utf-8"?>
<manifest xmlns:android="http://schemas.android.com/apk/res/android"
       package="example.android"
       android:versionCode="1"
       android:versionName="1.0">
    <application android:icon="@drawable/icon" android:label="@string/app_name">
           <activity android:label="@string/app_name" 
     android:name="exemple.android.phoneService.CallNotify">
            \langleintent-filter>
                 <action android:name="android.intent.action.MAIN"></action> 
                 <category android:name="android.intent.category.LAUNCHER" />
             </intent-filter>
         </activity>
     <service android:name="exemple.android.phoneService.ServiceCall" 
android:permission="android.permission.READ_PHONE_STATE"></service>
</application>
<uses-permission android:name="android.permission.READ_PHONE_STATE"></uses-permission>
    <uses-sdk android:minSdkVersion="9" />
</manifest>
```
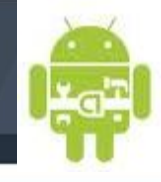

#### **Service distant (remote service)**

Pour se connecter à un service distant, c'est à dire un service qui n'est pas dans le même processus, il existe deux méthodes :

1) Utilisation de l'AIDL qui permet de définir des interfaces que l'on publie dans le service. Toutes les autres applications peuvent alors se connecter et accéder aux méthodes distantes.

http://developer.android.com/guide/components/aidl.html

2) Utiliser l'API Messenger qui permet de transmettre des informations entre les applications et le service.

GIOROID

http://developer.android.com/guide/components/bound-services.html#Messenger

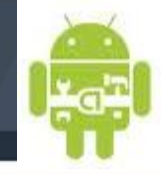

\*

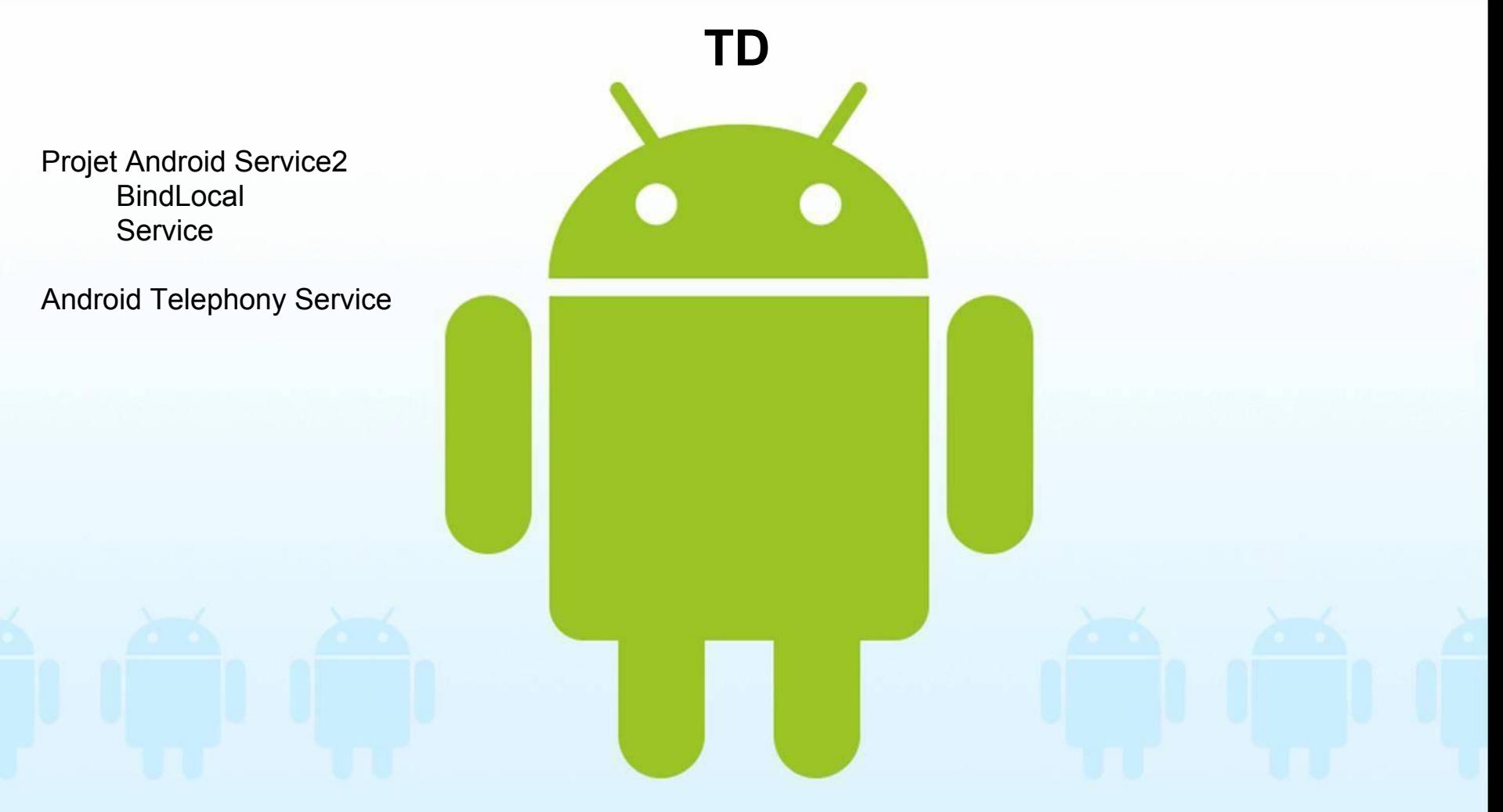

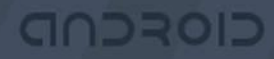

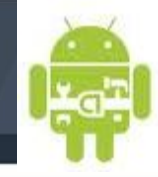

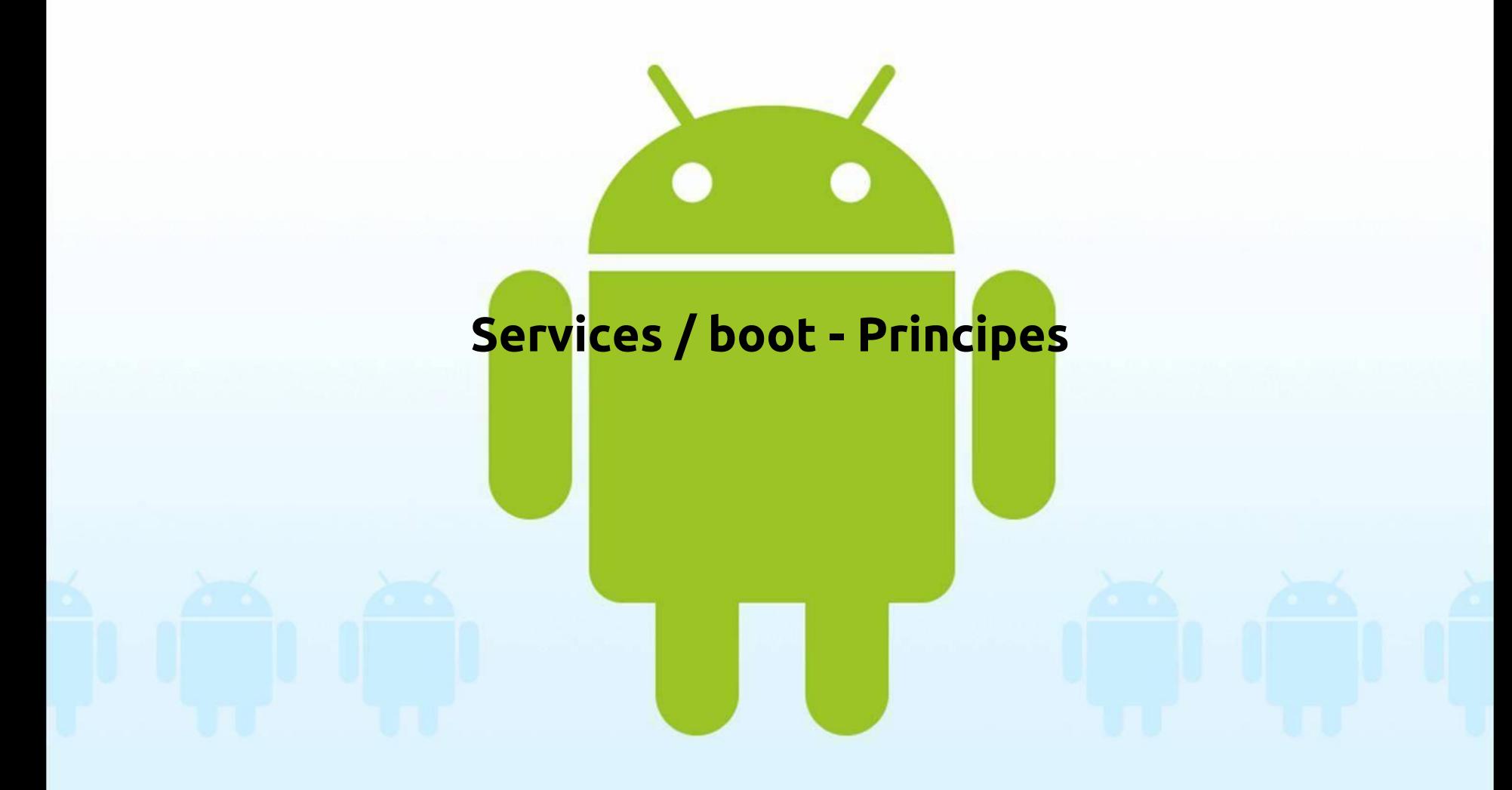

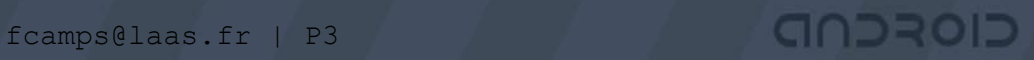

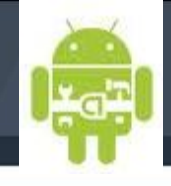

#### **Start at boot time**

Now we are going to learn how to start a service at boot time, i.e. to start our service when device starts up.

First we have to create a BroadcastReceiver which will be started when boot completes as

import android.content.BroadcastReceiver; import android.content.Context; import android.content.Intent;

 public class MyStartupIntentReceiver extends BroadcastReceiver { @Override public void onReceive(Context context, Intent intent)

First we have to create a BroadcastReceiver which will be started when boot completes as

fcamps@laas.fr | P3 \*

 $\{$  } }

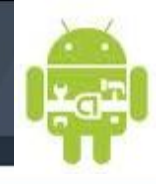

#### **Start at boot time**

onRecieve() will be first called when the BroadcastReceiver MyStartupIntentReceiver starts, Next make an entry of this receiver in AndroidManifest.xml as :

<receiver android:name="MyStartupIntentReceiver"> <intent-filter>

<action

android:name="android.intent.action.BOOT\_COMPLETED" /> <category android:name="android.intent.category.HOME" /> </intent-filter> </receiver>

Here in intent filter we have declared the action as android.intent.action.BOOT\_COMPLETED, so that this receiver and intent with action android.intent.action.BOOT\_COMPLETED

Now this receiver will be intimated when boot **completes** 

fcamps@laas.fr | P3 \*

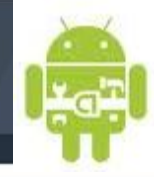

#### **Start at boot time : Create a service as**

import …;

public class MyService extends Service {

```
@Override
public IBinder onBind(Intent intent) {
       return null;
}
@Override
public void onCreate() {
       super.onCreate();
       Toast.makeText(this, "Service Created", Toast.LENGTH_LONG).show();
}
```

```
@Override
public void onDestroy() {
      super.onDestroy();
      Toast.makeText(this, "Service Destroyed", Toast.LENGTH_LONG).show();
}
@Override
```
public void onStart(Intent intent, int startId) { super.onStart(intent, startId); Toast.makeText(this, "Service Started", Toast.LENGTH\_LONG).show();

}

}

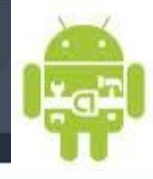

#### **Start at boot time :**

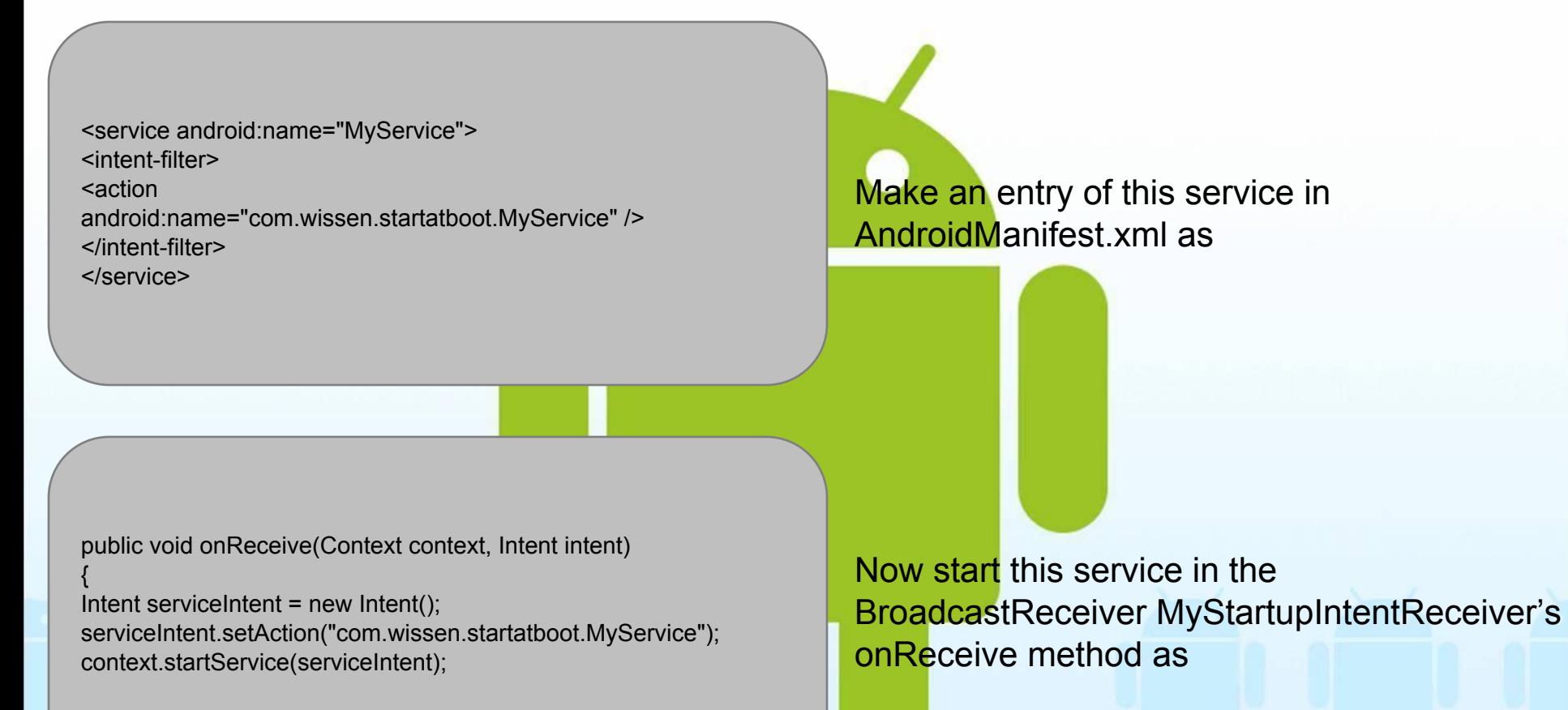

}

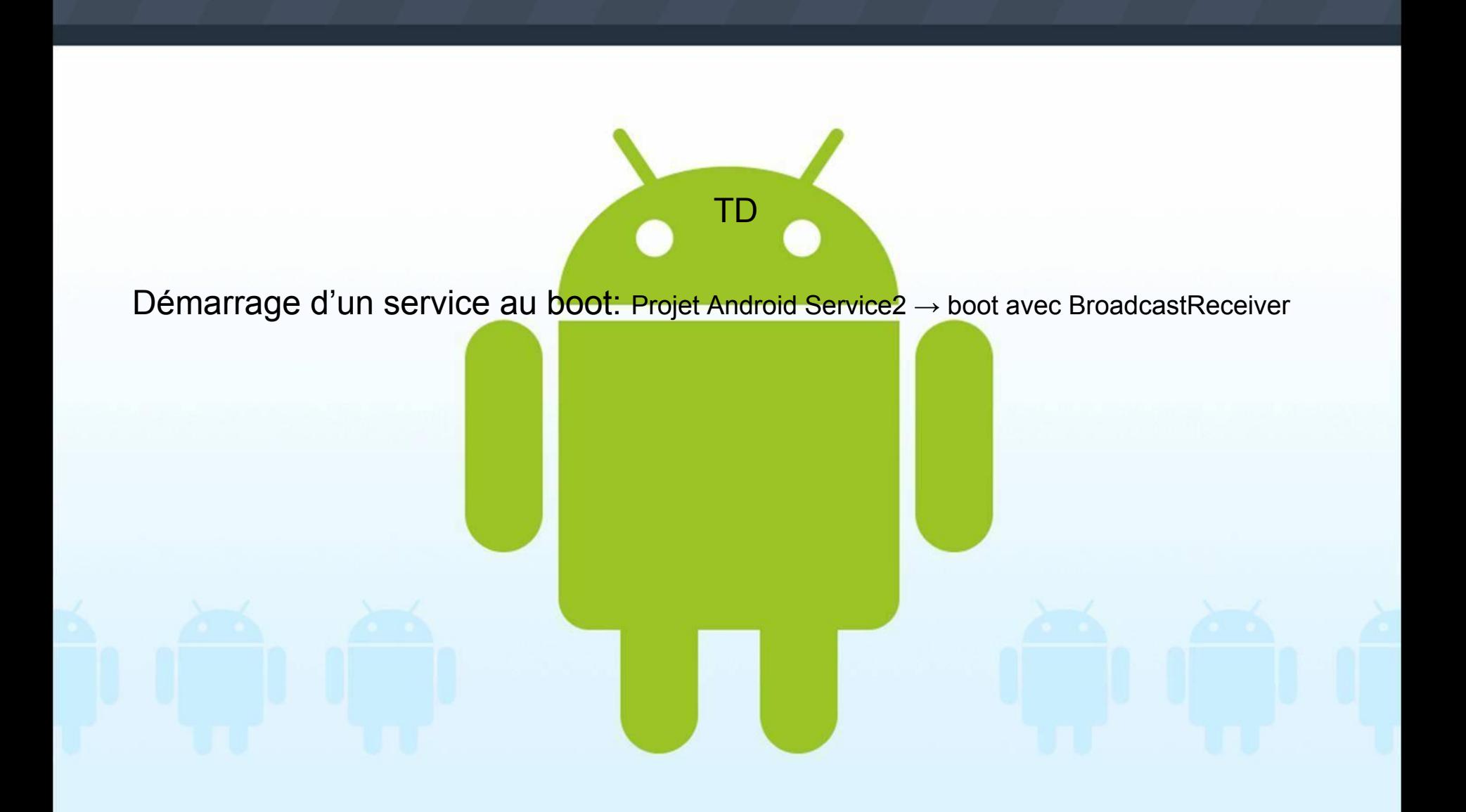

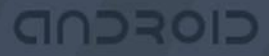

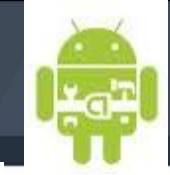

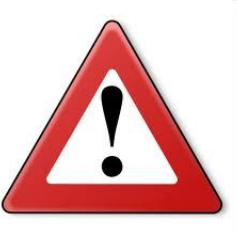

A warning about long-running services

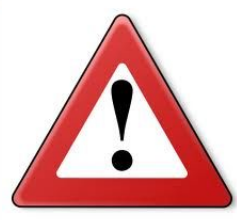

- Our service is designed to have a minimal footprint (when the polling is tuned)
- In general long-running services are strongly discouraged
- If your use case doesn't require it, you should make sure to stop any services you have started when your application exits
- Services are a bit of a paradox in this sense; they are for background tasks, but background is not intended to mean forever

http://groups.google.com/group/android-developers/browse\_ thread/thread/fa2848e31636af70
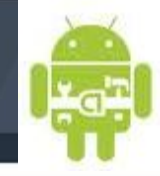

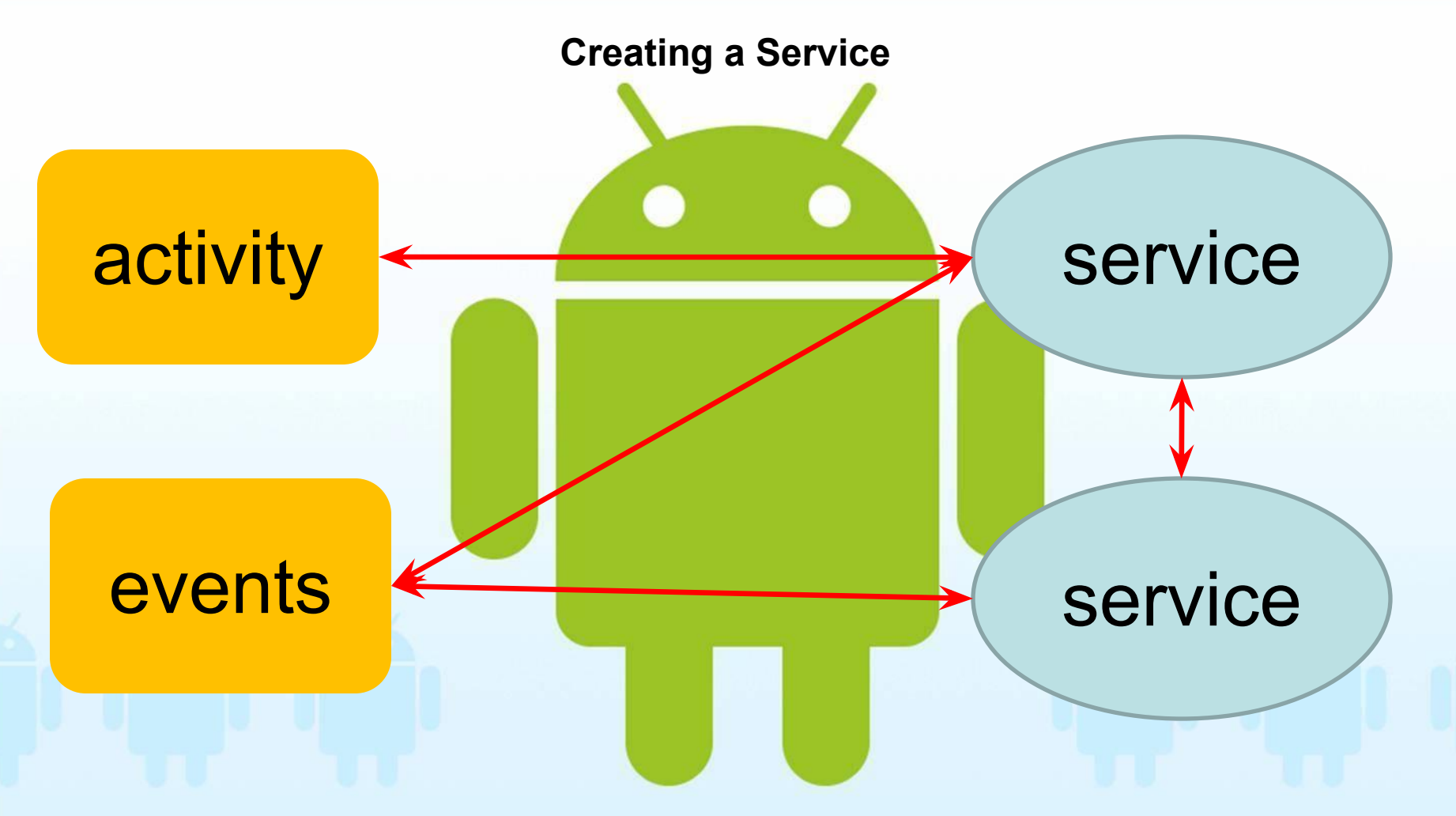

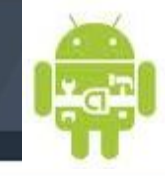

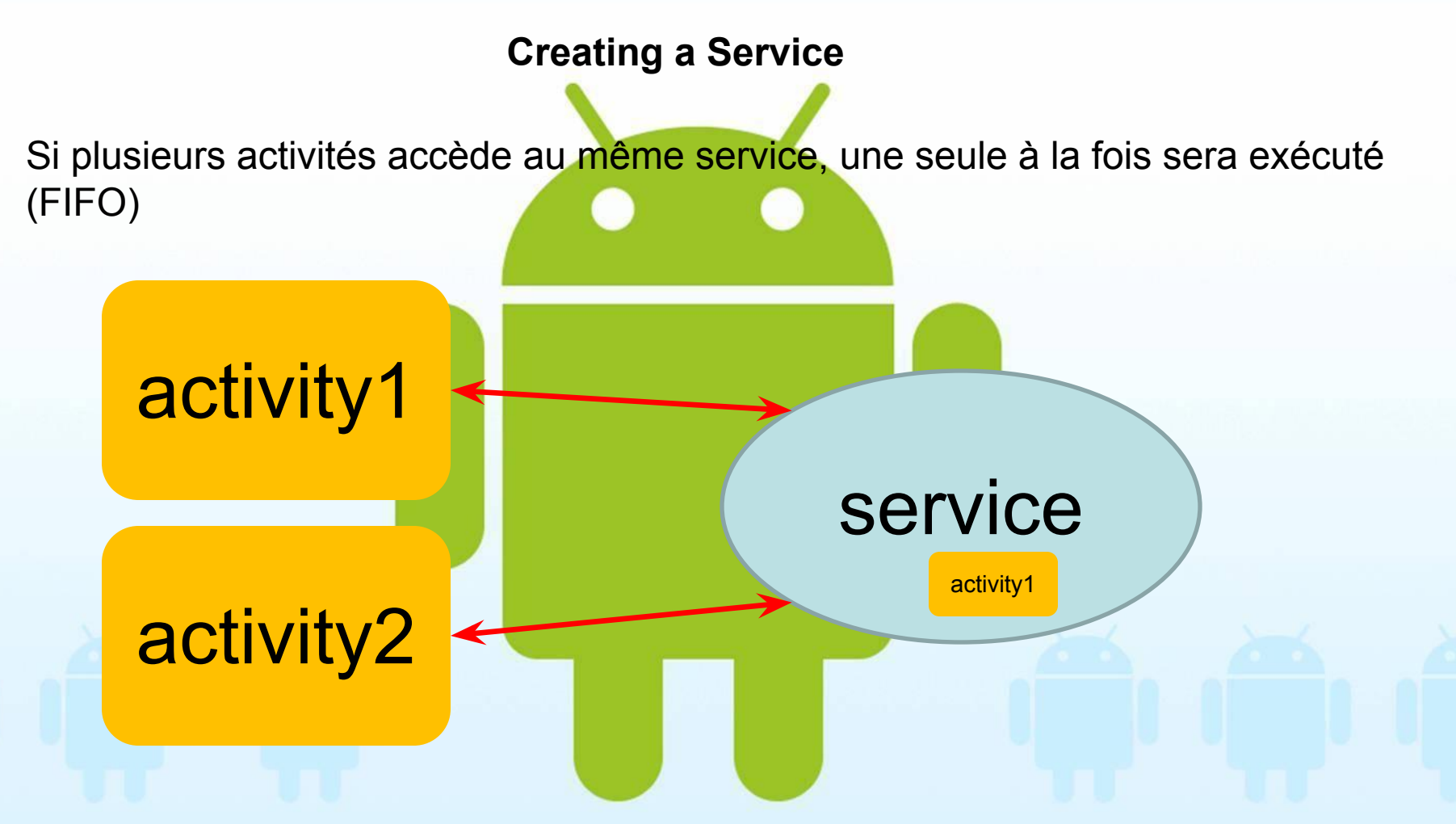

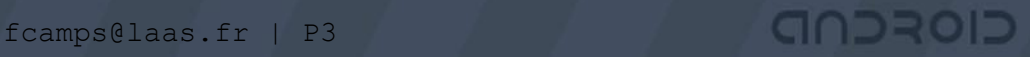

# Développement avancé

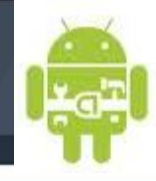

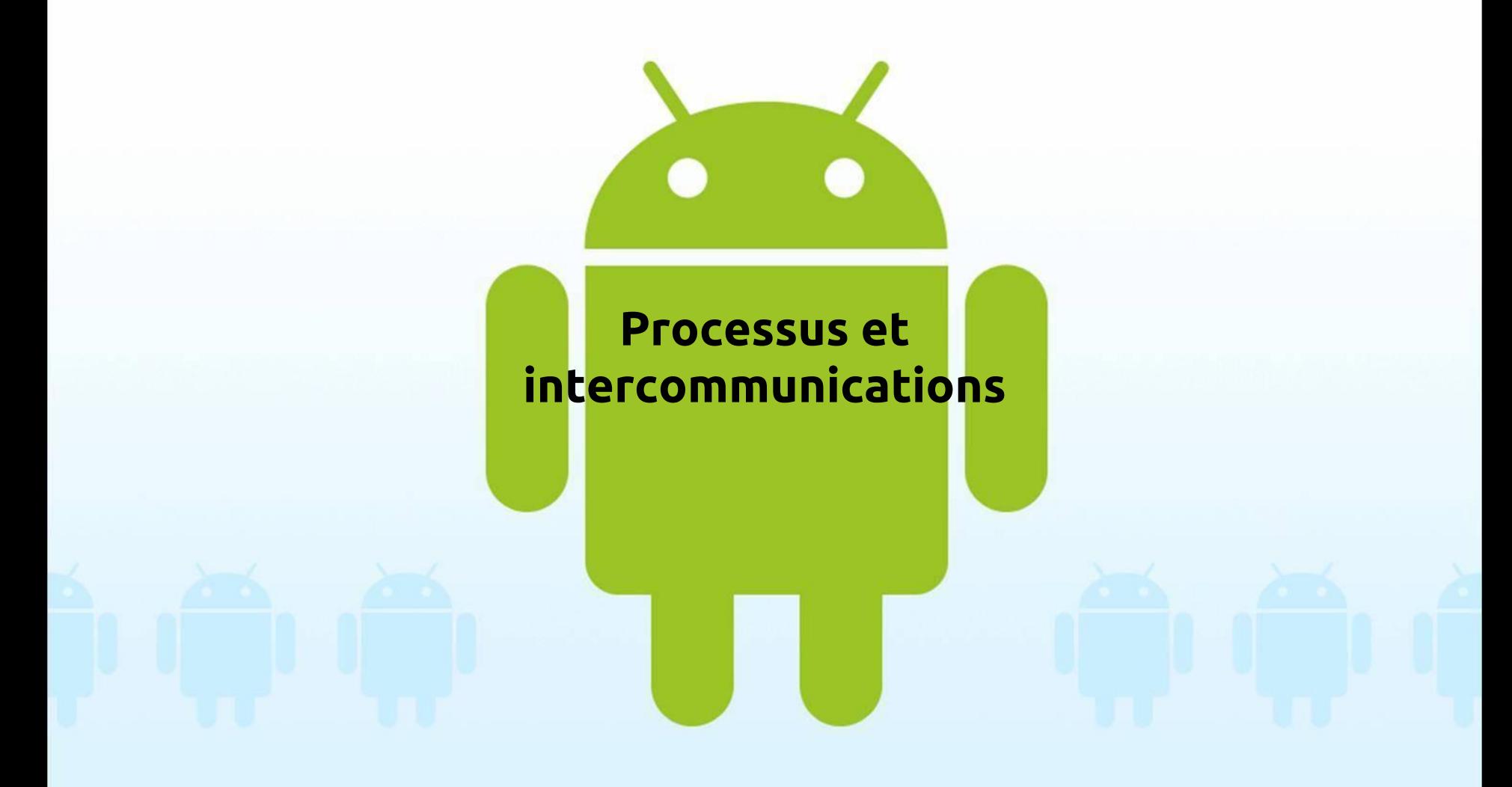

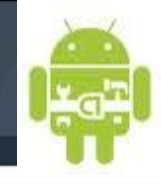

\*

### **Communication with Remote Service**

- The services that we defined until now run in the application processes, you can define service that can run in their own process.
- For two processes to communicate with each other they need to marshal the object to sent to other process.
- Android provide an AIDL tool (Android Interface definition Language) to handle all marshalling and communication part.

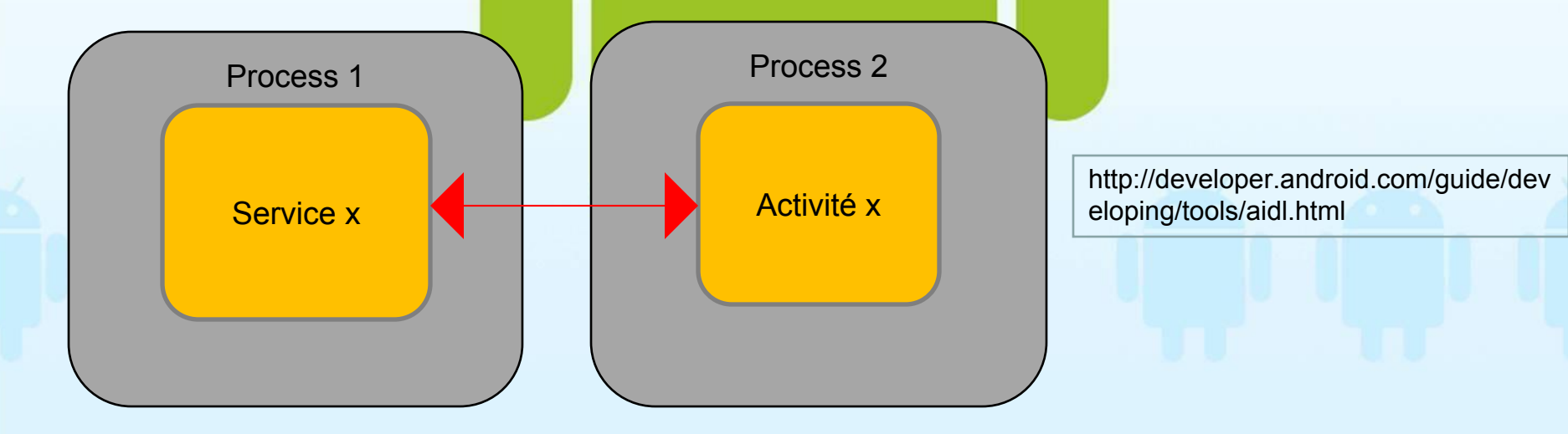

GIOROD

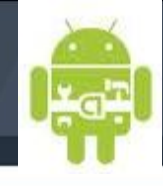

### **Communication with Remote Service with AIDL (IPC)**

- To talk, they need to decompose their objects into primitives that the operating system can understand, and "marshall" the object across that boundary for you.
- If you have code in one process (for example, in an Activity) that needs to call methods on an object in another process (for example, a Service), you would use AIDL to generate code to marshall the parameters.

Create your .aidl file. This file defines an interface (YourInterface.aidl) that defines the methods and fields available to a client.

### **Implementing IPC Using AIDL**

Implement your interface methods The AIDL compiler creates an interface in the Java programming language from your AIDL interface

Expose your interface to clients - If you're writing a service, you should extend Service and override Service.onBind(Intent)

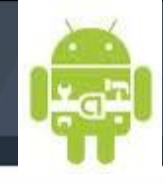

### **Communication with Remote Service with AIDL (IPC)**

An example .aidl remote interface definition language file

package com.msi.manning.binder;

interface ISimpleMathService { int  $add(int a, int b);$ int subtract  $(int a, int b);$ String echo (in String input); **D** Define the package

**2** Declare the interface name

Describe a method

1. The package B, import statements (of which we have none here)

2. Interface C constructs in AIDL are straightforward—they are analogous to regular Java

3) When you define methods, you must specify a directional tag for all nonprimitive types with each parameter (in, out, or inout). Primitives are allowed only as in and are therefore treated as in by default (and thus don't need the tag). It's better to go in only one direction where you can, for performance reasons.

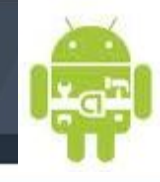

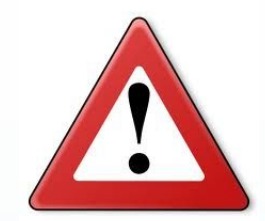

When using AIDL you also have to be aware that only certain types are allowed; these types are shown in table

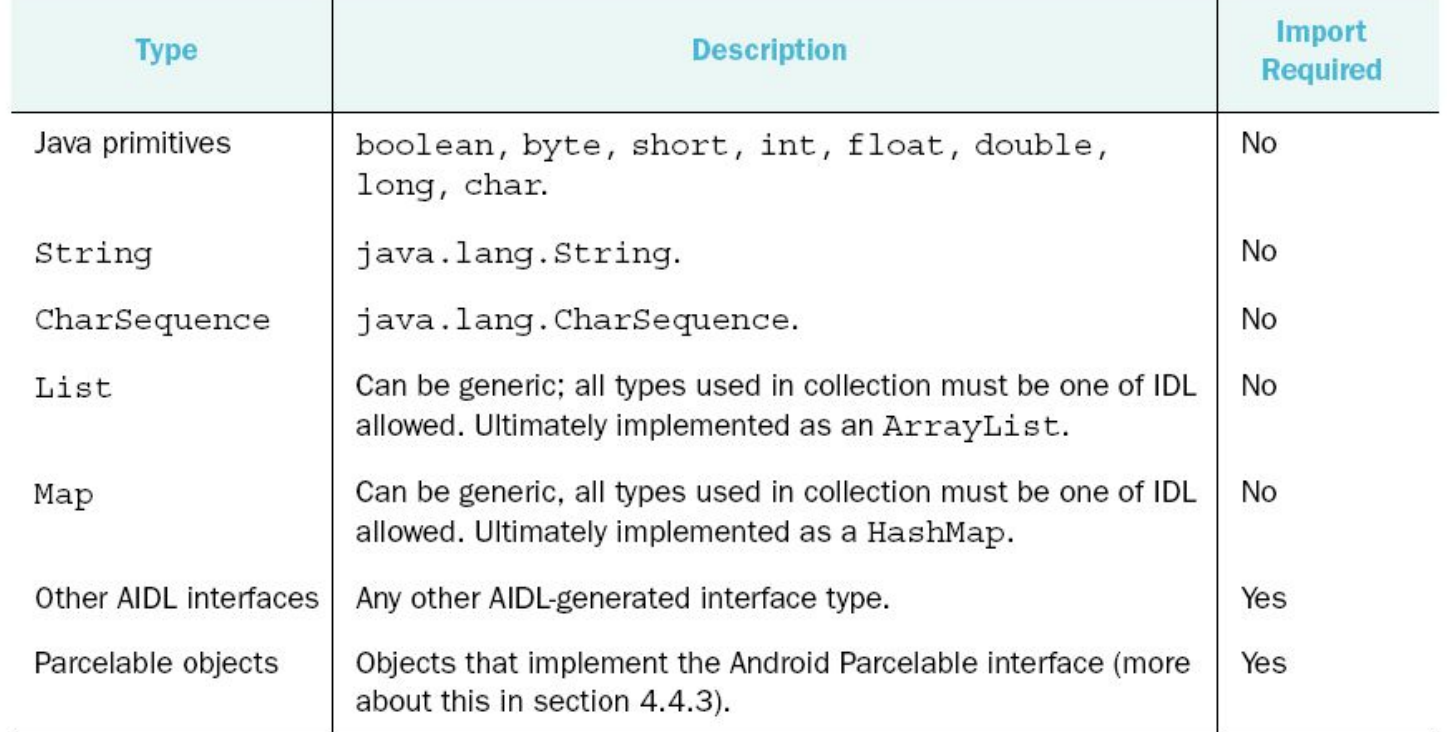

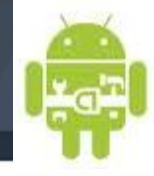

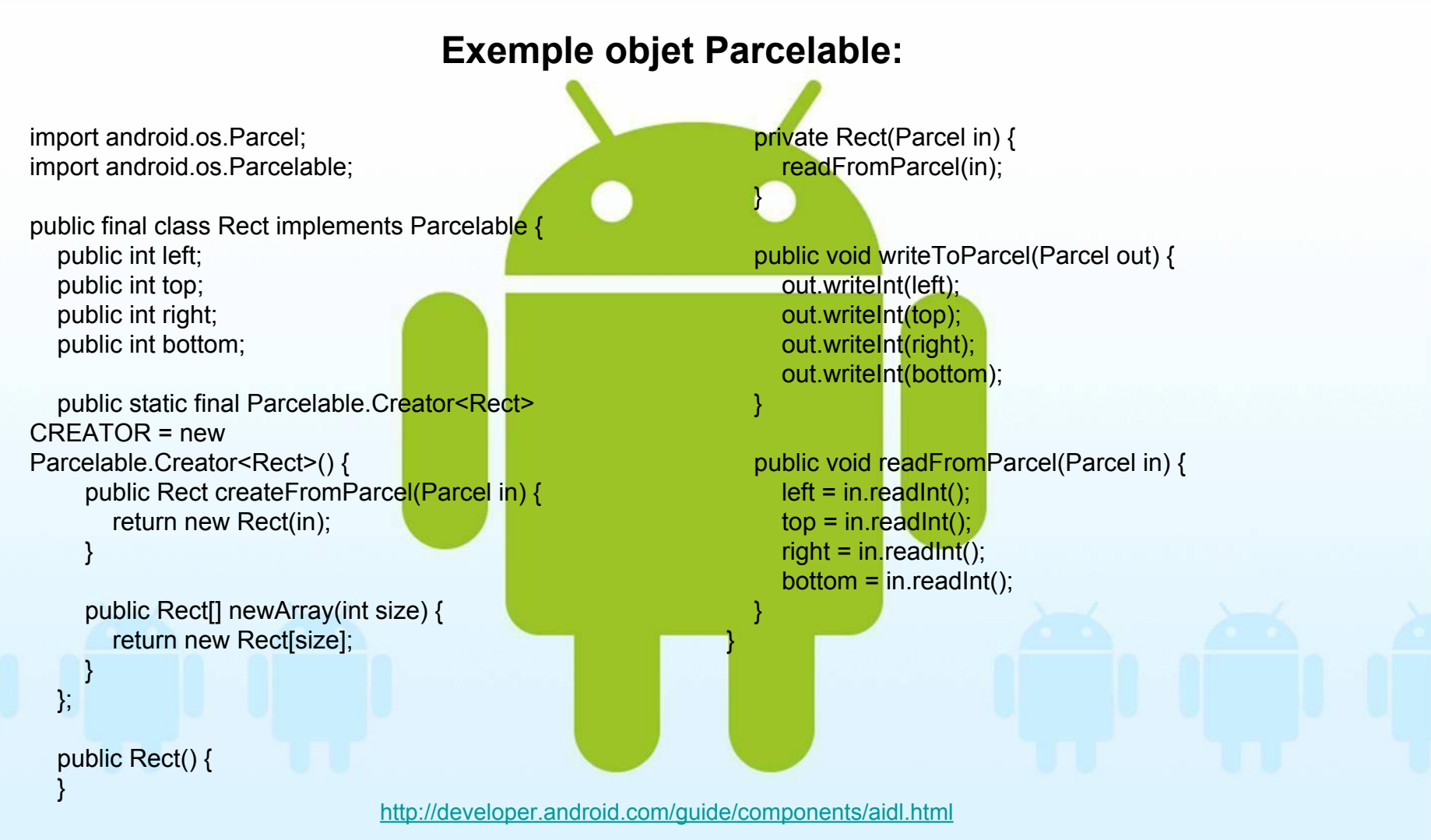

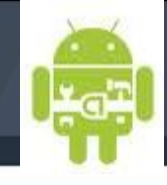

### **Communication with Remote Service with AIDL (IPC)**

### *Exposing a remote interface*

### The glue in all of the moving parts of AIDL that we have discussed up to now is the point where a remote interface is exposed—via a Service

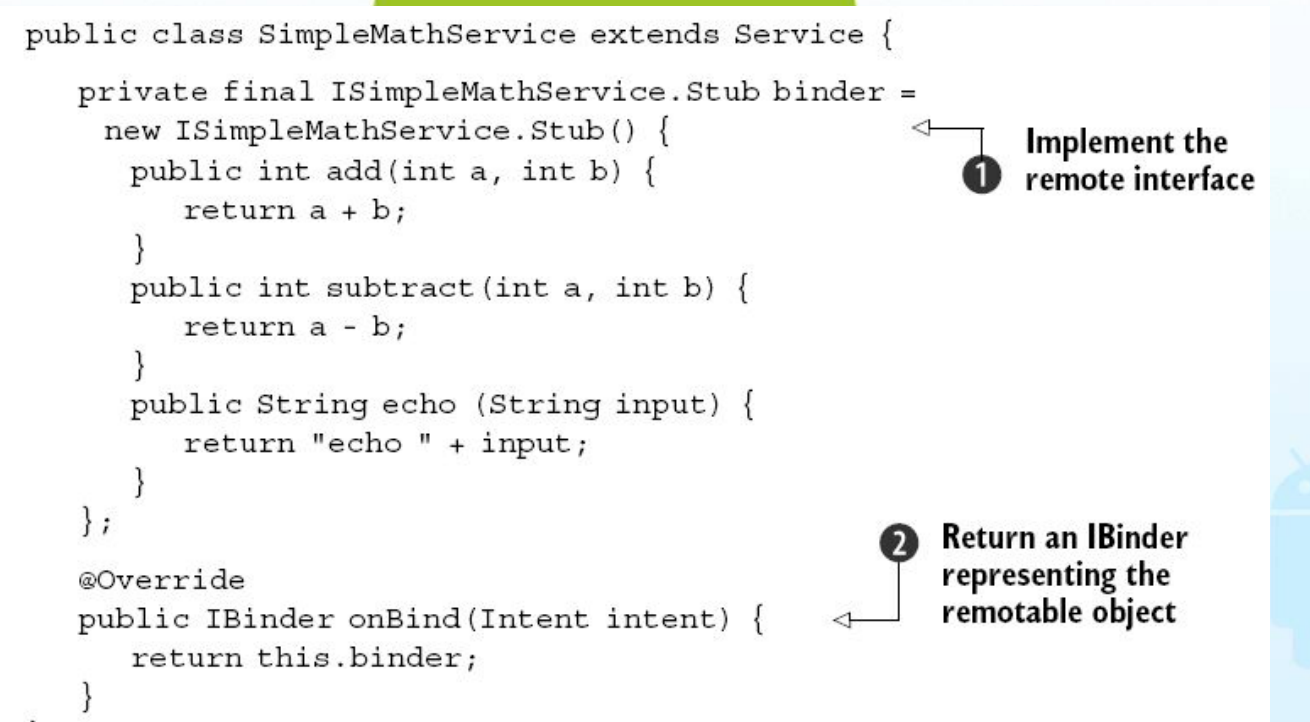

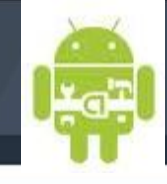

### *Exposing a remote interface*

### The glue in all of the moving parts of AIDL that we have discussed up to now is the point where a remote interface is exposed—via a Service

```
public class SimpleMathService extends Service {
   private final ISimpleMathService.Stub binder =
    new ISimpleMathService.Stub() {
                                                            Implement the
      public int add (int a, int b) {
                                                            remote interface
         return a + b;
      public int subtract (int a, int b) {
         return a - b;
                                                                                 A concrete instance of the 
      public String echo (String input) {
                                                                                 generated AIDL Java 
         return "echo " + input;
                                                                                 interface is required to 
                                                                                 return an IBinder to any 
   \};
                                                       Return an IBinder
                                                                                 caller than binds to a 
                                                       representing the
   @Override
                                                                                 Service
                                                       remotable object
   public IBinder onBind(Intent intent) {
      return this.binder;
```
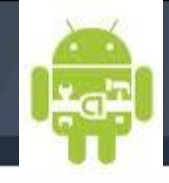

### *Binding to a Service*

• Now that we have seen where a caller can hook into a Service and get a reference to a remotable object, we need to walk through finishing that connection by binding to a Service from an Activity

• When an Activity class binds to a Service, which is done using the Context. bindService(Intent i, ServiceConnection connection, int flags) method, the ServiceConnection object that is passed in is used to send several callbacks, from the Service back to the Activity.

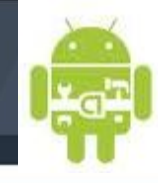

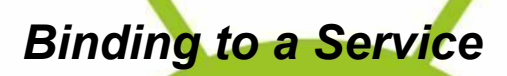

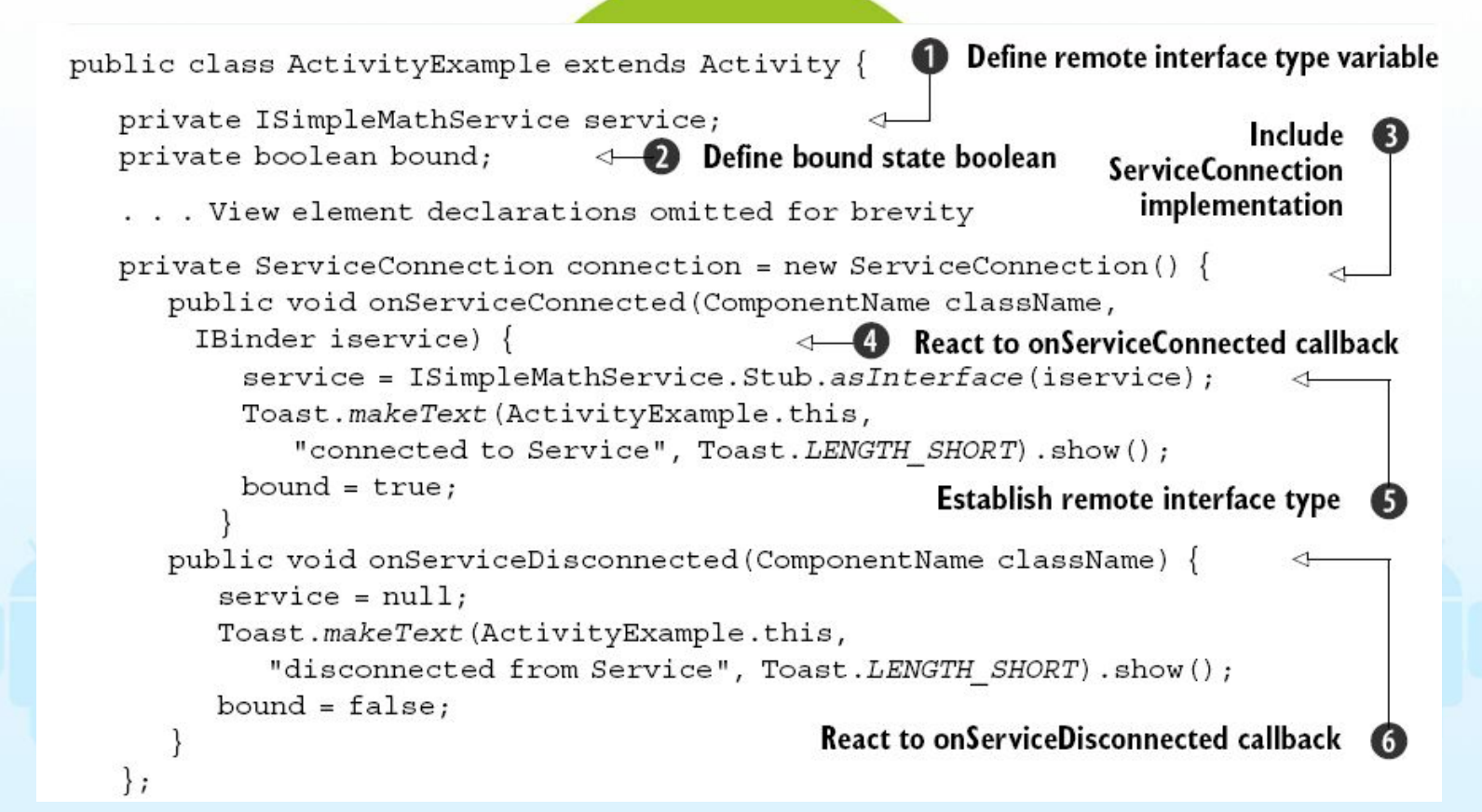

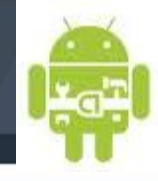

### **Communication with Remote Service with AIDL (IPC)**

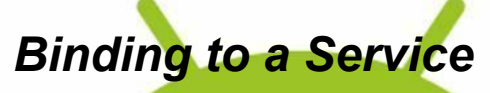

```
@Override
public void onCreate (Bundle icicle) {
   ... View element inflation omitted for brevity
    this.addButton.setOnClickListener(new OnClickListener() {
      public void onClick (View v) {
         tryint result = service.add(Integer.parseInt(inputa.getText().toString()),
             Integer.parseInt(inputb.getText().toString()));
           output.setText(String.valueOf(result));
         \} catch (DeadObjectException e) \{Log.e("ActivityExample", "error", e);
                                                           Use remote object
         } catch (RemoteException e) {
                                                             for operations
           Log.e("ActivityExample", "error", e);
   \};
   ... subtractButton, similar to addButton, omitted for brevity
@Override
public void onStart() {
   super.onStart();
```
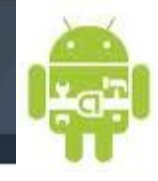

### **Communication with Remote Service with AIDL (IPC)**

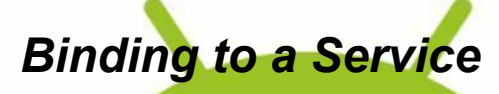

```
if (!bound) {
      this.bindService(
            new Intent (ActivityExample.this,
               SimpleMathService.class),
            connection,
                                                 <sup>8</sup> Perform binding
            Context. BIND AUTO CREATE);
@Override
public void on Pause () \{super. on Pause();
   if (bound) {
      bound = false;D Perform unbinding
      this.unbindService(connection);
```
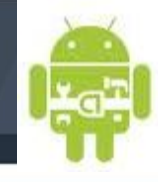

*Binding to a Service : manifest*

<?xml version="1.0" encoding="utf-8"?> <manifest xmlns:android="http://schemas.android.com/apk/res/android" package="com.msi.manning.binder"> <application android:icon="@drawable/icon"> <activity android:name=".ActivityExample" android:label="@string/app\_name"> <intent-filter> <action android:name="android.intent.action.MAIN" /> <category android:name="android.intent.category.LAUNCHER" /> </intent-filter> </activity> <service android:name=".SimpleMathService" /> </application> </manifest>

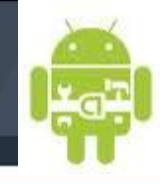

*Binding to a Service : Starting versus binding*

Starting—Context.startService(Intent service, Bundle b) Binding—Context.bindService(Intent service, ServiceConnection c, int flag)

• Starting a Service tells the platform to launch it in the background and keep it running, without any particular connection to any other Activity or application. We used the service in this manner to run in the background.

• Binding to a Service, as we did with our sample SimpleMathService, is how you get a handle to a remote object and call methods defined there from an Activity. As we have discussed, because every Android application is running in its own process, using a bound Service (which returns an IBinder through ServiceConnection) is how you pass data between processes

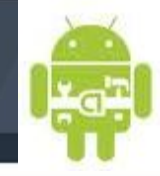

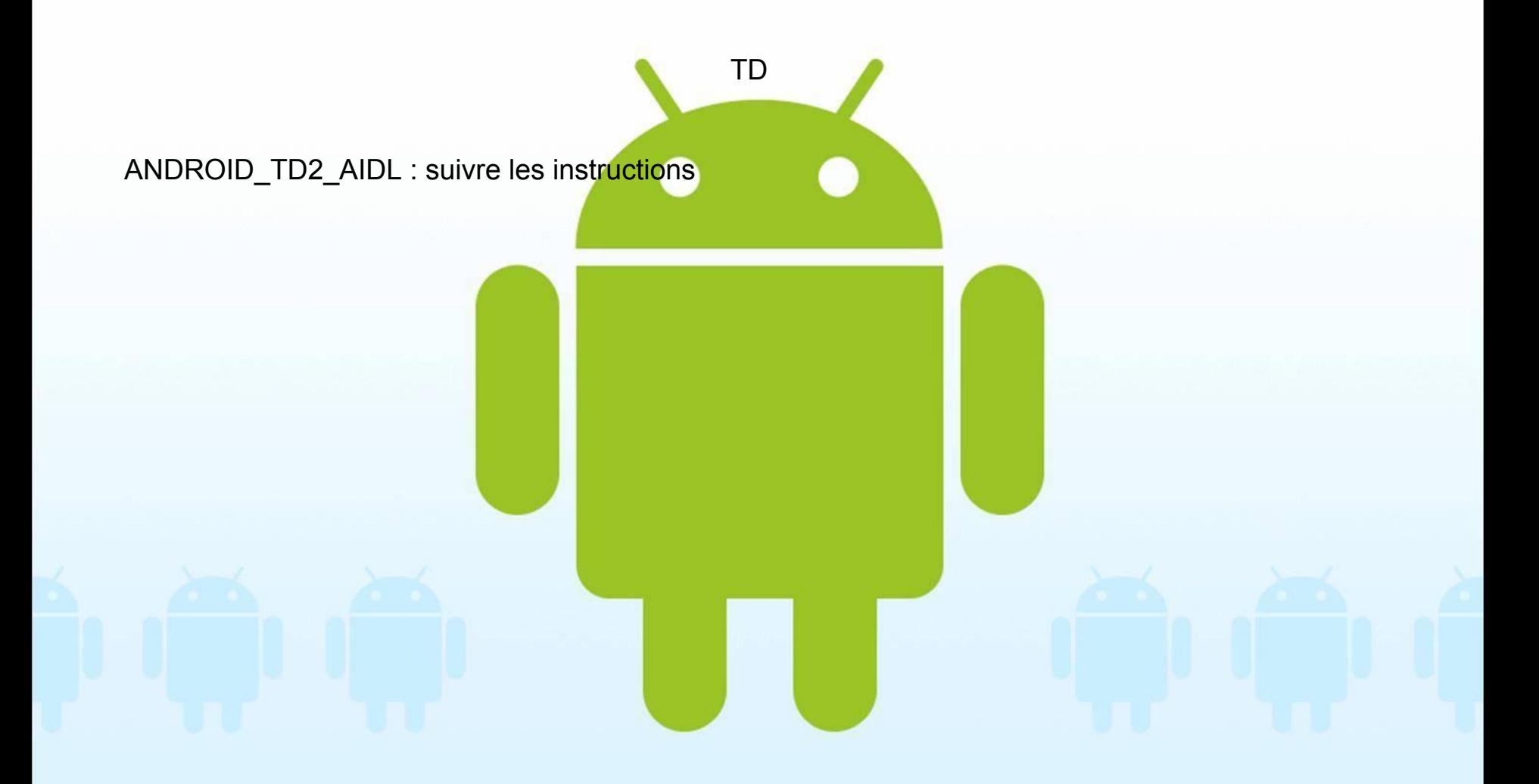

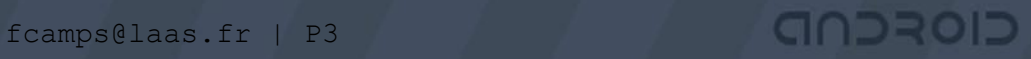

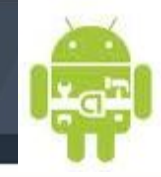

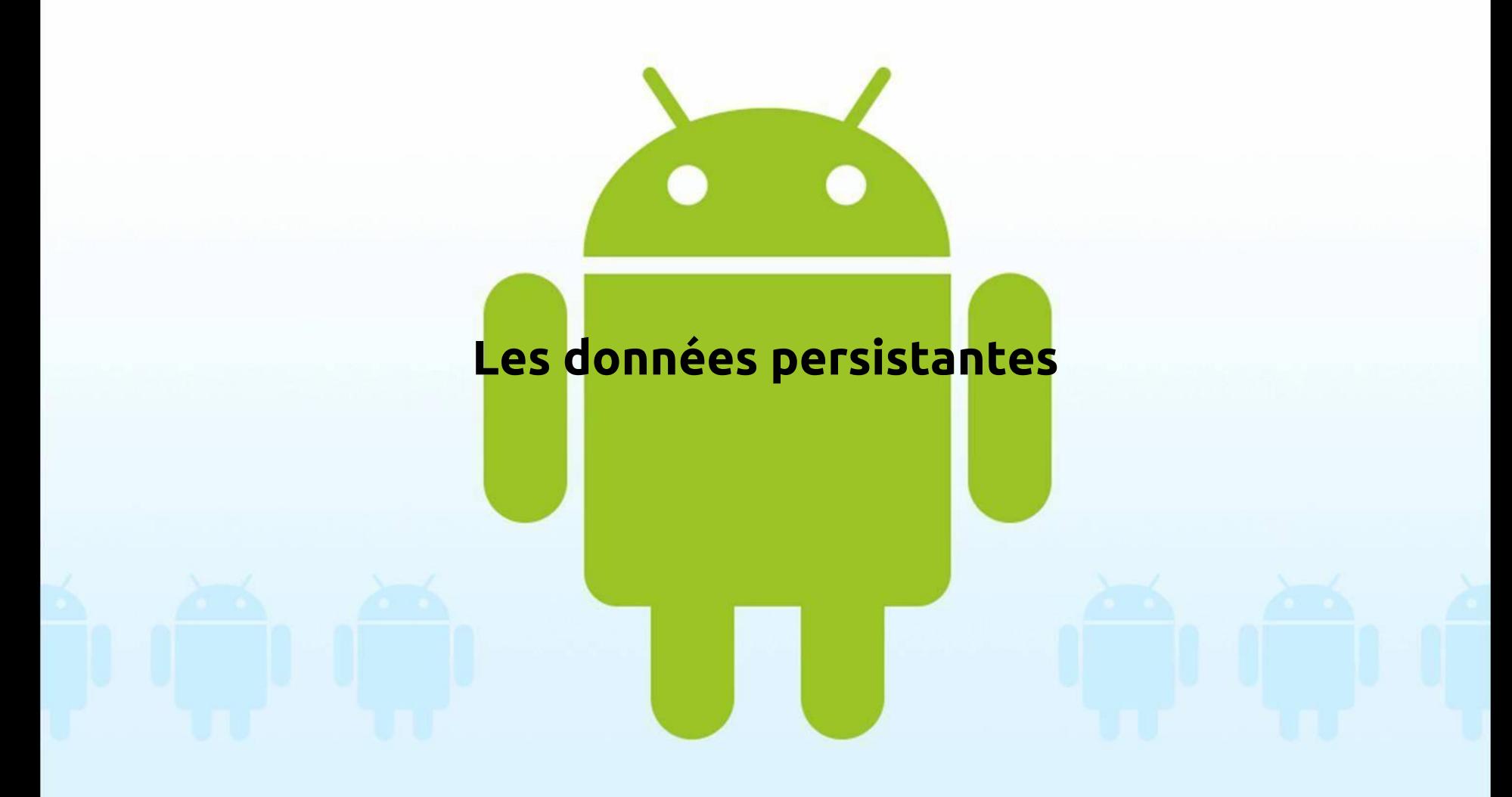

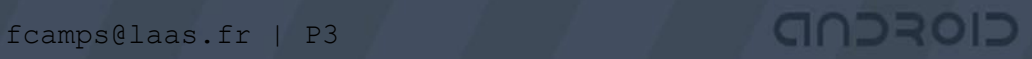

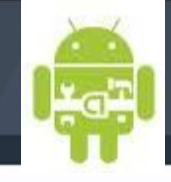

Storing and retrieving data with SharedPreferences

- http://developer.android.com/reference/android/content/SharedPreferences.html
- Android provides access to the filesystem, has support for preferences system that allows you to store simple keyvalue pairs within applications.

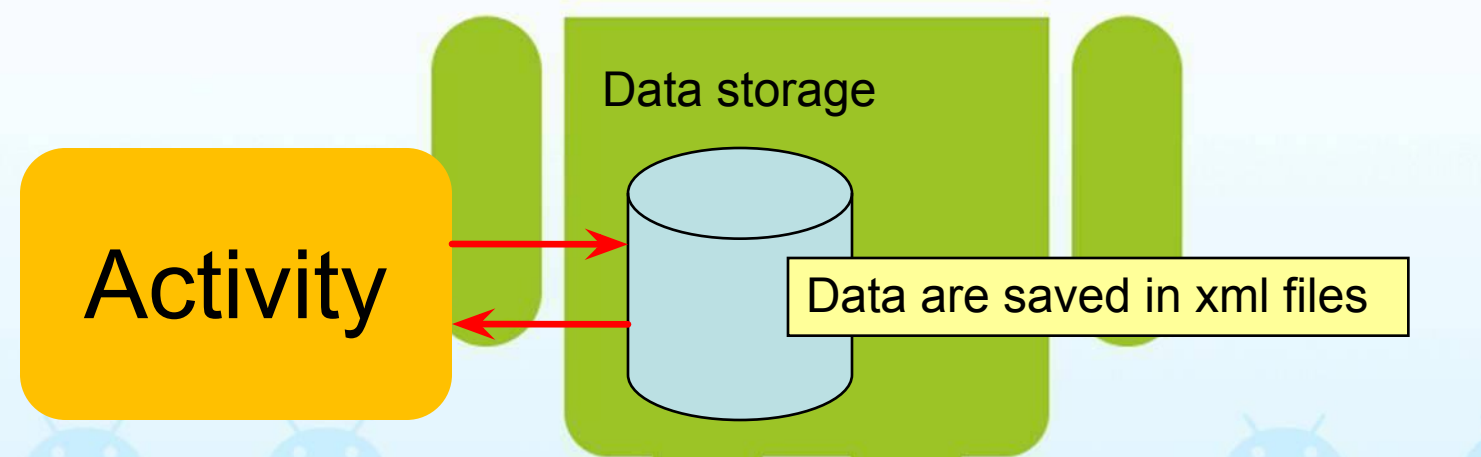

private SharedPreferences prefsPrivate; private SharedPreferences prefsWorldRead; private SharedPreferences prefsWorldWrite; private SharedPreferences prefsWorldReadWrite;

**Declare SharedPreferences** variables

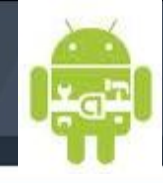

### Storing data with SharedPreferences

... prefsPrivate = getSharedPreferences("mon fichier", Context.MODE\_PRIVATE);

Editor prefsPrivateEditor = prefsPrivate.edit();

prefsPrivateEditor.putString("ma clé", "mon texte");

prefsPrivateEditor.commit();

fcamps@laas.fr | P3 \*

...

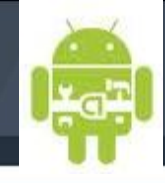

### Retrieving data with SharedPreferences

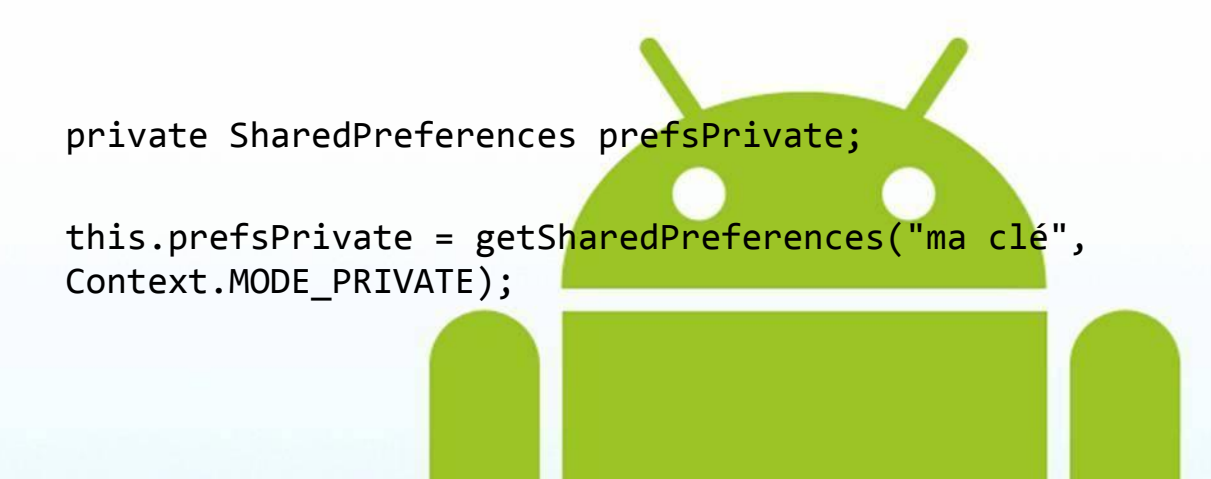

#### Directories with the other x permission

Directory permissions can be confusing. The important thing to remember with regard to Android, though, is that each package directory is created with the other x permission. This means anyone can search and list the files in the directory. This, in turn, means that Android packages have directory-level access to one another's files—from there the file-level access determines file permissions.

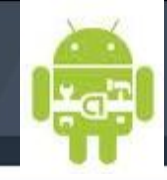

### Retrieving data with SharedPreferences : *Preference access permissions*

The supported mode constants are as follows:

- Context.MODE\_PRIVATE *(value 0)*
- Context.MODE\_WORLD\_READABLE *(value 1)*
- Context.MODE\_WORLD\_WRITEABLE *(value 2)*

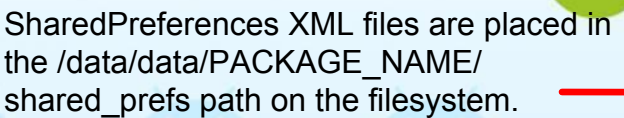

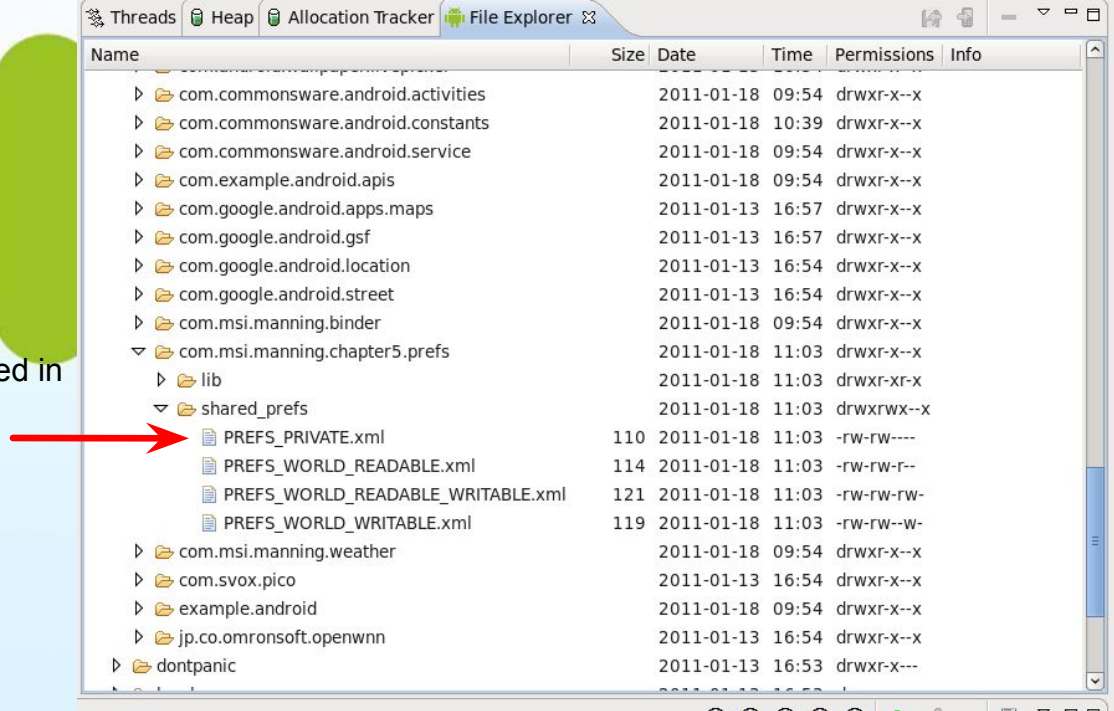

- ㅁ W O U W O +

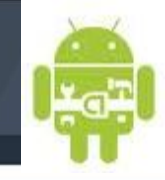

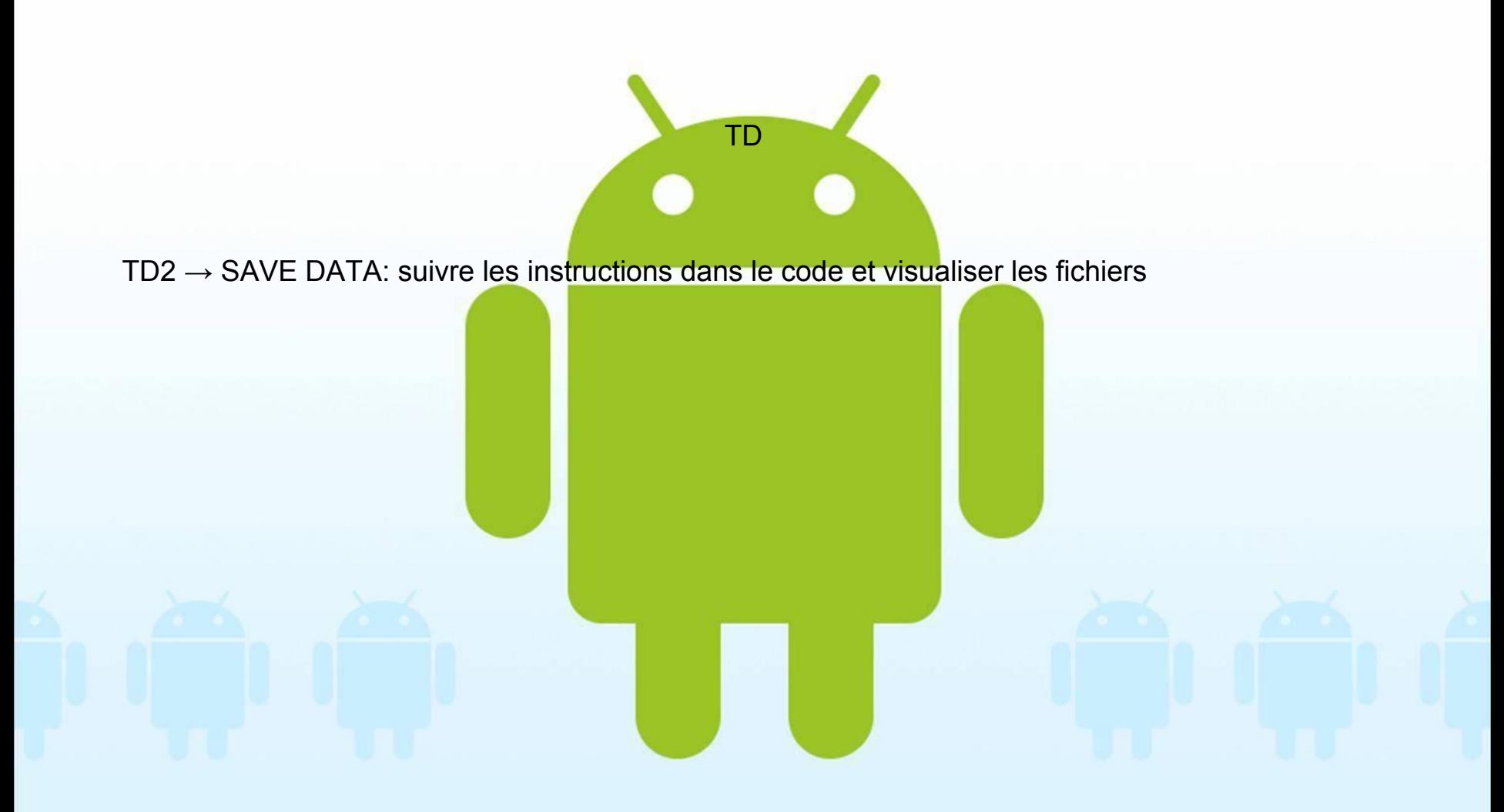

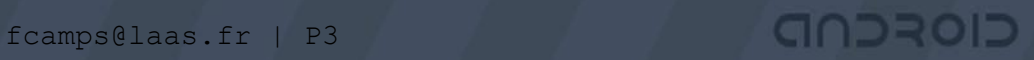

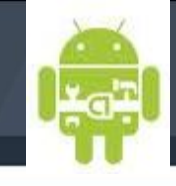

### *Using the filesystem* from an **Activity : Using the Internal Storage**

• As you have seen, Android has a filesystem that is based on Linux and supports mode based permissions

```
this.createButton.setOnClickListener(new OnClickListener() {
  public void onClick (final View v) {
     FileOutputStream fos = null;Use
     try {
        fos = openFileOutput ("filename.txt",
                                                       openFileOutput
          Context. MODE PRIVATE);
         fos.write(createInput.getText().toString().getBytes());
      } catch (FileNotFoundException e) {
        Log.e("CreateFile", e.getLocalizedMessage());
                                                               Write data
      catch (IOException e)
                                                                 to stream
        Log.e("CreateFile", e.getLocalizedMessage());
      \} finally \{if (fos != null) {
            try}
               fos.flush();
                                            Flush and
              fos.close();
                                            close stream
           catch (IOException e)
               // swallow
```
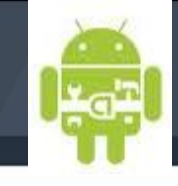

### *Using the filesystem* from an **Activity : : Using the Internal Storage**

Similarly to openFileOutput, the Context also has a convenience openFileInput method. This method can be used to access a file on the filesystem and read it in, as shown in listing :

```
public class ReadFile extends Activity {
   private TextView readOutput;
   private Button gotoReadResource;
   @Override
   public void onCreate (Bundle icicle) {
      super.onCreate(icicle);
      this.setContentView(R.layout.read file);
      this.readOutput =
       (TextView) this.findViewById(R.id.read output);
      FileInputStream f is = null;Use openFileInput
      tryfor stream
         fis = this.openFileInput("filename.txt");
         byte[] reader = new byte[fis.avalidble()];while (fis.read(reader) != -1) \{\}Read data
         this.readOutput.setText(new String(reader));
                                                              from stream
      } catch (IOException e) {
        Log.e("ReadFile", e.getMessage(), e);
      \} finally \{if (fis != null) {
                                           Clean up when
            tryfinished
               fis.close();
            catch (IOException e)
```
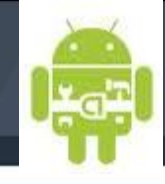

#### *Using the filesystem*

Similarly to openFileOutput, the Context also has a convenience openFileInput method. This method can be used to access a file on the filesystem and read it in, as shown in listing :

```
public class ReadFile extends Activity {
   private TextView readOutput;
   private Button gotoReadResource;
   @Override
   public void onCreate (Bundle icicle) {
      super.onCreate(icicle);
      this.setContentView(R.layout.read file);
      this.readOutput =(TextView) this.findViewById(R.id.read output);
      FileInputStream f is = null;Use openFileInput
      tryfor stream
         fis = this.openFileInput("filename.txt");
         byte[] reader = new byte[fis.avalidble()];while (fis.read(reader) != -1) \{\}Read data
         this.readOutput.setText(new String(reader));
                                                              from stream
      } catch (IOException e) {
        Log.e("ReadFile", e.getMessage(), e);
      \} finally \{if (fis != null) {
                                           Clean up when
            tryfinished
               fis.close();
            catch (IOException e)
```
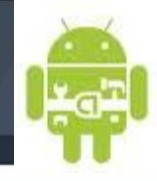

### *Using the filesystem*

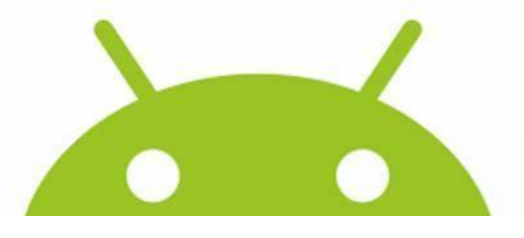

#### Running a bundle of apps with the same user ID

Though it is the exception rather than rule, there are times when setting the user ID your application runs as can be extremely useful (most of the time it's fine to allow the platform to select a unique ID for you). For instance, if you have multiple applications that need to store data among one another, but you also want that data to not be accessible outside that group of applications, you may want to set the permissions to private and share the UID to allow access. You can allow a shared UID by using the sharedUserId attribute in your manifest: android: sharedUserId="YourFancyID".

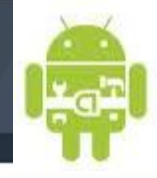

### *Using the filesystem : raw file*

public class ReadRawResourceFile extends Activity {

```
private TextView readOutput;
                          private Button gotoReadXMLResource;
                          @Override
                          public void onCreate (Bundle icicle) {
                             super.onCreate(icicle);
                             this.setContentView(R.layout.read rawresource file);
                             this.readOutput =(TextView) this.findViewById(R.id.readrawres output);
                                                                                Hold raw resource
include raw files with 
                             Resources resources = this. qetResources();
                                                                                with InputStream
                             InputStream is = null;your application of 
                             try {
                                is = resources.openRawResource(R.raw.people);Use getResources().
                                byte[] reader = new byte[is.avalidble()];openRawResource()
                                while (is.read(reader) != -1) \{\}this.readOutput.setText(new String(reader));
                             \} catch (IOException e) \{resources locationLog.e("ReadRawResourceFile", e.getMessage(), e);
                             \} finally \{if (is != null) {
                                   try {
                                      is.close():
                                   catch (IOException e) {
                                      // swallow
                                . goto next Activity via startActivity omitted for brevity
```
If you want to

do so using the res/raw

any form, you can

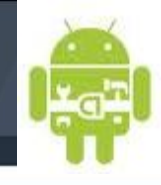

### *Using the filesystem : XML file*

•XML data are stored in res/xml

• For example : an XML file that defines multiple <person> elements and uses attributes for firstname and lastname— people.xml.

> <people> <person firstname="John" lastname="Ford" /> <person firstname="Alfred" lastname="Hitchcock" /> <person firstname="Stanley" lastname="Kubrick" /> <person firstname="Wes" lastname="Anderson" /> </people>

Once a file is in the res/xml path, it will be automatically picked up by the platform (if you are using Eclipse) and compiled into a resource asset. This asset can then be accessed in code by parsing the binary XML format Android supports

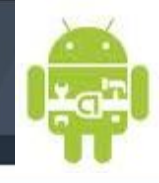

### *Using the filesystem : XML file*

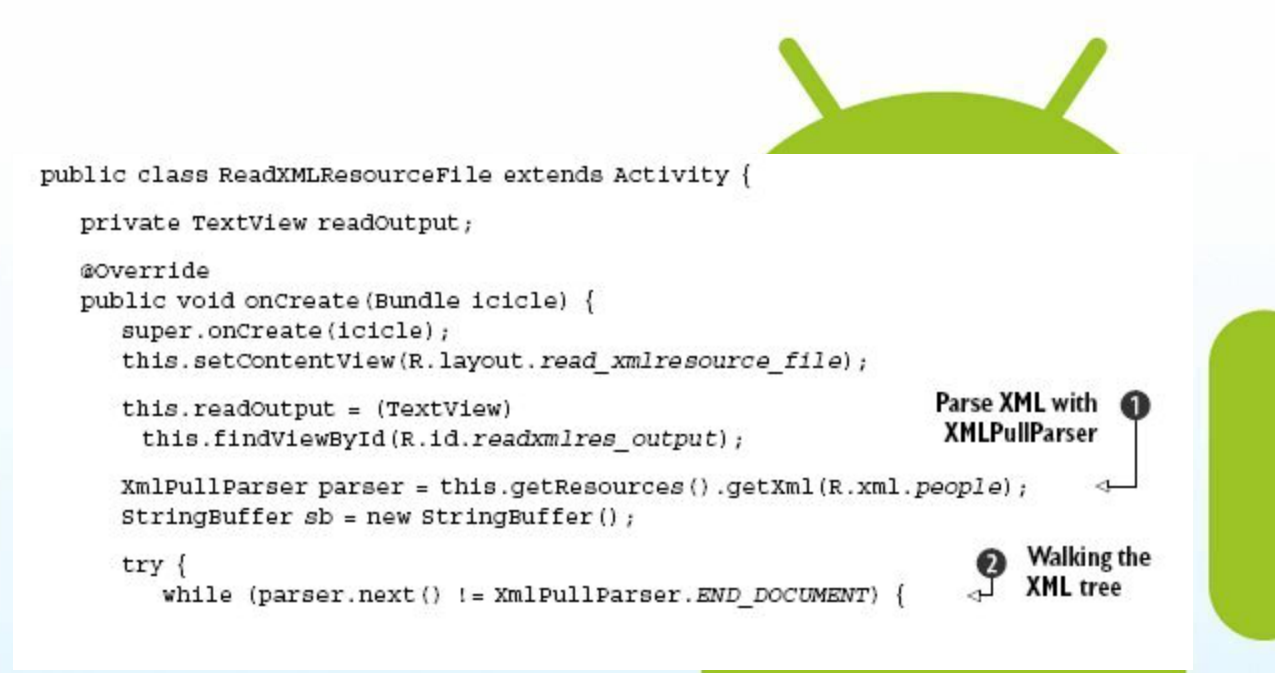

To process a binary XML resource you use an XmlPullParser (1). This class can walk though the XML tree SAX style. The parser provides an event type represented by an int for each element it encounters, such as DOCDECL, COMMENT, START\_DOCUMENT, START\_TAG, END\_TAG, END\_DOCUMENT, and so on. Using the next() method you can retrieve the current event type value and compare it to event constants in the class (2)

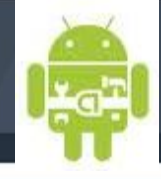

#### *Using the filesystem : XML file*

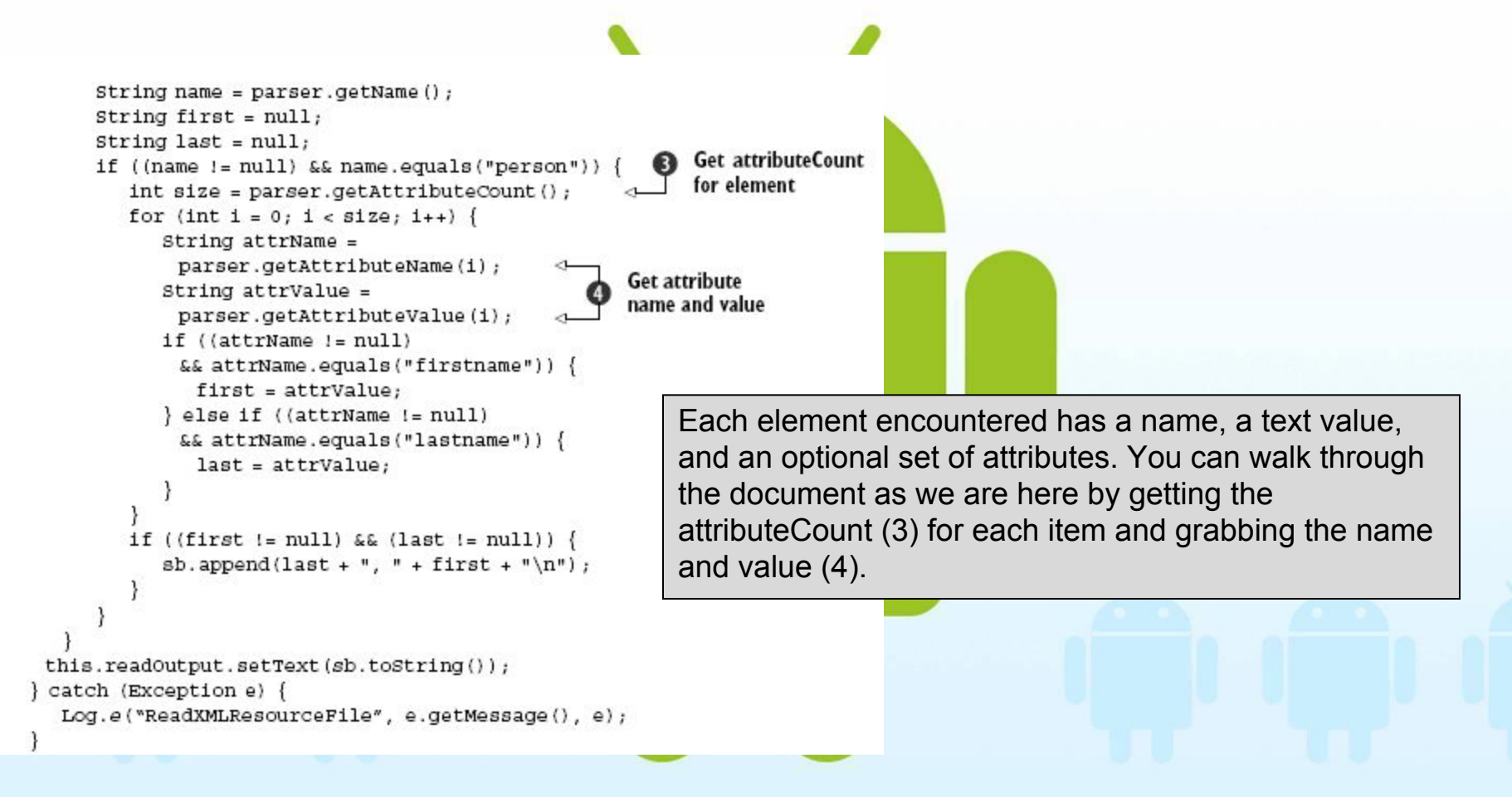

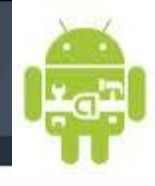

### *External storage via an SD card*

One of the advantages the Android platform provides over some other similar device competitors is that it offers access to an available Secure Digital (SD) flash memory card.

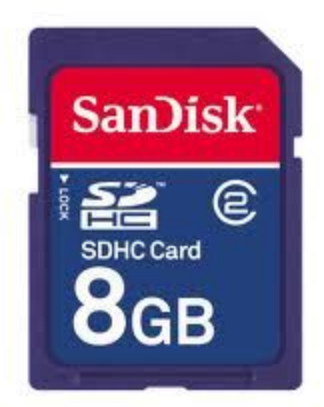

**Flash memory** is a non-volatile computer storage chip that can be electrically erased and reprogrammed. Flash memory is non-volatile, meaning no power is needed to maintain the information stored in the chip

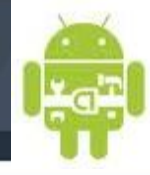

### *External storage via an SD card*

#### SD cards and the emulator

In order to work with an SD card image in the Android Emulator, you will first need to use the mksdcard tool provided to set up your SD image file (you will find this executable in the tools directory of the SDK). After you have created the file, you will need to start the emulator with the -sdcard <path to file> option in order to have the SD image mounted.

Using the SD card makes a lot of sense if you are dealing with large files or when you don't necessarily need to have permanent secure access to certain files. Obviously, if you are working with image data, audio files, or the like, you will want to store these on the SD card

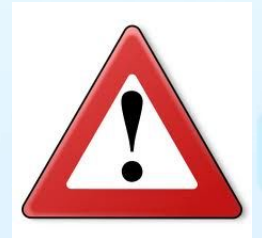

On the other hand, for application-specialized data that you do need to be permanent and for which you are concerned about secure access, you should use the internal filesystem (or an internal database).

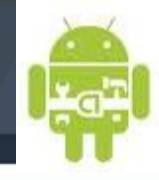

### *External storage via an SD card*

**San**)isl 옮

The SD card is impermanent (the user can remove it), and SD card support on most devices, including **Android-powered devices, supports the FAT** (File Allocation Table) filesystem.

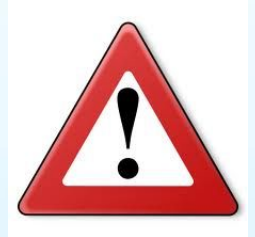

That's important to remember because it will help you keep in mind that the SD card doesn't have the access modes and permissions that come from the Linux filesystem.

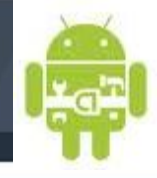

#### *External storage via an SD card*

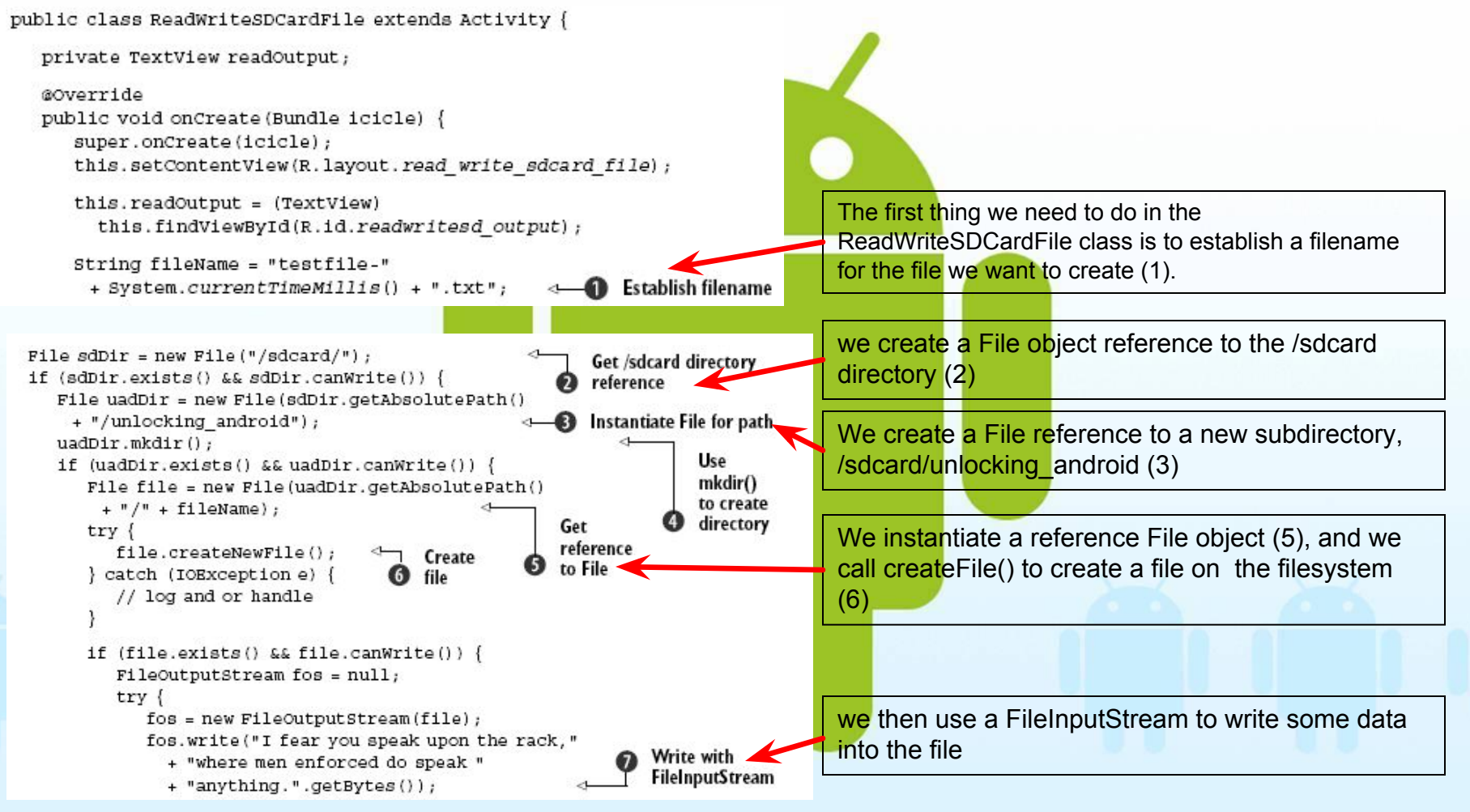

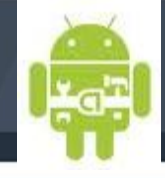

### *External storage via an SD card*

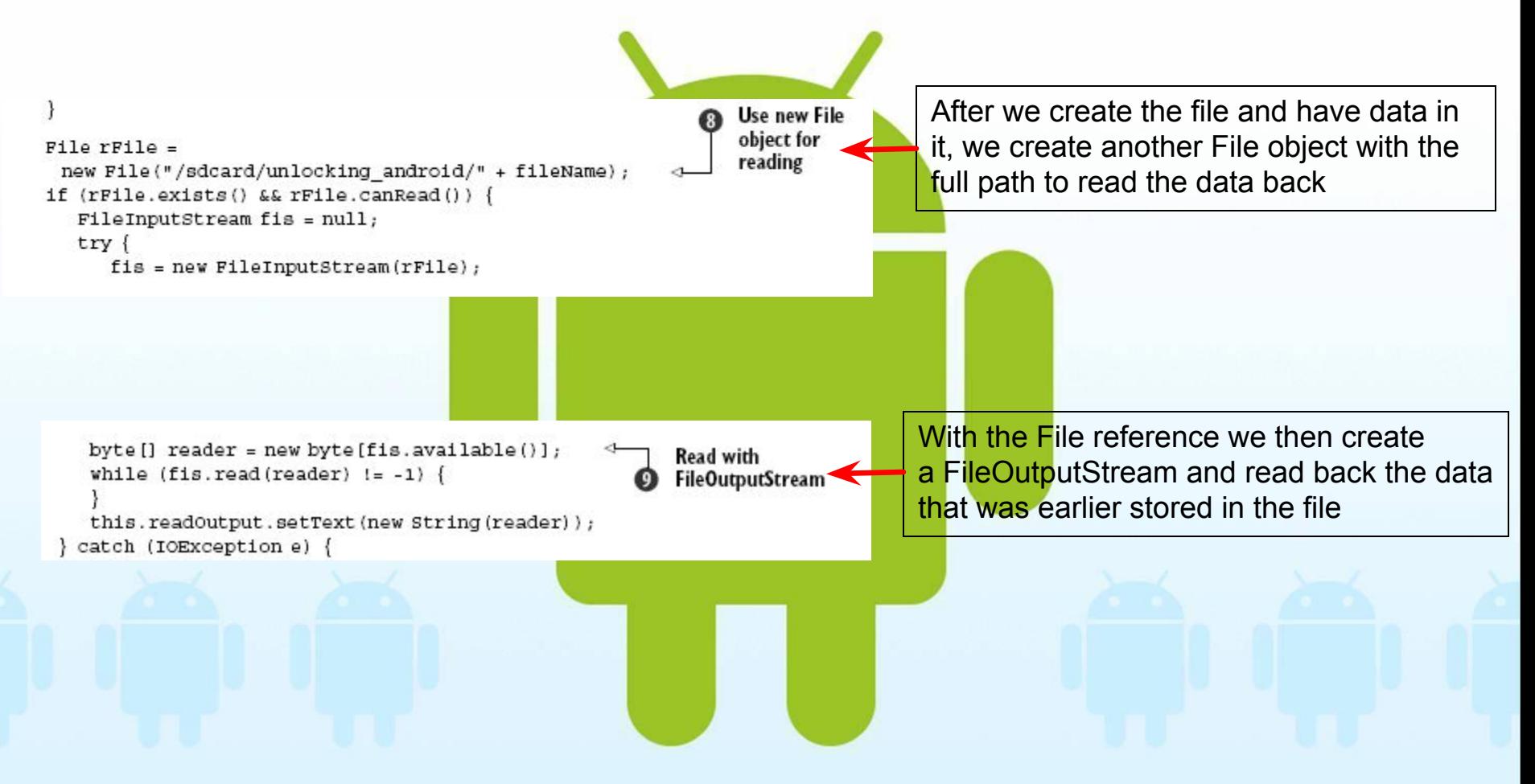
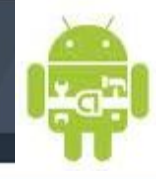

### **Support BDD SQLite**

• One nice convenience that the Android platform provides is the fact that a relational database is built in.

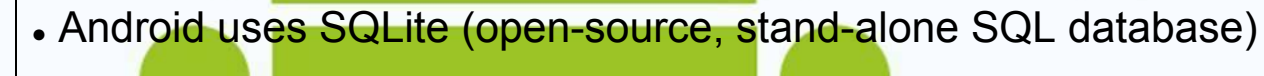

• SQLite doesn't have all of the features of larger client/server database products, but it does cover just about anything you might need for local data storage. SQL usage in general : CREATE, INSERT, UPDATE, DELETE, and SELECT

• Any databases you create will be accessible by name to any class in the application, but not outside the application.

http://www.sqlite.org/

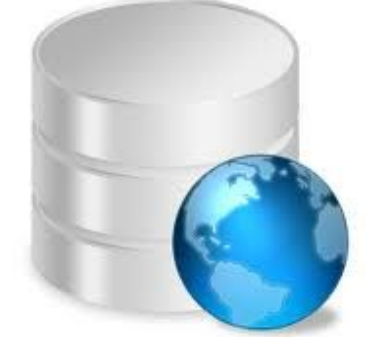

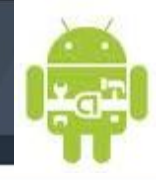

#### *Persisting data to a database*

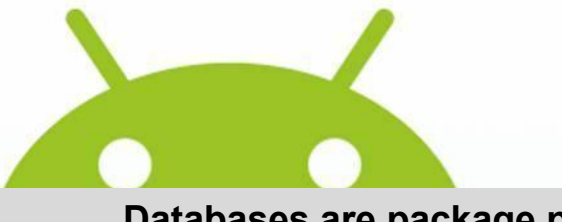

#### **Databases are package private**

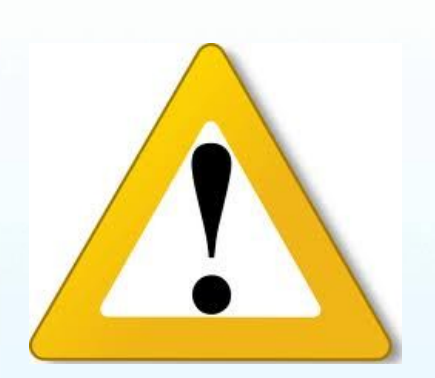

Unlike the SharedPreferences we saw earlier, you can't make a database WORLD READABLE. Each database is accessible only by the package in which it was created—this means accessible only to the process that created it. If you need to pass data across processes, you can use AIDL/Binder (as spoke about) or create a ContentProvider (as we will discuss next), but you can't use a database directly across the process/package boundary.

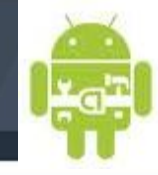

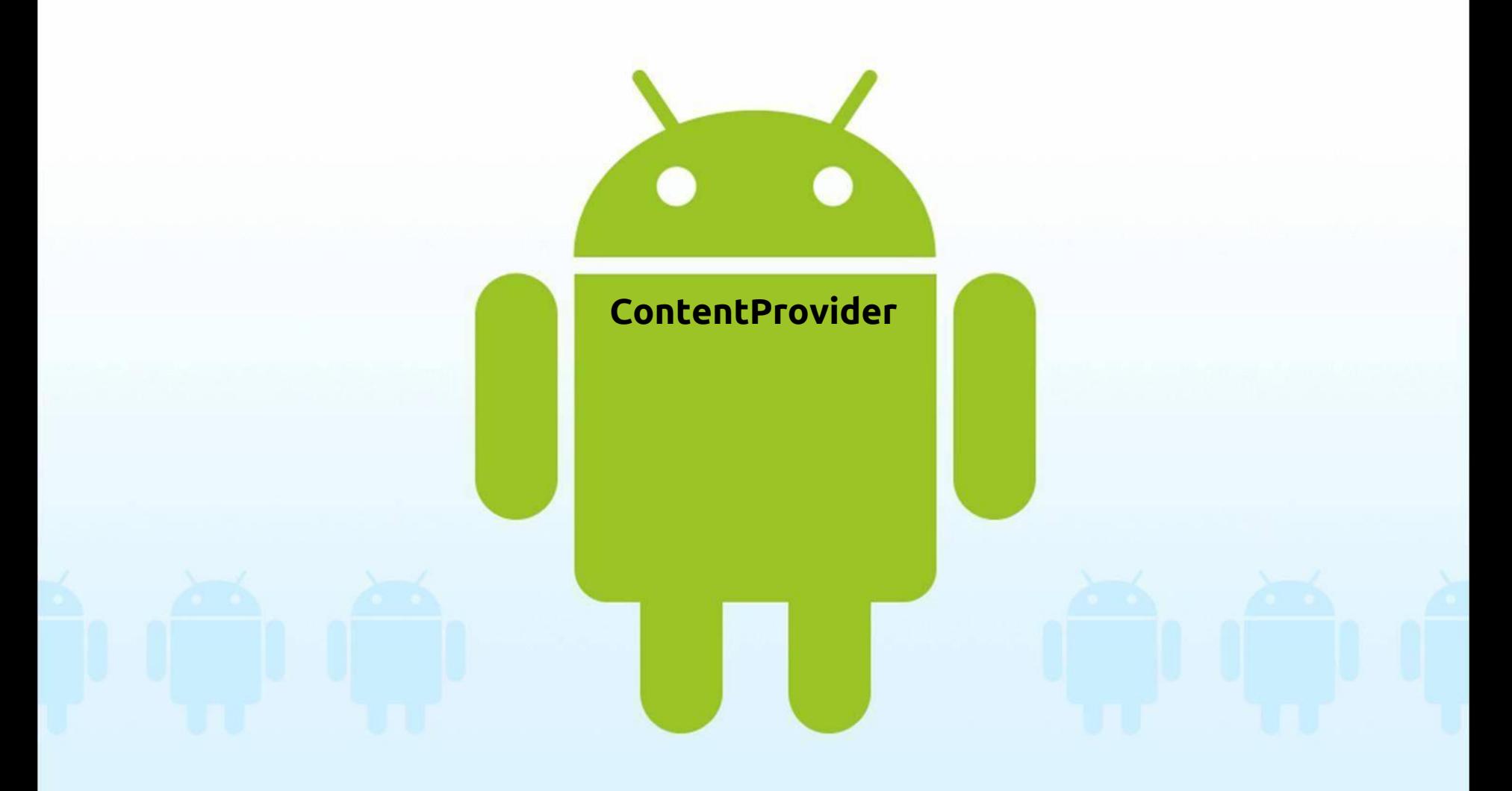

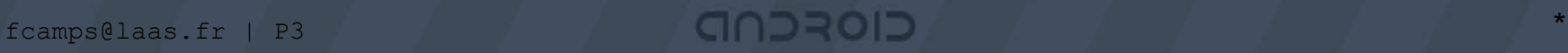

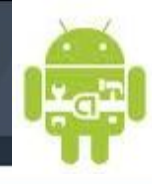

#### **ContentProvider**

Un contentProvider sert à stocker et récupérer des données et ainsi les rendre accessibles à toutes les applications. C'est le moyen le plus efficace pour partager des données entres différentes applications. Par exemple, il existe unContent Provider gérant les Contacts du téléphone.

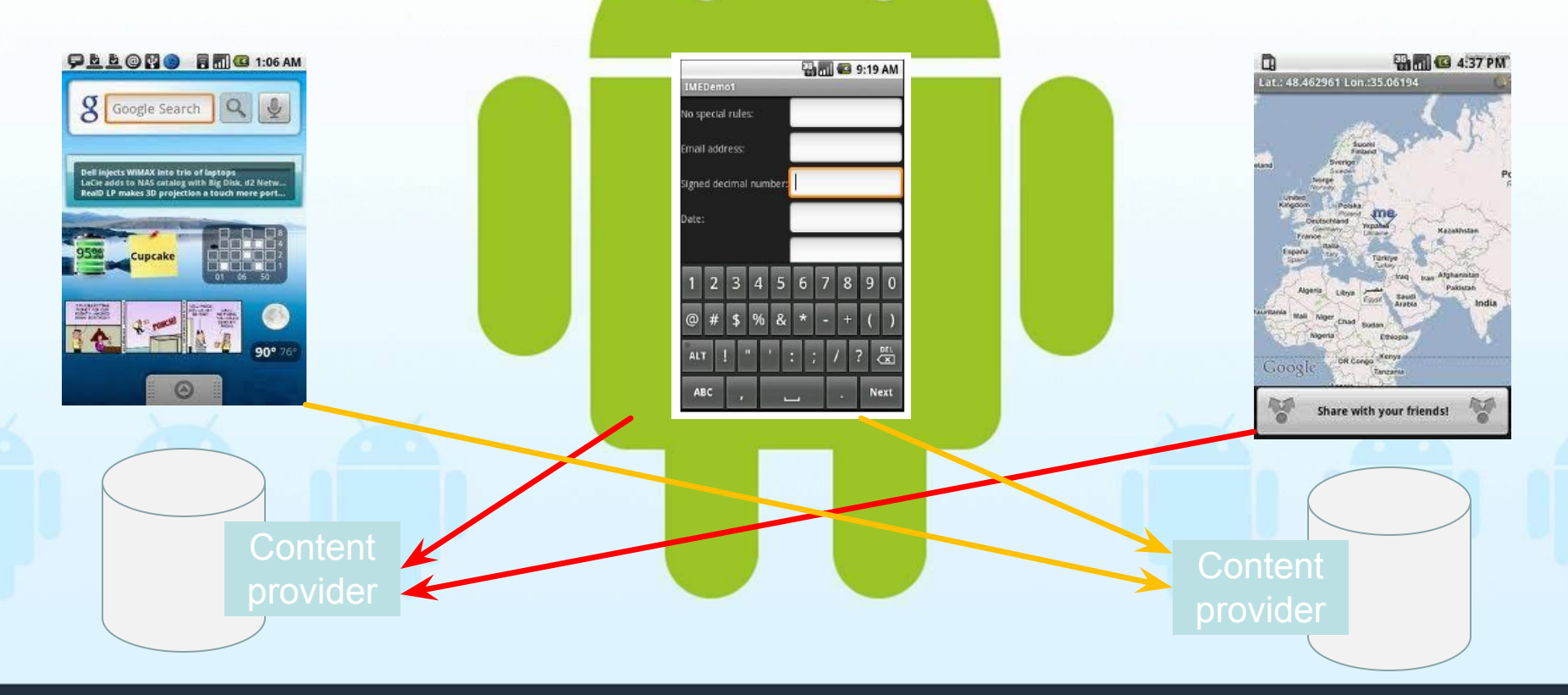

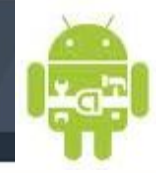

#### **Content Provider : URI**

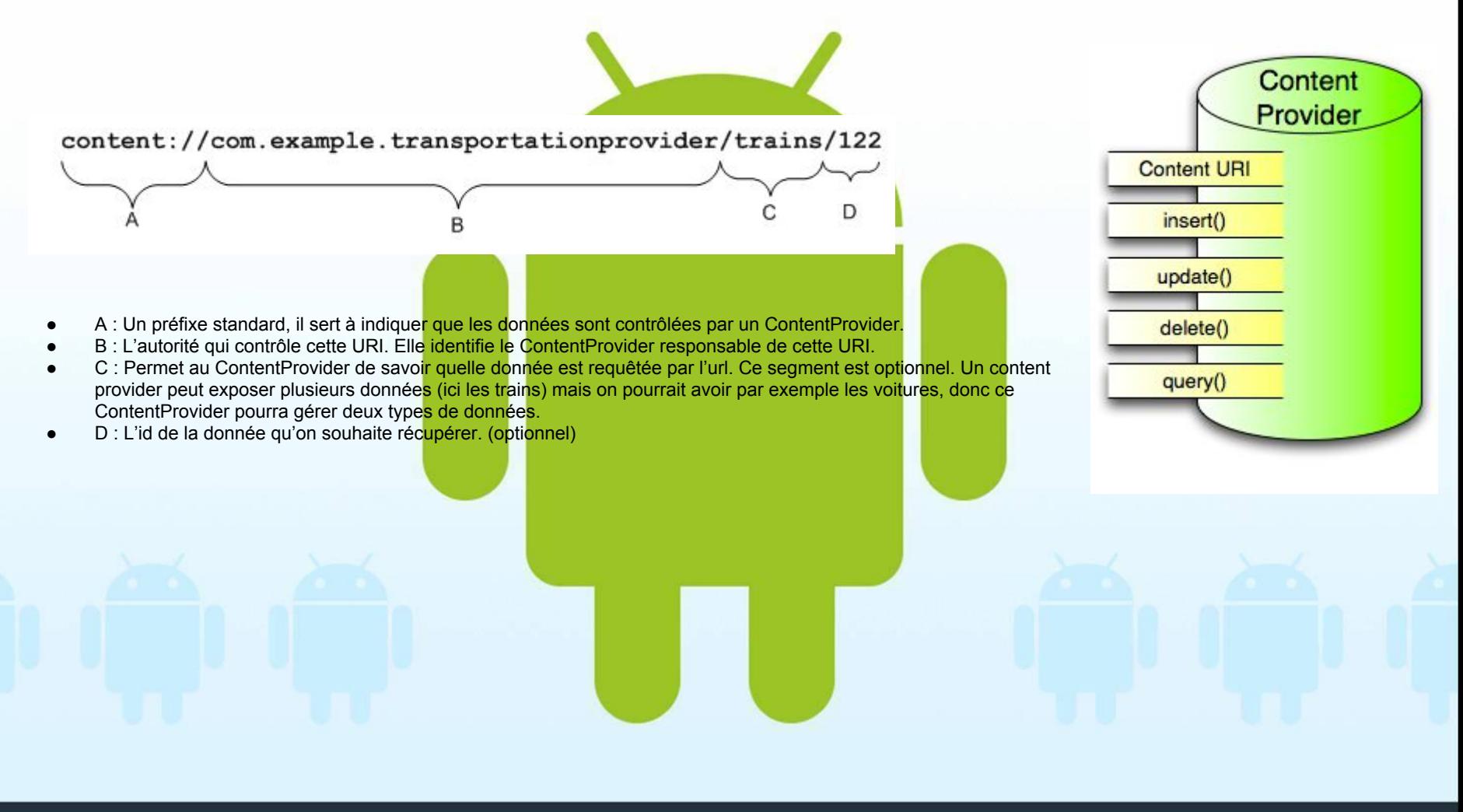

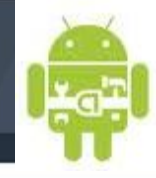

### **Content Provider : URI existantes**

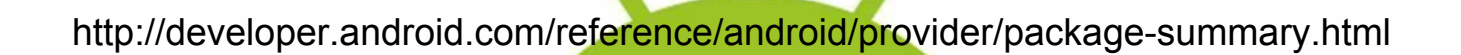

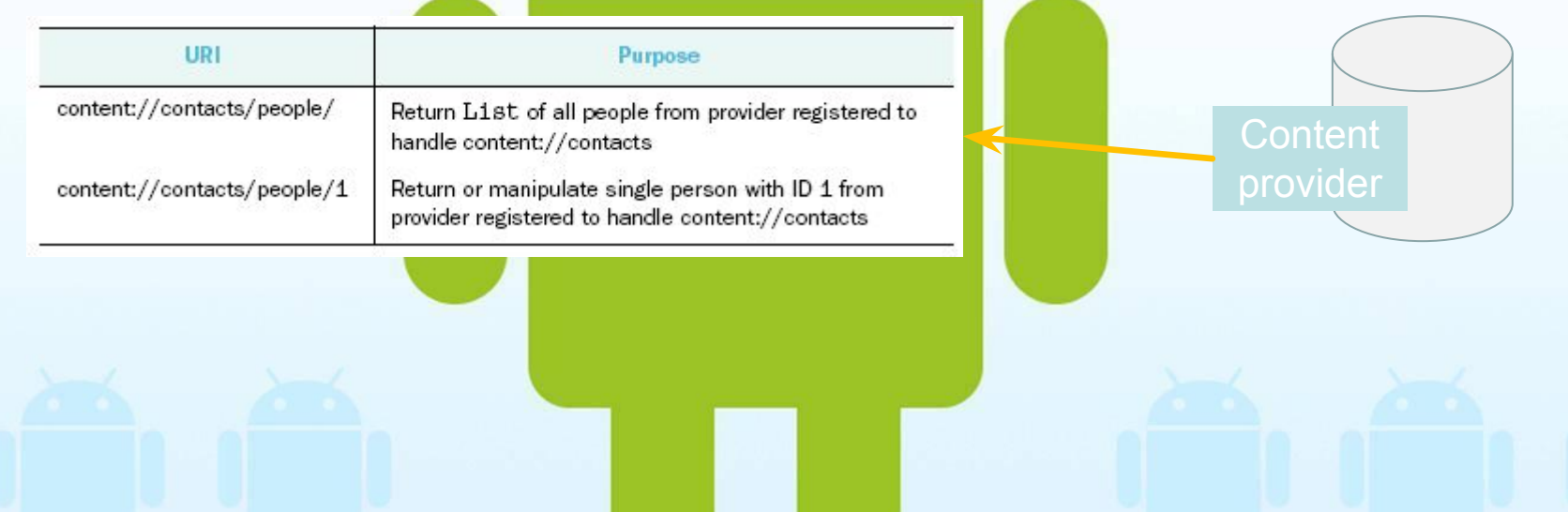

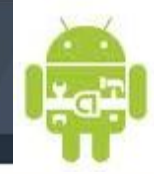

\*

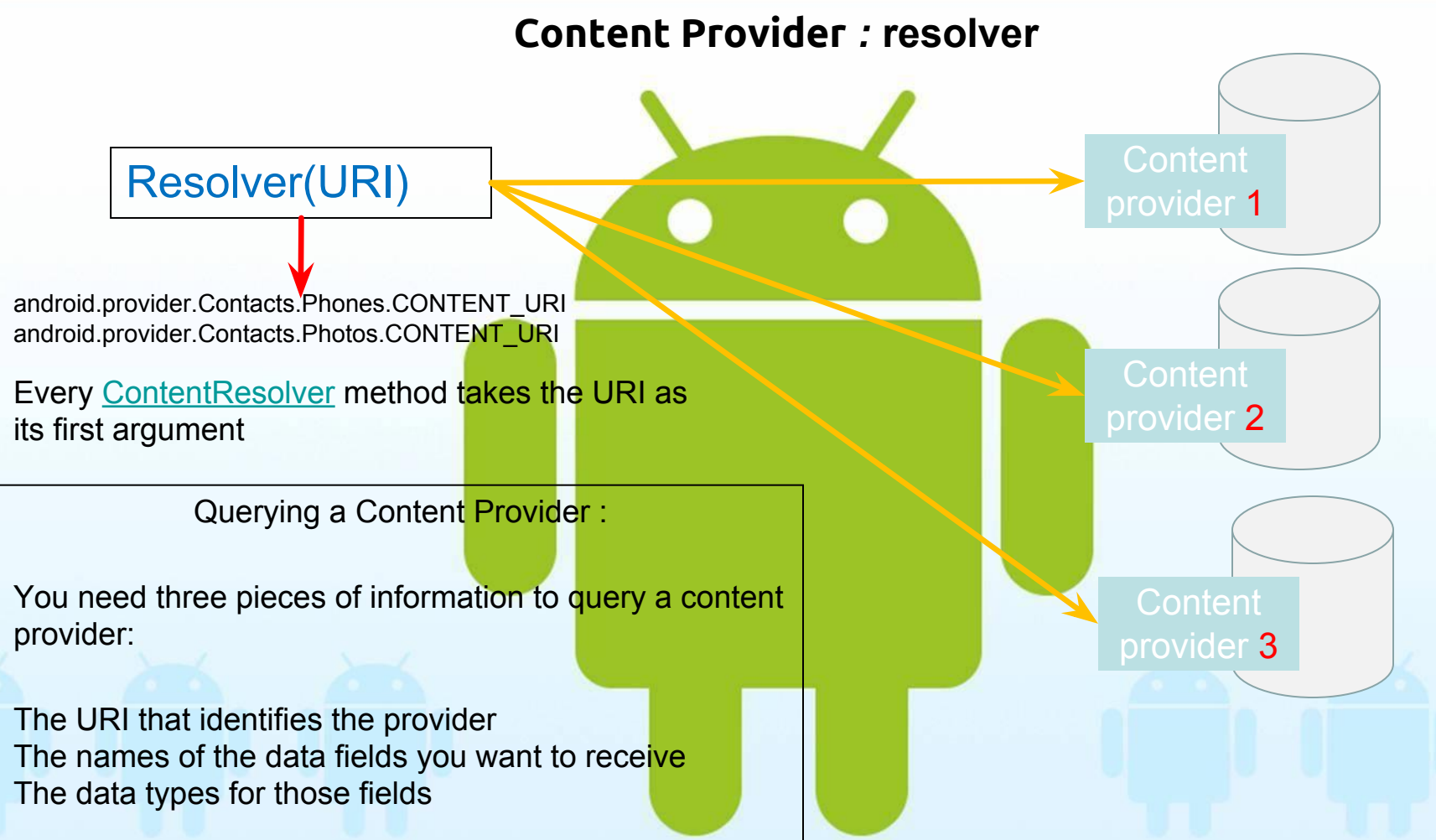

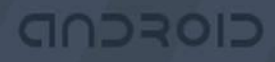

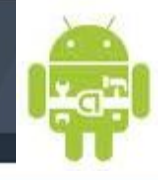

#### **Content Provider** *:* **modèle de données**

Content providers expose their data as a simple table on a database model, where each row is a record and each column is data of a particular type and meaning. For example :

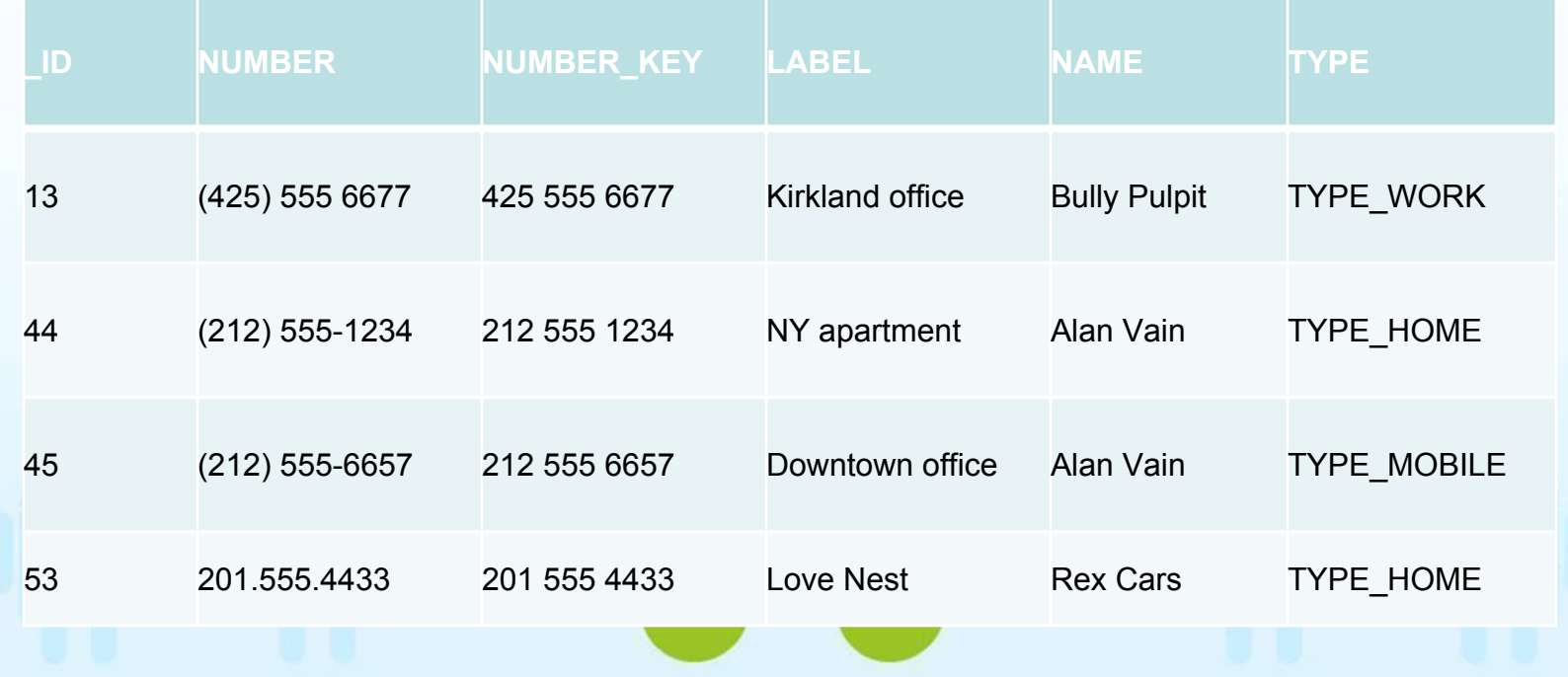

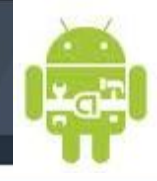

### **Content Provider : Structure logiciel**

Pour créer un ContentProvider :

- La classe **ContentProvider**
- Les contents providers utilisent généralement **SQLite**, la classe **SQLiteOpenHelper**
- Déclarer votre Content Provider dans le manifest (AndroidManifest.xml)

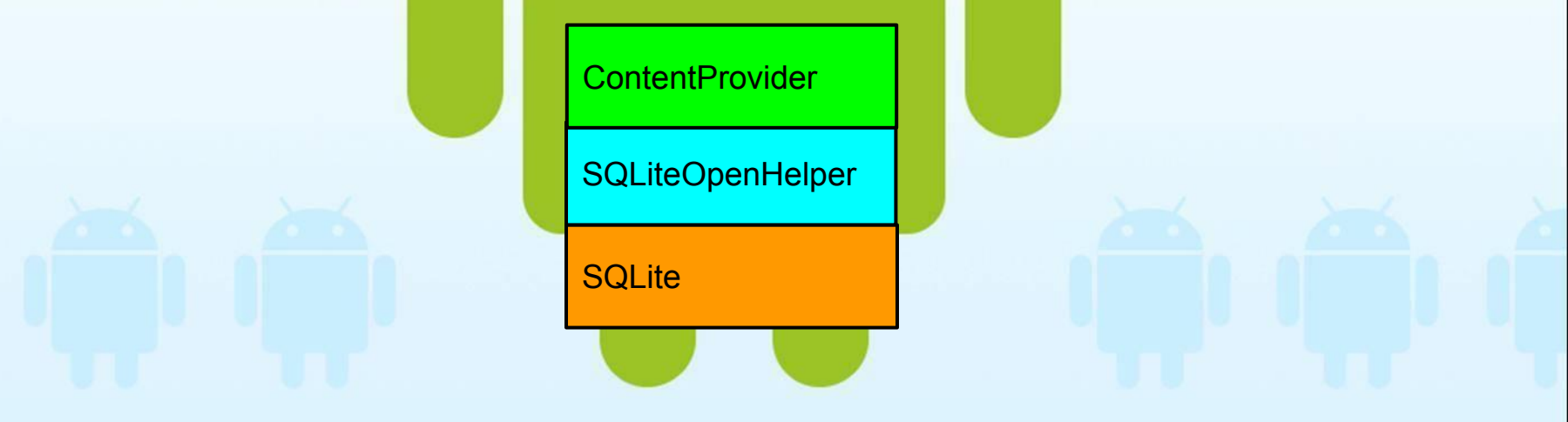

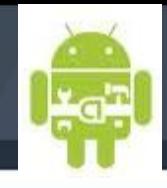

### **Content Provider : la classe ContentProvider**

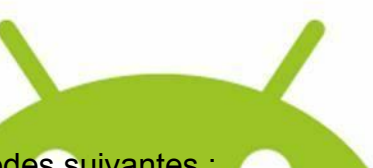

**SQLite** SQLiteOpenHelper **ContentProvider** 

Un Content Provider doit surcharger les 6 méthodes suivantes :

- query() : Cette méthode retourne un objet Cursor sur lequel vous pouvez itérer pour récupérer les données.
- insert() : Cette méthode est utilisé pour rajouter des données à notre ContentProvider.
- update() : Cette méthode est utilisé pour mettre à jour une données déjà existante dans notre Content Provider.
- delete() : Cette méthode permet de supprimer une données du Content Provider.
- getType() : Retourne le type MIME des données contenues dans le Content Provider.
- onCreate() : Appeler afin d'initialiser le Content Provider

{ .....

}

public class WidgetProvider extends ContentProvider

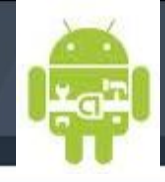

#### **Content Provider : la classe SQLiteOpenHelper**

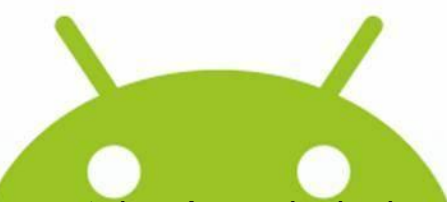

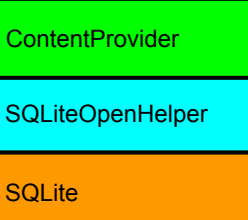

**SQLiteOpenHelper** est une classe qui permet de gérer principalement la création de la base de données, il est nécessaire de surcharger les méthodes suivantes:

synchronized void close() : Close any open database object. String getDatabaseName() : Return the name of the SQLite database being opened, as given to the constructor. SQLiteDatabase getReadableDatabase() : Create and/or open a database. SQLiteDatabase getWritableDatabase(): Create and/or open a database that will be used for reading and writing. void onConfigure(SQLiteDatabase db) : Called when the database connection is being configured, to enable features such as write-ahead logging or foreign key support. abstract void onCreate(SQLiteDatabase db) : Called when the database is created for the first time. void onDowngrade(SQLiteDatabase db, int oldVersion, int newVersion) : Called when the database needs to be downgraded. void onOpen(SQLiteDatabase db) : Called when the database has been opened. abstract void onUpgrade(SQLiteDatabase db, int oldVersion, int newVersion) : Called when the database needs to be upgraded.

void setWriteAheadLoggingEnabled(boolean enabled) : Enables or disables the use of write-ahead logging for the database.

#### **SQLiteOpenHelper fait ensuite appel explicitement à un objet SQLite pour gérer les requêtes.**

http://developer.android.com/reference/android/database/sqlite/SQLiteOpenHelper.html

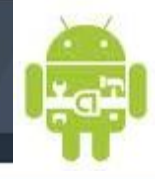

#### **Content Provider : la classe SQLiteOpenHelper**

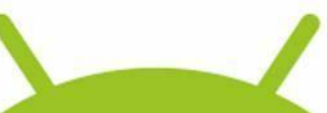

The recommended method to create a new SQLite database is to create a subclass of [SQLiteOpenHelper](http://developer.android.com/reference/android/database/sqlite/SQLiteOpenHelper.html) and override the onCreate() method, in which you can execute a SQLite command to create tables in the database

**private static class DatabaseHelper extends SQLiteOpenHelper**

 { DatabaseHelper(Context context)

 { super(context, DATABASE\_NAME, null, DATABASE\_VERSION);

@Override public void onCreate(SQLiteDatabase db)

{ db.execSQL(DATABASE\_CREATE);

@Override public void onUpgrade(SQLiteDatabase db, int oldVersion, int newVersion)

 { Log.w(TAG, "Upgrading database from version " + oldVersion + " to " + newVersion + ", which will destroy all old data"); db.execSQL("DROP TABLE IF EXISTS titles"); onCreate(db);

}

}

 } }

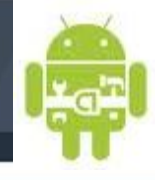

#### **Content Provider : préparer la requête avec cursor**

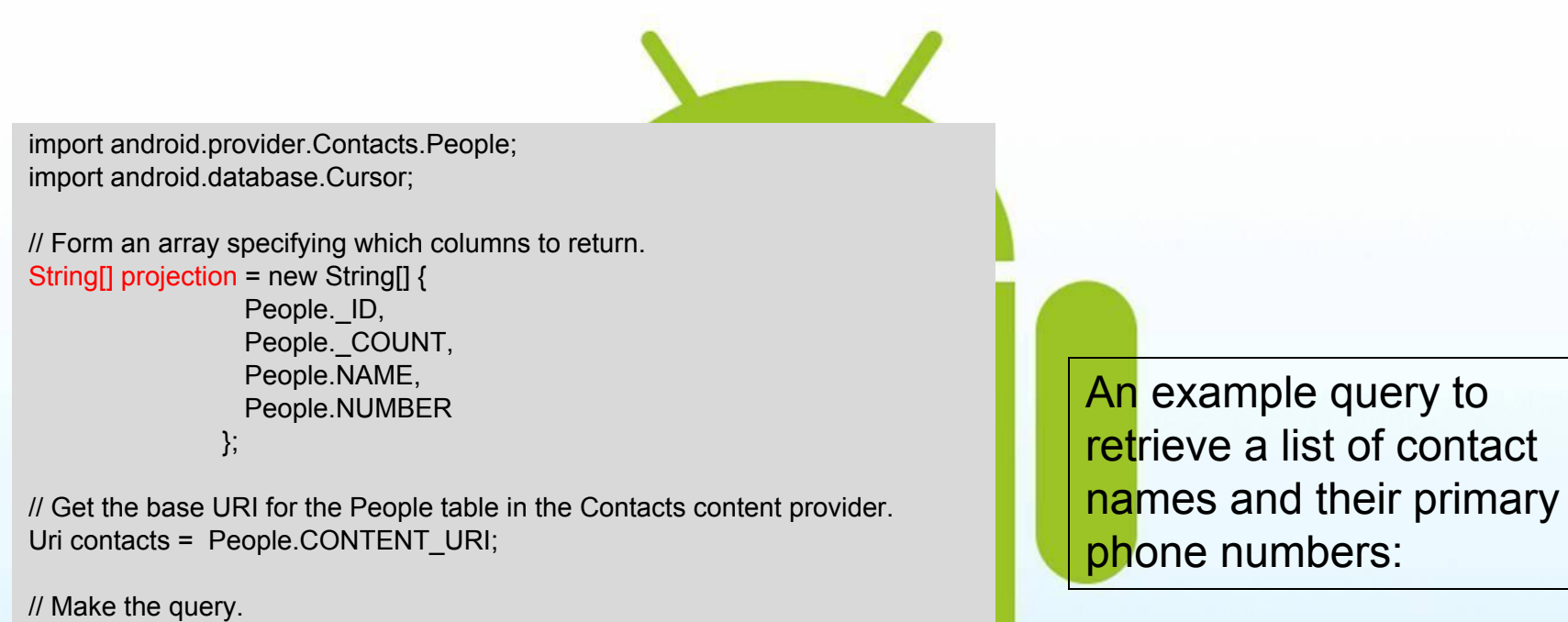

Cursor managedCursor = managedQuery(contacts, projection, // Which columns to return null, // Which rows to return (all rows) null, // Selection arguments (none) // Put the results in ascending order by name People.NAME + " ASC");

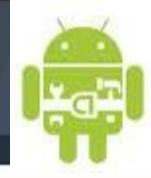

#### **Content Provider : résultat du cursor**

The Cursor object returned by a query provides access to a recordset of results.

import android.provider.Contacts.People;

```
private void getColumnData(Cursor cur){ 
  if (cur.moveToFirst()) {
```

```
 String name;
```

```
 String phoneNumber; 
int nameColumn = cur.getColumnIndex(People.NAME); 
int phoneColumn = cur.getColumnIndex(People.NUMBER);
String imagePath;
```
#### do {

 // Get the field values name = cur.getString(nameColumn); phoneNumber = cur.getString(phoneColumn);

// Do something with the values.

...

 } }

```
 } while (cur.moveToNext());
```
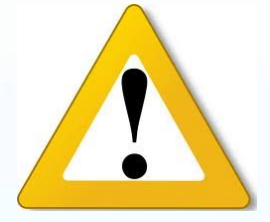

If a query can return binary data, such as an image or sound, the data may be directly entered in the table or the table entry for that data may be a string specifying a content: URI that you can use to get the data. In general, smaller amounts of data (say, from 20 to 50K or less) are most often directly entered in the table and can be read by calling Cursor.getBlob(). It returns a byte array.

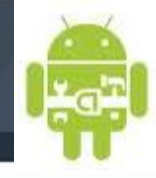

### **Content Provider** *:* **Modifying Data**

#### **Adding records**

To add a new record to a content provider, first set up a map of key-value pairs in a [ContentValues](http://developer.android.com/reference/android/content/ContentValues.html) object, where each key matches the name of a column in the content provider and the value is the desired value for the new record in that column.

> import android.provider.Contacts.People; import android.content.ContentResolver; import android.content.ContentValues;

ContentValues values = new ContentValues();

// Add Abraham Lincoln to contacts and make him a favorite. values.put(People.NAME, "Abraham Lincoln");  $// 1 =$  the new contact is added to favorites  $/$ / $\theta$  = the new contact is not added to favorites values.put(People.STARRED, 1);

Uri uri = getContentResolver().insert(People.CONTENT\_URI, values);

ADE(OD)

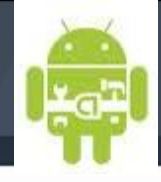

### **Content Provider** *:* **Data changed**

package com.test.contentobserver;

import android.app.Activity; import android.database.ContentObserver; import android.os.Bundle; import android.provider.Contacts.People;

public class TestContentObserver extends Activity {

#### @Override

public void onCreate(Bundle savedInstanceState) { super.onCreate(savedInstanceState); setContentView(R.layout.main); this.getApplicationContext().getContentResolver().registerContentObserver (People.CONTENT\_URI, true, contentObserver); }

private class MyContentObserver extends ContentObserver {

 public MyContentObserver() { super(null);

 $\left\{\begin{array}{c} \end{array}\right\}$  @Override public void onChange(boolean selfChange) { super.onChange(selfChange);

MyContentObserver contentObserver = new MyContentObserver();

 } }

}

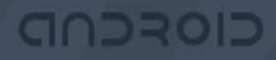

#### What if the content changes after the fact?

When you use a contentProvider, which by definition is accessible by any application on the system, and you make a query, you are getting only the current state of the data back. The data could change after your call, so how do you stay up to date? To be notified when a Cursor changes, you can use the Content observer API. Content observer supports a set of callbacks that are invoked when data changes. Cursor has register and unregister methods for ContentObserver objects.

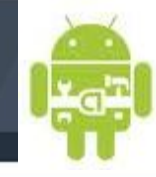

#### **Content Provider : manifest**

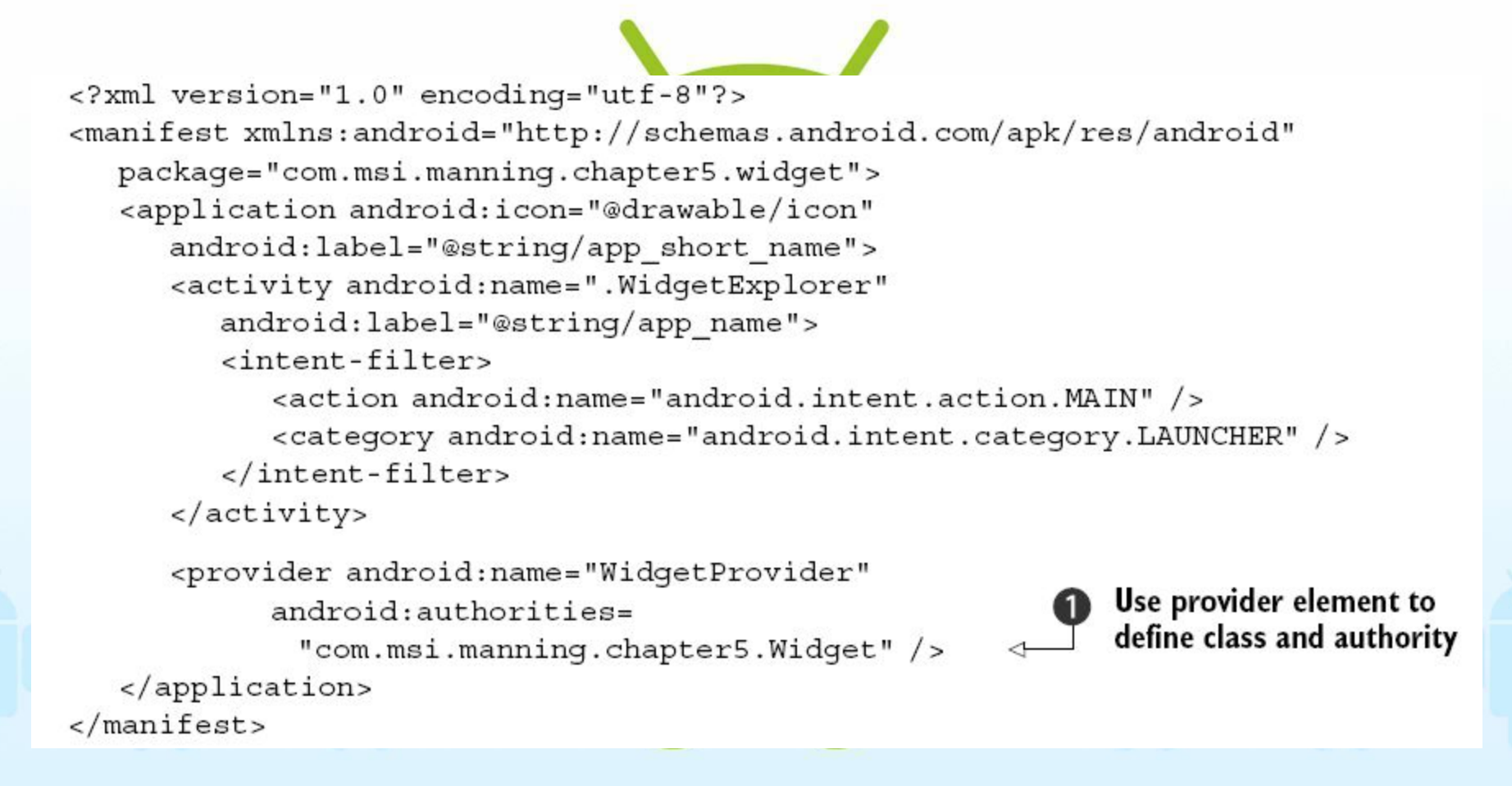

GOSCOD

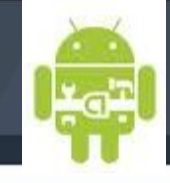

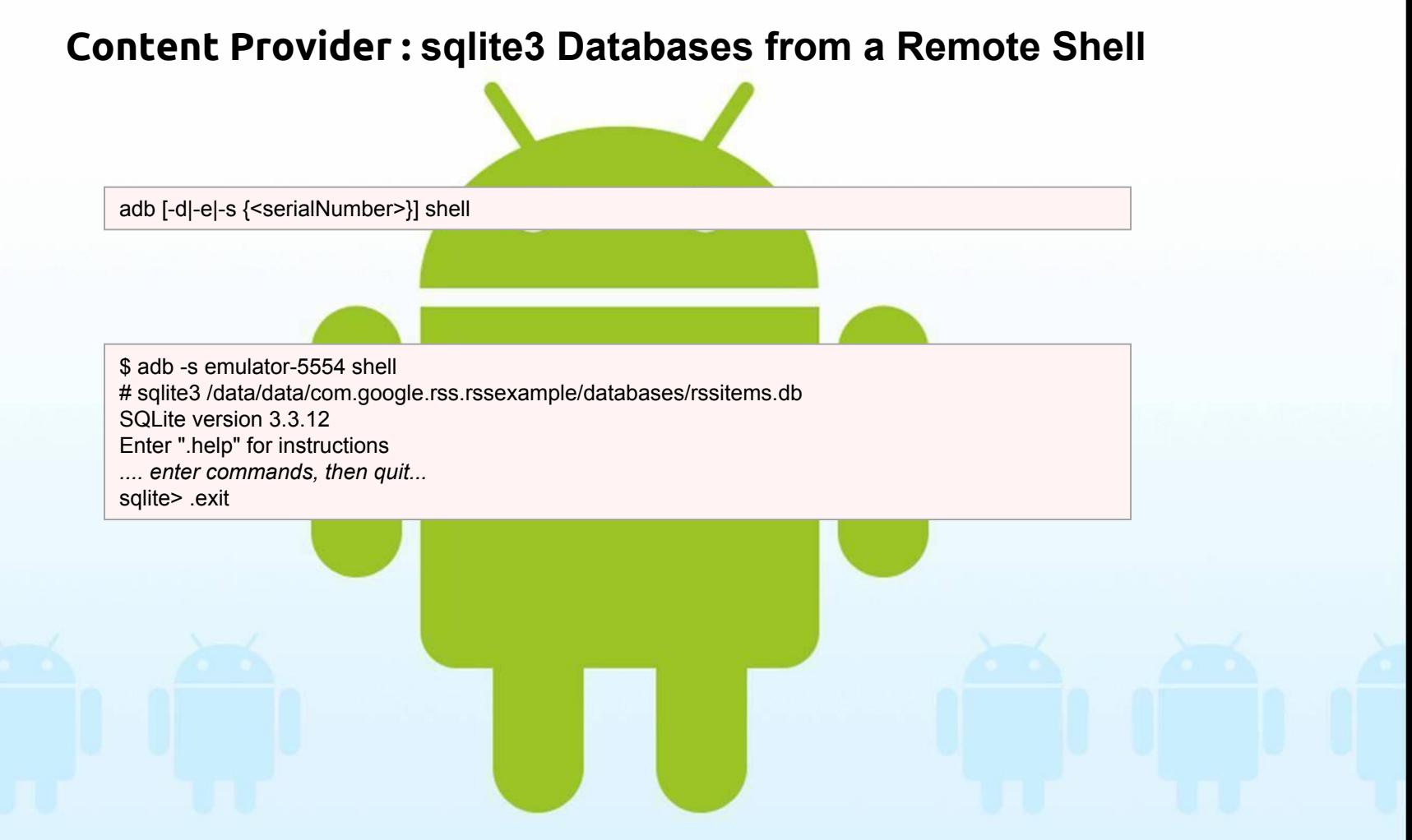

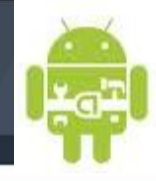

#### **Content Provider : sécurité**

Le content Provider peut utiliser un base dans son propre package, ce qui rend l'accès impossible si l'on ne passe pas vers une URI.

Pour les applications externe au package il es possible de demander des droits en lecture/écriture et ainsi limité les accès. Dans ce cas le contentProvider doit déclarer les droits nécessaire pour les requêtes par exemple en lecture / écriture :

<permission android:name="android.provider.diary.READ"/>

<provider android:authorities="android.provider.diary" android:name="android.provider.diary.DiaryContentProvider "

android:readPermission="android.provider.diary.READ" />

Pour les applications appelantes :

<permission android:name="android.provider.diary.READ"/> <uses-permission android:name="android.provider.diary.READ" />

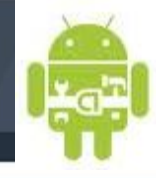

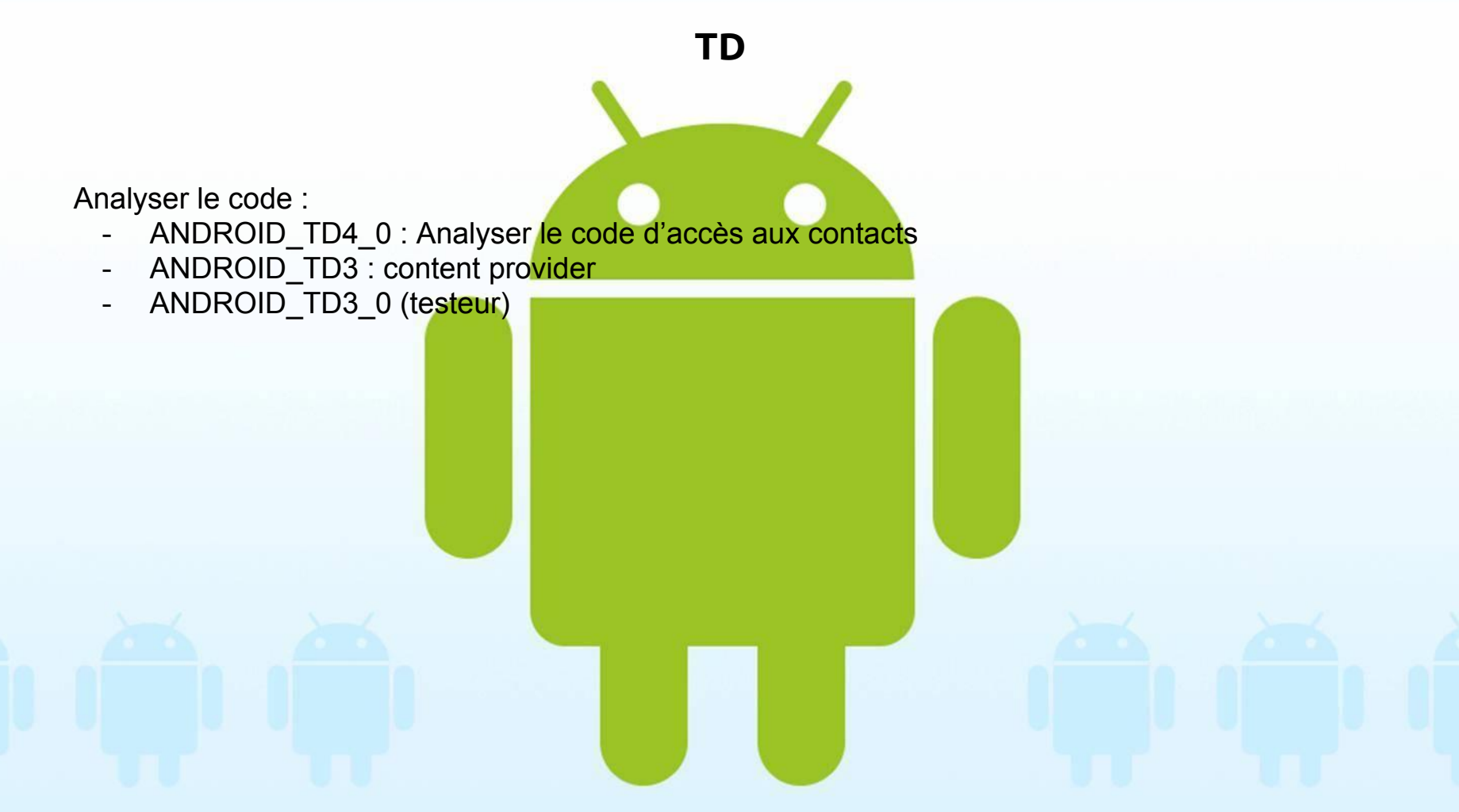